# **Manual digital**

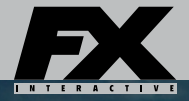

# Patrician.III. DE LÔS MAR RES

At TUN

#### 2 PATRICIAN III - IMPERIO DE LOS MARES

#### **Índice**

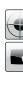

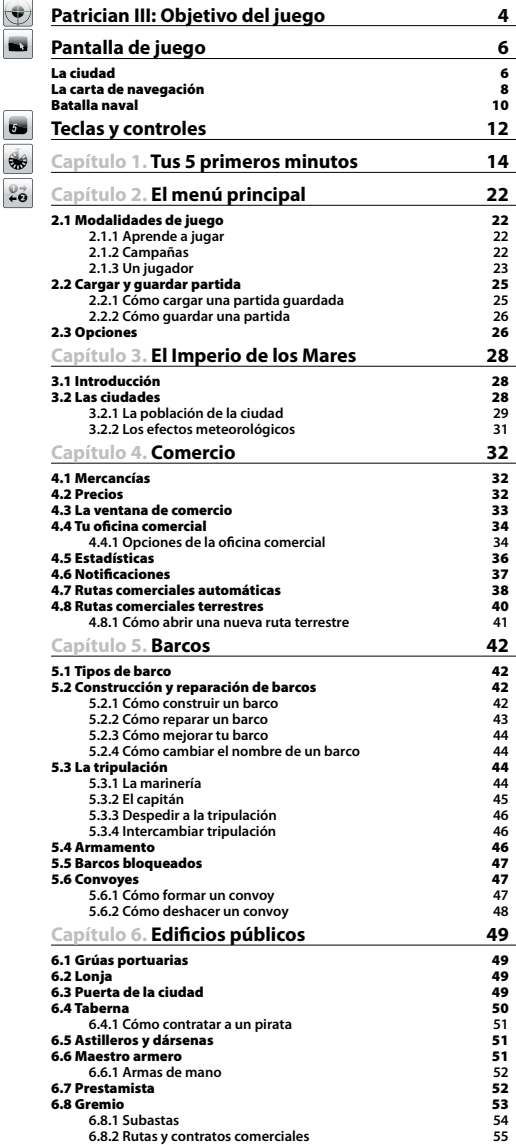

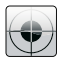

#### **Objetivo**

*Las claves para conseguir la máxima diversión.*

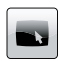

#### **Pantallas de juego**

*Localiza rápidamente en pantalla los elementos del juego.*

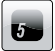

#### **Teclas y controles**

*La forma más clara de conocer todos los controles del juego.*

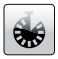

#### **Tus 5 primeros minutos** *Unos pocos minutos bastan para dominar Patrician III.*

 $0 +9$ 

#### **Instrucciones**

*Toda la información al detalle. La respuesta a todas tus preguntas.*

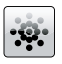

#### **[6.8.1 Subastas](#page-53-0) <sup>54</sup> Juego en red e Internet [6.8.2 Rutas y contratos comerciales](#page-54-0) <sup>55</sup>** *Comparte Patrician III con*

*jugadores de todo el mundo.*

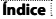

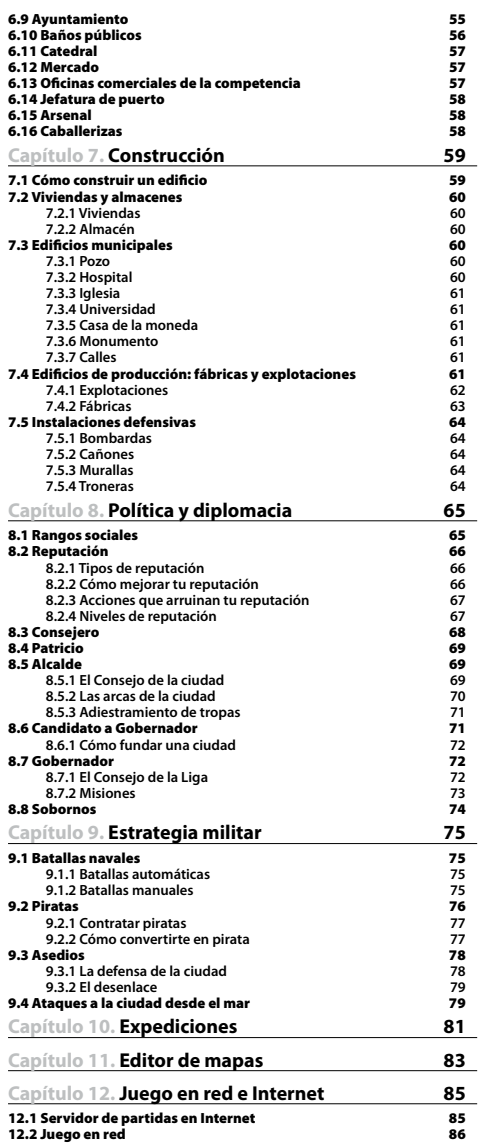

 $\frac{1}{2}$ 

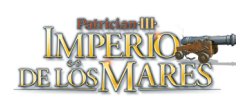

<span id="page-3-0"></span>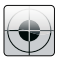

# **Patrician III: Objetivo del juego**

# El Imperio de los Mares

Conviértete en el hombre más poderoso de Europa. Asume el papel de un joven emprendedor y diseña la estrategia comercial, política y militar que ha de llevarte a ser elegido Gobernador del territorio más próspero del continente.

Comercia con materias primas y manufacturas, abre oficinas en otras ciudades, crea fábricas y explotaciones para labrar tu fortuna. Gana reconocimiento social y conviértete en un hombre influyente. Forma una poderosa flota, embárcate en arriesgadas expediciones y libra batallas navales para derrotar a tus enemigos.

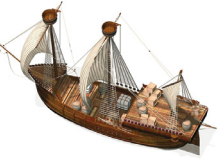

# Las ciudades

**Ciudades hanseáticas** Bremen, Colonia, Estocolmo, Gdansk, Hamburgo, Lubeck, Reval, Riga, Rostock, Stettin, Torum y Visby son las 12 ciudades donde puedes fijar tu ciudad de residencia y emprender una carrera política para hacerte un nombre en el Imperio de los Mares.

**Oficinas de comercio** En Bergen, Brujas, Londres y Nvgorod puedes establecer oficinas comerciales y construir edificios, pero no iniciar una carrera política.

**Estaciones de comercio** Aalborg, Edimburgo, Groninga, Ladoga, Malmo, Oslo, Ripen y Scarborough, donde también puedes abrir oficinas y fábricas, no disponen de astilleros para la construcción de navíos, sólo cuentan con dársenas de reparación.

# Cómo llegar a dominar Europa

Comienzas como un mercader inexperto y apenas conocido por tus conciudadanos, pero pronto descubrirás que una buena gestión económica y una adecuada estrategia diplomática te permitirán elevar tu reputación, obtener reconocimiento social y adquirir poder político.

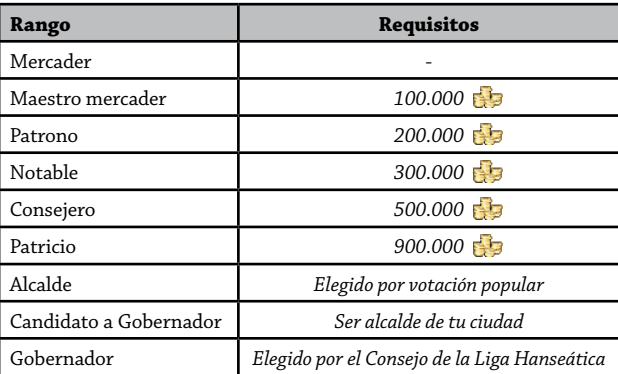

 *El capital necesario para subir de rango es estimativo; depende de la reputación y del nivel de dificultad elegido.*

# Estrategia comercial

**Aumenta tu capital** Comercia con cuatro categorías de productos:

- Alimentos, un bien esencial para la población de las ciudades.
- Bienes de consumo. Los ciudadanos más pobres demandan lana, cuero y madera; los ricos, telas, aceite y alfarería.
- Artículos de lujo para los ciudadanos más ricos y acomodados.
- Materias primas necesarias para construir edificios y fabricar productos.

**Construye** Contribuye al crecimiento de las ciudades con la construcción de nuevos edificios.

**Produce manufacturas** Pon en marcha fábricas y explotaciones para abastecer a Europa de los bienes que necesita.

**Abre nuevas rutas terrestres** Amplía las oportunidades de comercio entre las ciudades más pujantes del Imperio.

**Emprende expediciones de ultramar** Establece lazos comerciales con puertos del Mediterráneo o adéntrate en el océano Atlántico en busca de nuevos territorios por explorar.

# Estrategia política

Lábrate una reputación, gánate el reconocimiento de tus conciudadanos y rige sus destinos.

**Comercia** Proporciona a la ciudad los bienes que necesita en cada momento.

**Contrata trabajadores** La mano de obra es necesaria para construir y explotar instalaciones productivas.

**Realiza donaciones** Los ciudadanos agradecerán tu generosidad en la donación de oro y alimentos.

**Cumple misiones** Completa con éxito las misiones o expediciones públicas que se te encomienden.

# Estrategia militar

Defiende navíos y ciudades del ataque de piratas y enemigos.

**Lucha en batallas navales** Debilita las flotas rivales hundiendo a sus navíos de guerra.

**Captura barcos** Aborda navíos enemigos y apodérate de ellos para aumentar tu poder y tu patrimonio.

**Protege tus puertos** Libera las ciudades de asedios por tierra o por mar.

**Iza la bandera pirata** Si lo prefieres, lánzate al saqueo de convoyes y ciudades y haz fortuna al margen de la ley.

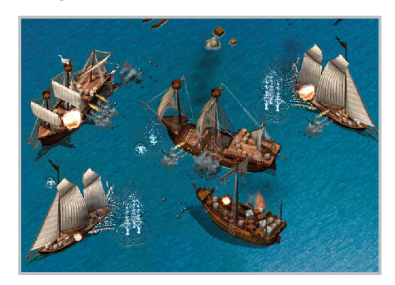

<span id="page-5-0"></span>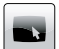

# **Pantalla de juego**

# <sup>A</sup> **Barra de información**

Te ofrece los datos esenciales de la partida.

# <sup>B</sup> **Número de habitantes**

Pulsa aquí para conocer la condición social de los ciudadanos y su nivel de satisfacción.

<sup>C</sup> **Nombre de la ciudad**

# <sup>D</sup> **Edificios en propiedad**

Pulsa aquí para localizarlos en la vista principal: los edificios que aparecen sombreados pertenecen a la competencia.

# <sup>E</sup> **Capital disponible**

Haz clic en el icono para conocer el balance, la producción y otros datos de tus empresas.

# <sup>F</sup> **Fecha de hoy**

# <sup>G</sup> **Crónica**

Pulsa en el icono para consultar los hechos más relevantes del Imperio de los Mares.

# <sup>H</sup> **Vista principal**

Muestra la sección que desees de la ciudad en la que estás. Desplaza el cursor a los extremos de la pantalla para ver la ciudad completa y su periferia.

<sup>I</sup> Haz clic en un **edificio o un barco** para seleccionarlo.

<sup>J</sup> **Los ciudadanos** te darán información si haces clic sobre ellos.

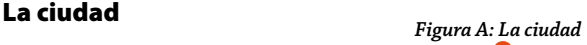

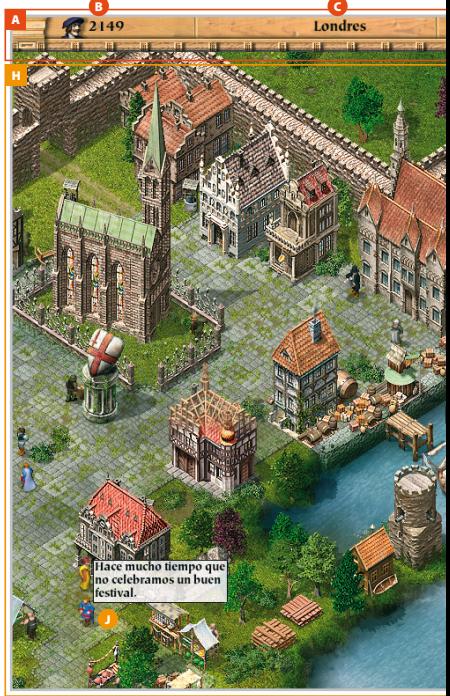

# <sup>K</sup> **Minimapa**

Representación a escala del mapa de la ciudad.

<sup>L</sup> **El recuadro** te indica la sección que muestra la vista principal. Para cambiarla haz clic en el punto del minimapa que desees ver.

<sup>M</sup> **La flecha** te permite cambiar entre la carta de navegación y la vista de la ciudad.

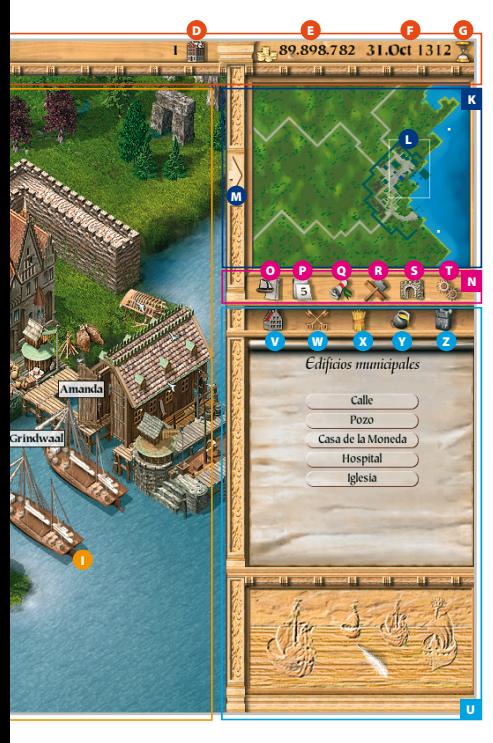

# <sup>N</sup> **Menú de acciones**

Haz clic en los iconos para activarlos.

# <sup>O</sup> **Barcos**

Muestra la información general de tu flota.

# <sup>P</sup> **Avance rápido**

El tiempo pasa más deprisa y se detiene cuando ocurra un suceso importante.

# <sup>Q</sup> **Notificaciones**

Despliega cartas y notas oficiales en la ventana de acciones.

## <sup>R</sup> **Construcción**

Abre el menú de construcción de edificios.

## **G** Levar anclas

Despliega la carta de navegación para controlar tus barcos en alta mar.

## <sup>T</sup> **Acceso directo al menú de opciones**

Podrás cargar o guardar partidas y cambiar la configuración del juego.

# <sup>U</sup> **Ventana de acciones**

Si seleccionas un barco o un edificio o activas el icono "Notificaciones" se desplegarán sus opciones respectivas en el menú de la ventana de acciones.

# **Menú de Construcción**

(en la imagen)

Se desplegará este menú si pulsas el icono "Construcción" del menú de acciones.

# <sup>V</sup> **Viviendas y almacenes**

<sup>W</sup> **Edificios municipales**  (en la imagen)

# <sup>X</sup> **Explotaciones de materias primas**

## *Fábricas*

<sup>Z</sup> **Instalaciones defensivas** (Sólo disponible si alcanzas el rango de "Alcalde").

# <span id="page-7-0"></span>*Figura B: La carta de navegación* La carta de navegación

#### <sup>A</sup> **Barra de información**

Pulsa sucesivamente sobre estos iconos para localizar a todas tus embarcaciones.

#### <sup>B</sup> **Barcos amarrados**

- <sup>C</sup> **Barcos en alta mar**
- <sup>D</sup> **Convoyes amarrados**
- <sup>E</sup> **Convoyes en alta mar**
- <sup>F</sup> **Vista principal**

Muestra la carta de navegación.

Si haces clic en una ciudad puedes entrar en ella siempre que tengas un barco amarrado en el puerto o una oficina comercial abierta.

Con un barco seleccionado, pulsa con el botón derecho del ratón sobre una ciudad o punto del mapa para dirigirte allí.

#### **Ruta del barco**

**Tu ciudad de residencia Ciudades donde tienes oficina comercial Otras ciudades** 

**Piratas**

**Nº de barcos propios en el puerto**

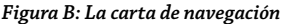

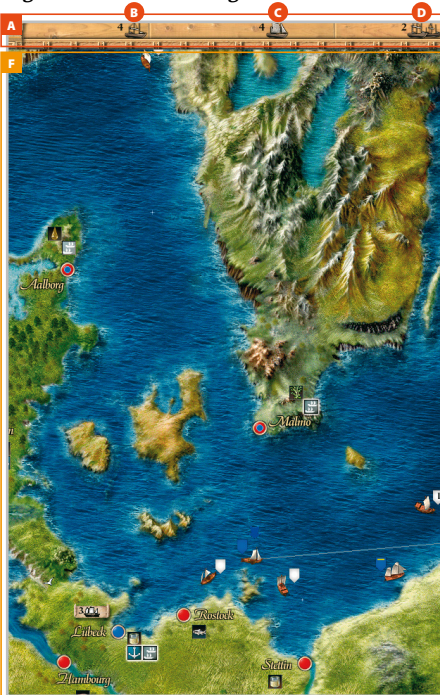

## Incidencias

Estos iconos te indican que algo está pasando en la ciudad.

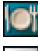

**Hambruna Asedio**

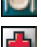

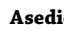

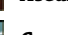

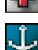

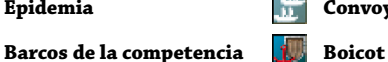

**Epidemia Convoy en espera** 

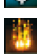

**Incendio Puerto cerrado**

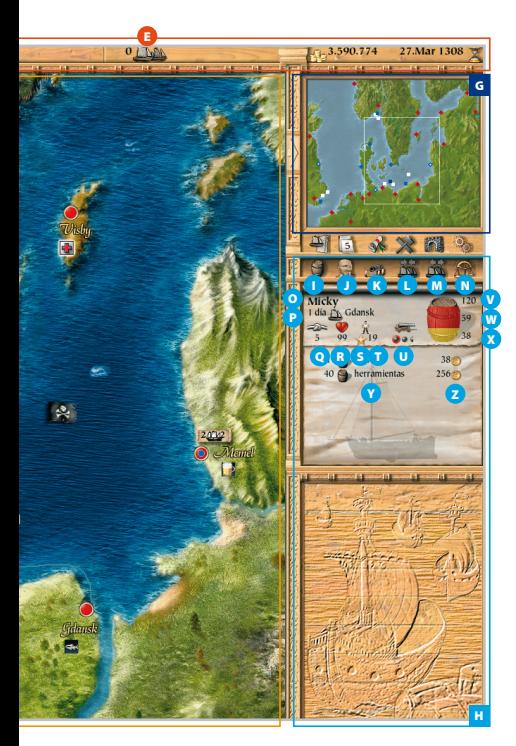

# <sup>G</sup> **Minimapa**

Representación a escala de la carta de navegación.

- Barco o convoy propio
- Barco o convoy controlado por el ordenador
- Barco o convoy de otro jugador
- Barco pirata
- Ciudad con oficina comercial propia
- Ciudad sin oficina comercial
- Ciudad con uno de tus barcos en puerto
- Tempestad

# <sup>H</sup> **Ventana de acciones**

**Menú barcos** (en la imagen) Aparece siempre que tienes un barco seleccionado.

## <sup>I</sup> **Bodega**

Mercancías almacenadas en la bodega.

# **O** Tripulación

Información sobre la tripulación y el capitán.

# <sup>K</sup> **Puente de mando**

Disposición del armamento en cubierta.

# <sup>L</sup> **Convoy**

Forma un convoy (antes debes seleccionar los barcos que lo componen).

<sup>M</sup> **Deshacer convoy**

#### <sup>N</sup> **Comercio automático**

Te permite crear una ruta comercial automática (es imprescindible contratar un capitán).

# **Vista de la bodega**

- <sup>O</sup> **Nombre del barco**
- <sup>P</sup> **Duración y destino de la travesía**
- <sup>Q</sup> **Velocidad en nudos**
- <sup>R</sup> **Estado de conservación del barco**
- <sup>S</sup> **Capitán a bordo**
- <sup>T</sup> **Marineros enrolados**
- <sup>U</sup> **Potencia de disparo**
- <sup>V</sup> **Capacidad total**
- <sup>W</sup> **Carga**
- <sup>X</sup> **Espacio que ocupan tripulación y armamento**
- <sup>Y</sup> **Mercancías en la bodega**
- <sup>Z</sup> **Precio medio de cada mercancía**

# <span id="page-9-0"></span>**Figura C: Batalla naval** Batalla naval

# <sup>A</sup> **Vista principal**

 *Cada vez que decidas tripular personalmente tus barcos en una batalla naval se desplegará esa pantalla. Finalizado el combate, regresarás directamente a la carta de navegación.*

# <sup>B</sup> **Flecha azul**

Indica que el barco seleccionado es de tu propiedad.

- <sup>C</sup> **Nombre del barco**
- <sup>D</sup> **Número de tripulantes a bordo**
- <sup>E</sup> **Estado de conservación de la nave**
- <sup>F</sup> **Armamento disponible**

# **La navegación**

Selecciona tu barco y, a continuación, haz clic con el botón derecho sobre un punto del mar para dirigirte allí o sobre un navío enemigo para atacarlo.

Las nubes te muestran la dirección del viento. Trata de aprovechar el viento a favor.

*Si seleccionas varios barcos para una batalla, aquel que posea un armamento más poderoso se pondrá al frente mientras el resto permanece alejado del enemigo.*

La experiencia del capitán, la moral de la tripulación y el estado de conservación del barco son factores que influyen en el devenir de la batalla.

El combate finaliza cuando uno de los bandos pierde a toda su tripulación. Si esto sucede, parte de la tripulación del ganador puede pasar al barco capturado.

Si conquistas la victoria en una batalla naval, pero el número de marineros cae por debajo del mínimo requerido, sólo podrás navegar hasta el puerto más cercano. Allí tendrás que contratar a nuevos tripulantes para continuar.

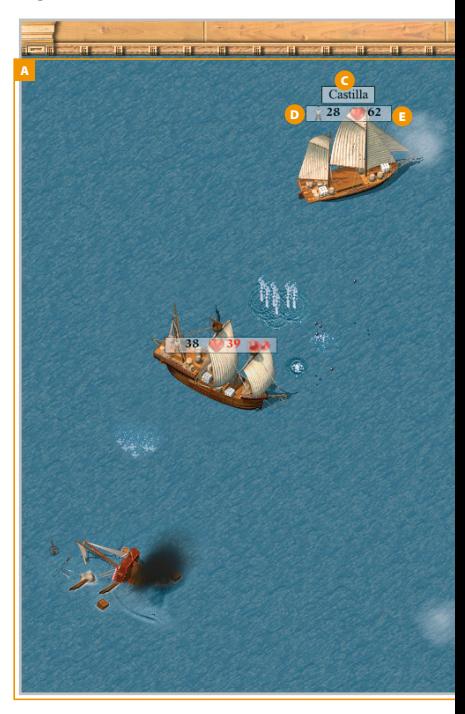

# <sup>G</sup> **Minimapa**

- Embarcaciones propias
- Navíos piratas
- Islotes o bloques de hielo

## <sup>H</sup> **Menú de acciones**

Haz clic en los iconos para activarlos.

<sup>I</sup> Selecciona todos tus barcos inmersos en la batalla.

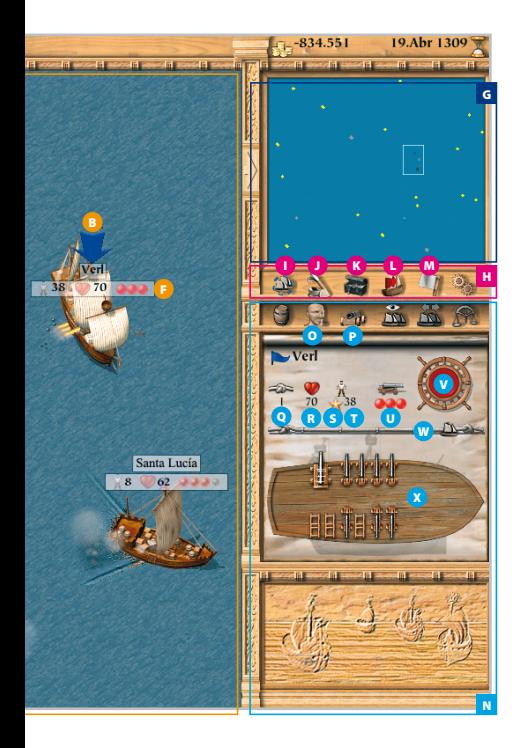

# <sup>J</sup> **Apresar**

Pulsa este icono y haz clic con el botón derecho del ratón para seleccionar el navío que quieres capturar. Si tienes éxito, el barco capturado pasará a formar parte de tu flota.

# **B** Saquear

Si vences te apoderarás sólo de las mercancías más valiosas que transporte el barco enemigo.

# **A** Huir

Ordena a tus barcos escapar a toda velocidad del lugar del combate.

# <sup>M</sup> **Bandera blanca**

La rendición te permitirá salvar tu barco y su tripulación, aunque perderás las mercancías.

*Si tus enemigos huyen, esta opción será reemplazada por el icono "Abandonar". Actívalo si deseas poner fin a la batalla en lugar de perseguirlos.*

# <sup>N</sup> **Ventana de acciones**

Haz clic en el icono correspondiente para seleccionarlo.

# <sup>O</sup> **Tripulación**

Muestra información sobre la tripulación y el capitán.

# <sup>P</sup> **Vista de cubierta**

Despliega la vista de la cubierta.

**Vista de la cubierta** (en la imagen)

- <sup>Q</sup> **Velocidad en nudos**
- <sup>R</sup> **Estado de conservación**
- <sup>S</sup> **Capitán a bordo**
- **O** Número de tripulantes
- <sup>U</sup> **Potencia de disparo**

**1 5 6**

*Para calcular la potencia de disparo de un barco suma el valor de las municiones que posee.*

## <sup>V</sup> **Disparo**

Haz clic en este botón para abrir fuego.

<sup>W</sup> Haz clic sobre cualquier punto de la cuerda para desplegar o recoger las velas y regular la velocidad.

<sup>X</sup> Muestra la disposición de las armas en cubierta.

<span id="page-11-0"></span>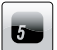

# **Teclas y controles**

*1. Controles del teclado*

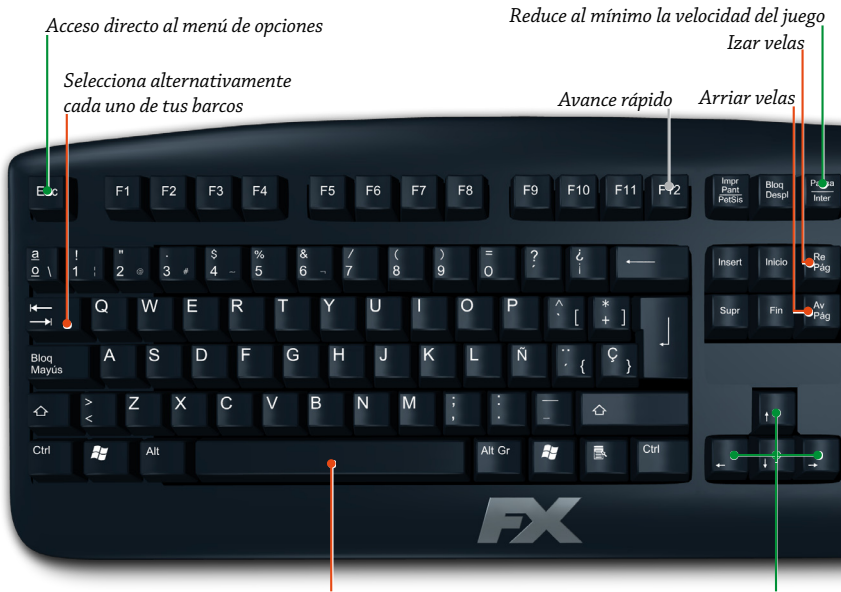

*Disparar Desplaza la vista principal*

# Otros controles

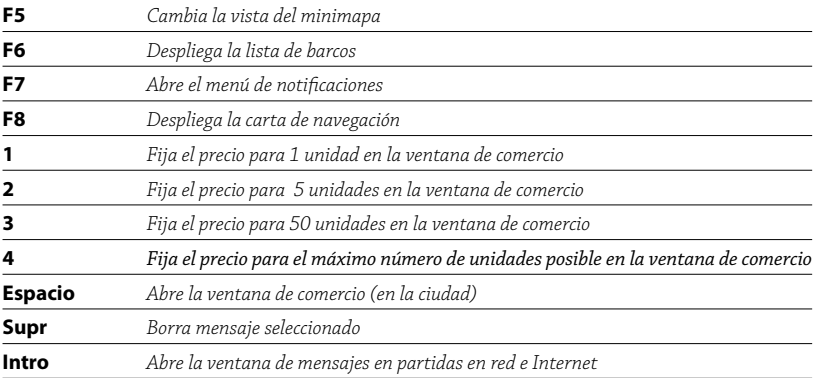

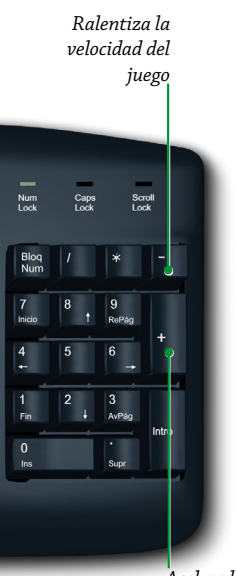

*Acelera la velocidad del juego*

*2. Controles del ratón*

# **Botón izquierdo**

Selecciona un elemento *(barco / edificio / acción)*

Muestra información *(Al seleccionar un ciudadano o un edificio o barco ajeno)*

Abre ventana de comercio *(al hacer clic sobre una grúa con una oficina comercial o un barco seleccionado)*

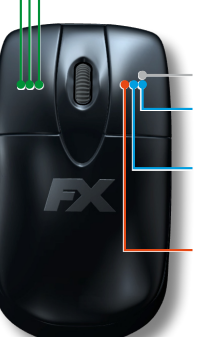

# **Botón derecho**

Cierra la ventana desplegada Fija el punto de destino del barco o convoy seleccionado

Abre la ventana de comercio *(si el barco seleccionado está en la ciudad)*

Ataca un barco enemigo

## **Código de color**

 *Atiende al código de color para interpretar correctamente los controles del juego.*

 *En menús, barcos, ciudades, edificios.* 

- *Sólo en la carta de navegación*
- *Sólo en batallas navales*

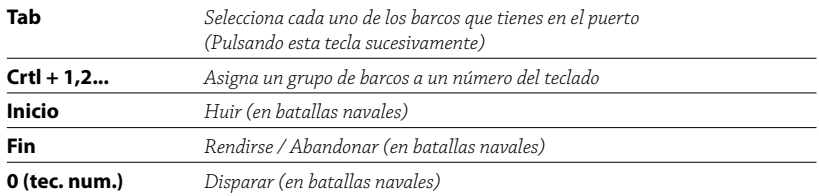

## **Botón izquierdo ratón**

Selecciona varios barcos *(arrastrando el ratón sobre ellos)*

# **Botón derecho ratón**

Despliega la ventana de transferencia entre barcos *(sobre un barco o convoy)*

<span id="page-13-0"></span>14 PATRICIAN III - IMPERIO DE LOS MARES **Tus 5 primeros minutos**

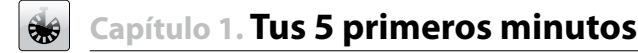

La conquista del Imperio de los Mares requiere estrategia, diplomacia, ingenio y espíritu aventurero. Una tarea para tipos audaces, intrépidos y con un punto de osadía. Una misión a tu medida.

 *Antes de empezar a jugar te recomendamos familiarizarte con los controles y opciones del juego. Para ello selecciona la opción "Aprende a jugar" en el menú principal. Aprenderás a moverte por las distintas pantallas y a dominar los conceptos básicos de Patrician III - Imperio de los Mares: comerciar, construir ciudades, manejar barcos...*

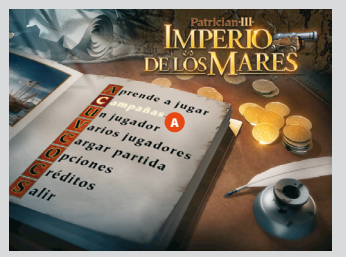

#### *Figura 1-1: Menú principal*

El vídeo de presentación de *Patrician III - Imperio de los Mares* te conduce a la pantalla del menú principal, desde la que puedes acceder a todas las opciones del juego.

<sup>A</sup> Sitúa el cursor del ratón sobre el apartado "Campañas" y pulsa el botón izquierdo del ratón para seleccionar esta opción.

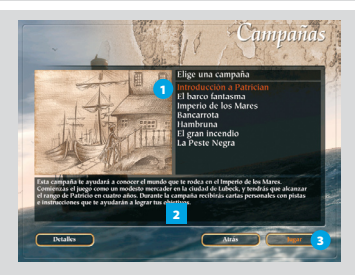

#### *Figura 1-2: Elige campaña*

<sup>1</sup> *"Introducción a Patrician" es la primera de las siete campañas disponibles.* 

<sup>2</sup> *Presta mucha atención al texto que aparece en la parte inferior de la pantalla y que explica el objetivo que debes perseguir en esta campaña: convertirte en un próspero "Patricio" en un plazo máximo de cuatro años.*

<sup>3</sup> *Haz clic sobre el botón "Jugar" para comenzar el juego. Después, espera unos instantes mientras se carga la partida.*

 *También puedes dar comienzo a la campaña haciendo doble clic sobre el texto "Introducción a Patrician".*

# Objetivo

 *Te recomendamos seguir los pasos de esta sección con el juego en pantalla.*

Lee detenidamente la carta que aparece en pantalla. En ella encontrarás el objetivo de tu primera misión, así como pistas y consejos para ayudarte a culminarla con éxito. Como ciudadano de Lubeck, tienes 12 meses para ascender en la escala social y dejar ser un inexperto "Mercader" para convertirte en un respetado "Maestro mercader". En tu estrategia deberás combinar el éxito de tus operaciones comerciales y el consiguiente crecimiento de tu patrimonio con el aumento de la confianza y el reconocimiento entre tus conciudadanos.

Pulsa sobre el aspa para cerrar la ventana de la carta.

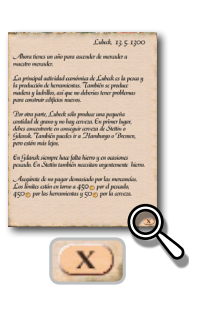

 *Todas las ventanas emergentes del juego -como la carta que acabas de leer- se pueden cerrar pulsando una vez el botón derecho del ratón.*

# La pantalla de juego

Presta atención a los elementos que componen la pantalla de juego:

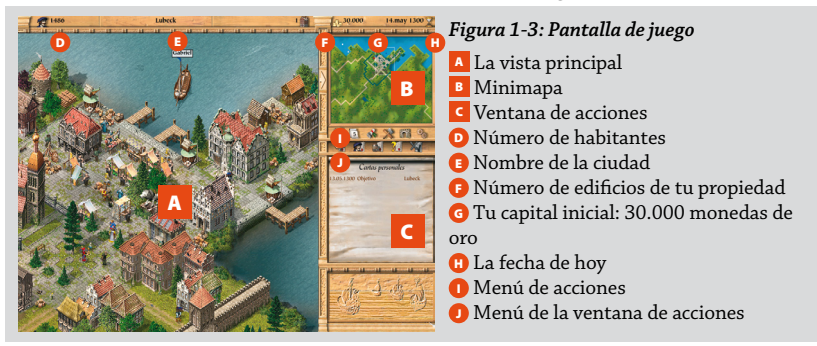

La vista principal *(Figura 1-3: Pantalla de juego)* está ocupada ahora por la imagen de una sección de tu ciudad: Lubeck.

Si desplazas el cursor del ratón por los cuatro extremos de la pantalla podrás ver la fisonomía completa de la ciudad y de su periferia.

*También puedes recorrer la vista de la ciudad pulsando las teclas* $\blacktriangle$ **,**  $\blacklozenge$ **,**  $\blacktriangle$  $\blacktriangleright$ **,**  $\blacktriangle$ 

En la parte superior derecha de la pantalla, el minimapa *(Figura 1-3: Pantalla de juego)* te ofrece una perspectiva general de la ciudad. El recuadro indica la zona que estás viendo en cada momento en la vista principal. Observa cómo, a medida que deslizas el ratón a un lado o a otro, el recuadro se desplaza en el mismo sentido. Si lo deseas, puedes centrar una zona determinada del mapa en la vista principal; para ello sólo tienes que hacer clic sobre el punto del minimapa que desees.

# Los edificios de la ciudad

Fíjate ahora en las calles de Lubeck y en la diversidad de sus edificios. Cada uno de ellos cumple una función determinada en el juego.

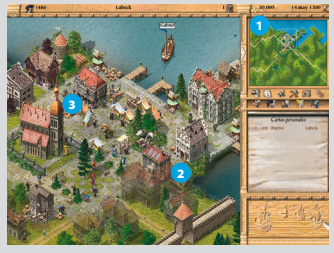

#### *Figura 1-4: Edificios*

<sup>1</sup> *Haz clic sobre el icono "Edificios".* 2 *Observa cómo algunos edificios aparecen ahora sombreados (los que pertenecen a la competencia), mientras el resto permanece como estaba. Estos últimos son edificios con los que puedes interactuar; es decir, realizar operaciones comerciales, contratar marineros, consultar información, etc.* 3 *Al situar el cursor del ratón sobre cada edificio aparece un texto que lo identifica. Si quieres, vuelve a pulsar el icono "Edificios" para deshacer el sombreado.* 

# Tu oficina comercial

*Figura 1-5: Oficina comercial*

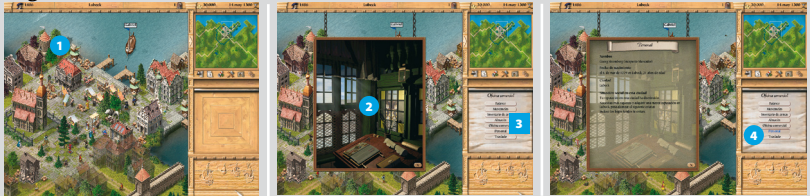

<sup>1</sup> *En la parte superior izquierda de la ciudad encontrarás la oficina comercial. Este es el único edificio que, de momento, tienes en propiedad. Pulsa con el botón izquierdo del ratón para seleccionarlo.*  <sup>2</sup> *Automáticamente se desplegará una ventana con una imagen de tu oficina comercial.* <sup>3</sup> *En la ventana de acciones aparecen las opciones disponibles.* 4 *Haz clic en el botón "Personal" y recibirás más información sobre el personaje que encarnas en el juego.* 

# Tu primer barco

Fija la vista principal en la zona del puerto. Allí puedes ver un barco, el "Gabriel". Haz clic sobre él para seleccionarlo. Automáticamente aparecerá una flecha azul que indica que ese navío es tuyo, mientras que la ventana de acciones *(Figura 1-6: Información del barco)*te muestra los datos del "Gabriel".

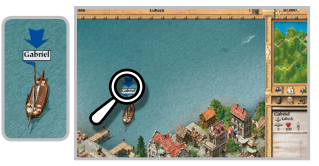

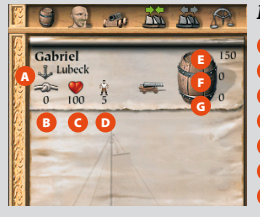

#### *Figura 1-6: Información del barco*

- <sup>A</sup> El ancla indica que el barco está fondeado en el puerto de Lubeck.
- **B** La velocidad expresada en nudos.
- <sup>C</sup> El estado de conservación (100 es el máximo).
- <sup>D</sup> Número de marineros enrolados.
- <sup>E</sup> Capacidad del barco.
- **F** Carga actual.
- G Espacio que ocupan tripulación y armamento.

 *Los valores de velocidad, carga y armamento, permanecen a cero porque el "Gabriel" está amarrado, carece de carga y todavía no dispone de armamento.*

Disponer de un barco es fundamental para realizar operaciones comerciales y progresar en el juego. El procedimiento es muy sencillo; compras productos en unas ciudades y los vendes en otras tratando de obtener el máximo beneficio posible.

Ha llegado el momento de realizar tu primera operación comercial. Lubeck produce muchas herramientas y pescado. Parece sensato exportar estas mercancías y traer a cambio los productos que tu ciudad demanda.

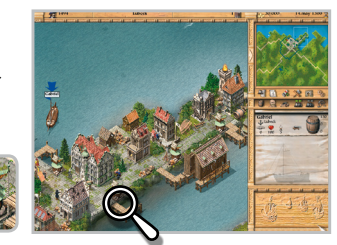

Y sabes, porque lo has leído en la carta, que puedes encontrar esos productos en los mercados de Gdansk y Stettin. Pues bien, ya tienes los destinos de tu primera expedición.

En el puerto de Lubeck encontrarás cuatro grúas. Al pasar con el cursor sobre ellas aparecerá en pantalla el texto "Comercio".

# La ventana de comercio

Haz clic sobre cualquiera de las grúas y se desplegará la ventana de comercio.

 *Para abrir la ventana de comercio es preciso que hayas seleccionado previamente tu barco.*

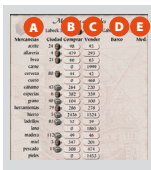

#### *Figura 1-7: Ventana de comercio*

A la izquierda aparecen **A** los productos disponibles en la ciudad y los precios respectivos de B compra y C venta; mientras que las columnas de la derecha D muestran las mercancías que has cargado en el barco y E el precio medio que has pagado por cada unidad. En estos momentos, como todavía no has comprado nada, estos dos apartados aparecen vacíos.

# Cómo reconocer un buen precio

Antes de comprar o vender es importante saber si un producto es caro o barato. Para averiguarlo compara los precios de compra y de venta de una misma mercancía. Si no existe mucha diferencia entre ambos significa que hay suficientes suministros en la ciudad y, por lo tanto, el precio será razonable. Por el contrario, cuanto más escasa sea una mercancía, más alto será su precio de compra. Como regla general, lo mejor es comprar los bienes en las ciudades donde se producen y venderlos en aquellas donde escasean.

*Si lo deseas, puedes consultar la tabla que figura en el mapa de Patrician III - Imperio de los Mares para saber los precios máximos y mínimos de compraventa. El mapa está incluido dentro del "Legado" del juego.*

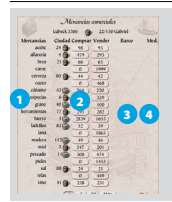

## *Figura 1-8: Comprar*

<sup>1</sup> *Si echas un vistazo al listado de mercancías comprobarás que en Lubeck el precio de compra de un barril de herramientas es inferior a 350 (precio máximo recomendado) y te interesa adquirir algunos.* 2 *Haz clic cuatro o cinco veces sobre la cantidad correspondiente a esta mercancía en el apartado "Compra".*  <sup>3</sup> *Observa cómo esos barriles han sido cargados en el barco.* 4 *Comprueba en la columna de la derecha el precio medio que has pagado por ellos.*

# Tu primera operación comercial

 *Observa que a medida que adquieres unidades de una mercancía, su precio aumenta. La explicación es sencilla: el número de unidades disponibles en la ciudad se reduce con cada compra y, al ser más escasas, su precio se encarece.*

 *La demanda de los productos y, por consiguiente, sus precios varían constantemente en cada ciudad dependiendo de factores como la estación del año, la climatología, los asedios, la competencia...*

Repite la operación de compra hasta que el precio medio alcance el límite aconsejado (350 monedas de oro). Comprueba que el precio del vino también es muy interesante (menor de 300) y hazte con algunos barriles.

 *El pescado y otras mercancías se almacenan en fardos. Cada fardo equivale a 10 barriles.*

Una vez cargada la mercancía vamos a poner rumbo a Gdansk, el destino de tu primera travesía. Pero antes cierra la ventana de comercio.

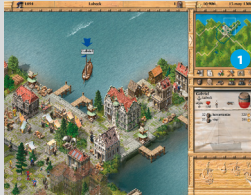

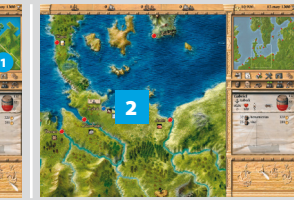

#### *Figura 1-9: Levar anclas*

<sup>1</sup> *Pulsa sobre el icono "Levar anclas" para emprender la marcha.* 2 *El mapa a escala de la ciudad es reemplazado por una reproducción de la carta de navegación.*

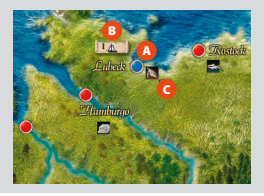

#### *Figura 1-10: Localiza tu ciudad*

Localiza a Lubeck en el mapa. **A** La reconocerás fácilmente porque tu ciudad siempre aparece representada por un círculo azul. B El velero te indica que tu barco está amarrado en el puerto. C Los demás iconos te muestran las mercancías de las -<br>que la ciudad carece en este momento. Sitúa el cursor del ratón encima de ellos para identificarlos.

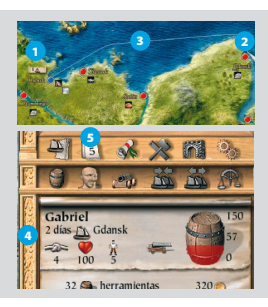

#### *Figura 1-11: Elige destino*

<sup>1</sup> *Para elegir un destino es necesario seleccionar previamente el barco. Si no tienes seleccionado el "Gabriel", haz clic sobre el recuadro del velero.* 2 *Localiza a Gdansk. Si pasas el ratón por encima del punto rojo podrás ver las duración de la travesía. Haz clic con el botón derecho del ratón sobre ese punto.* 3 *Una línea te muestra la travesía que va a realizar el barco.* 4 *Comprueba en la ventana de acciones que el destino es correcto.* 5 *Pulsa el icono de "Avance rápido" para aumentar la velocidad del juego. Esta opción se detendrá cuando ocurra un hecho importante -por ejemplo, un ataque pirata- o cuando el barco llegue a su destino.*

# La navegación

 *La duración de una travesía depende de varios factores: las condiciones meteorológicas, la carga del barco, el número de marineros...*

 *Dispones de 6 velocidades de juego. En el teclado numérico, pulsa repetidamente las teclas* **+** *o* **-** *para aumentar o disminuir la velocidad, respectivamente. A la izquierda de la pantalla un mensaje muestra la velocidad activada.* 

# **Notificaciones**

16 de mayo de 1300. El "Gabriel" fondea en el puerto de Gdansk, te indica un mensaje que aparece a la izquierda de la pantalla. A la derecha el texto "Factura" te señala que has recibido otra notificación.

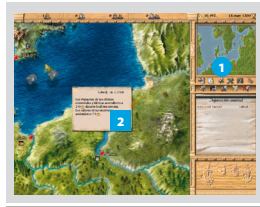

#### *Figura 1-12: Factura*

<sup>1</sup> *Haz clic en el icono "Notificaciones", que parpadea.* 

<sup>2</sup> *Automáticamente se despliega un mensaje que te informa de que has abonado los tributos que exige la ciudad de Lubeck. Mensajes como éste, que te informan de los impuestos y tributos a los que debes hacer frente, aparecerán con cierta frecuencia a lo largo del juego.*

 *Si tienes activado el sonido del juego, cada vez que recibas un mensaje o se produzca un hecho destacado, el sonido de una campanilla te avisará de ello.*

# Comprar y vender

Después de cerrar el mensaje haz clic sobre el punto rojo que representa a Gdansk para desplegar la vista de la ciudad, selecciona tu barco y, a continuación, una de las grúas del puerto para desplegar la ventana de comercio. Recuerda que para abrir la ventana de comercio de una ciudad es preciso tener al menos un barco o una oficina comercial en esa metrópoli.

En primer lugar, comprueba los precios de venta de las herramientas y el vino. Observa que, al ser bienes escasos, son mercancías muy cotizadas. Haz clic sobre los botones correspondientes para vender tantos barriles o fardos como estimes convenientes siempre que obtengas algún beneficio en la operación.

Fíjate en los productos disponibles en el mercado de Gdansk. La cerveza y el grano, necesarios en Lubeck, están a muy buen precio. Compra hasta agotar la capacidad del barco siempre y cuando el precio se mantenga en parámetros rentables.

Es hora de volver a casa. Cierra la ventana de comercio y haz clic sobre el icono "Levar anclas" para desplegar la carta de navegación.

Observa que Stettin y Rostock están situadas en la ruta hacia Lubeck. Parece sensato detenerse en sus puertos y tratar de cerrar alguna operación comercial.

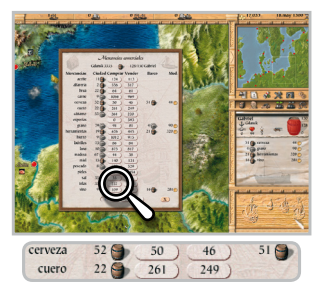

Haz clic con el botón derecho del ratón sobre Stettin para poner rumbo a esa ciudad. Finalmente, activa el "Avance rápido" para acelerar el juego.

*Cuando tu barco llegue a su destino puedes abrir directamente la ventana de comercio sin desplegar la vista de la ciudad. Basta con pulsar con el botón derecho del ratón sobre el punto que identifica a la ciudad en la carta de navegación.*

Observa los precios de compra y venta de Stettin. Las herramientas escasean y tú todavía tienes varios barriles en tu barco. Véndelos al mejor precio posible.

Ahora dirígete a Rostock y repite la operación: comprar barato y vender caro. Seguramente podrás vender algunos barriles de cerveza...

 *No olvides prestar especial atención al mercado de tu ciudad de residencia y trata de regresar a Lubeck con productos para abastecerla. Ten en cuenta que suministrar los productos que más demanda una ciudad es una buena forma de mejorar tu reputación.*

# Almacenar mercancías

Finalmente, regresa a Lubeck. En el puerto, trata de vender al mejor precio posible. Seguramente no podrás deshacerte de todas tus mercancías porque su precio es demasiado elevado. En ese caso, puedes optar por almacenarlas en tu oficina comercial para venderlas más tarde o cargarlas en uno de tus barcos para futuras expediciones mercantiles.

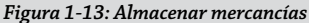

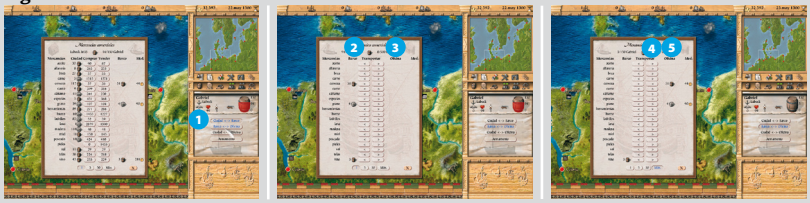

<sup>1</sup> *En la ventana de acciones, haz clic en el botón "Barco <> Oficina".* 2 *La columna "Barco" de la ventana de comercio muestra ahora las mercancías disponibles en tu navío.* 3 *La columna "Oficina" -ahora vacía- refleja los productos almacenados en el edificio.* 4 *En la primera fila, que corresponde a la cerveza, haz clic sobre la flecha ">" situada en la columna "Descargar".* 5 *Automáticamente, un barril de cerveza será descargado en el almacén.*

Repite esta operación varias veces, pero no vacíes completamente el "Gabriel". Puedes intentar vender su carga en próximas travesías.

Ahora fíjate en las monedas de oro que tienes disponibles. A poco que hayas sido prudente en la compraventa de productos verás que tu capital ha aumentado. Quizás no sea un crecimiento espectacular, pero ten en cuenta que no es más que el primer paso de tu carrera.

# Carta personal

El 20 de mayo de 1300 recibes una nueva carta personal con algunos consejos. Léelos con mucha atención y prepárate para tu segunda expedición. Destino: Oslo. Antes de partir, carga el "Gabriel" con herramientas.

En Oslo podrás vender herramientas y cerveza a precios casi inmejorables. Antes de emprender la vuelta no olvides comprar hierro, una materia prima esencial para Lubeck. En el camino, puedes visitar Aalborg y Malmo para ir ampliando tus lazos comerciales.

# Tu reputación

Poco a poco tu patrimonio va aumentando. Al mismo tiempo, cada vez que traes mercancías necesarias para Lubeck, tu reputación crece. Para tener éxito y lograr

tus objetivos es importante que tus conciudadanos tengan un alto concepto de ti. Y eso sólo se logra dando satisfacción a sus demandas.

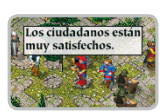

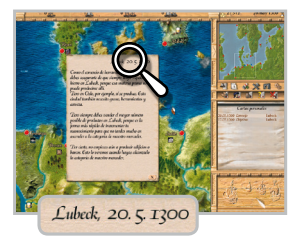

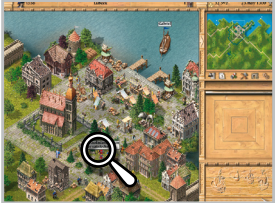

En la vista de la ciudad, haz clic sobre la figura de distintos ciudadanos para conocer sus opiniones y obrar en consecuencia. Observa que algunos de ellos reclaman una ampliación de la iglesia. Quizá puedas ayudarles.

Con obras como ésta conseguirás elevar tu reputación. Combina las operaciones comerciales con acciones destinadas a reforzar tu prestigio social y conseguirás cualquier objetivo que te propongas.

*Figura 1-14: Donación*

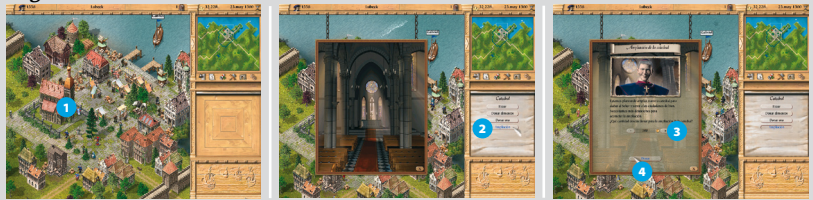

<sup>1</sup> *Haz clic sobre la "Iglesia".* 2 *En la ventana de acciones, haz clic sobre el botón "Ampliación". Quizá no sea mala idea contribuir al bienestar de la gente con una donación.* 3 *Pulsa repetidamente sobre el signo "+" para seleccionar la cantidad de monedas de oro que quieres aportar para este fin.*  4 *Finalmente, haz clic en "Donar".* 

No tardarás mucho en convertirte en "Maestro mercader". Te bastará con mantener las rutas comerciales que ya has realizado. Para sacar el máximo partido a tu barco te recomendamos visitar las tabernas de cada ciudad hasta encontrar un buen capitán de navío. Y no olvides reparar el barco cuando su estado de conservación sea menor que 90.

Esto no es más que el comienzo de una larga singladura. Con la experiencia aprenderás a hacer frente a los peligros de la mar y a las adversidades de la vida social, comercial y política.

El Imperio de los Mares te espera. Buena suerte, navegante.

<span id="page-21-0"></span>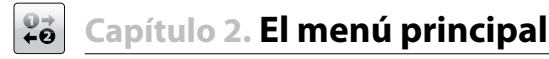

Desde la pantalla del menú principal *(Figura 1-1 Menú principal)* se accede a todas las opciones del juego. Pulsa con el botón izquierdo del ratón sobre uno de los apartados para seleccionarlo.

# 2.1 Modalidades de juego

# **2.1.1 Aprende a jugar**

Esta modalidad, dividida en cinco secciones, te explica los conceptos básicos de Imperio de los Mares y te ayuda a familiarizarte con los controles del juego.

# La pantalla de juego

Detalla los elementos de la pantalla de juego, el significado de los iconos y su funcionamiento.

## Tus barcos

Describe cómo interpretar la información relativa a los navíos; cómo controlar, reparar y construir un barco y cómo contratar a la tripulación.

## Comercio

Ofrece información esencial sobre el funcionamiento del juego y cómo realizar operaciones comerciales.

## Construcción de edificios

Explica cómo funcionan los edificios de la ciudad, la construcción y producción de bienes y su influencia en la población.

## Batallas navales

Te enseña a maniobrar en el mar, abrir fuego y abordar barcos.

Haz clic sobre una opción para seleccionarla y, a continuación, pulsa el botón "Jugar".

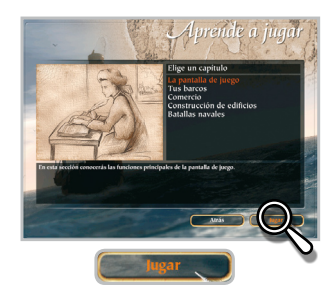

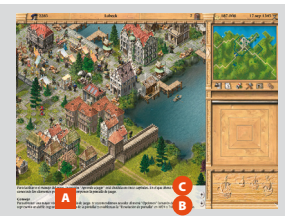

## *Figura 2-1: Aprende a jugar*

Un narrador te guía paso a paso por las distintas secciones de "Aprende a jugar". Si lo deseas, también puedes seguir sus instrucciones leyendo los A textos que aparecen en la parte inferior de la pantalla. Haz clic en B para avanzar y en C si deseas regresar al paso precedente.

# **2.1.2 Campañas**

Tienes siete campañas disponibles: "Introducción a Patrician", "El barco fantasma", "Imperio de los Mares", "Bancarrota", "Hambruna", "El gran incendio" y "La Peste Negra". Cada una te propone una serie de desafíos que debes ir superando hasta alcanzar el objetivo final.

<span id="page-22-0"></span>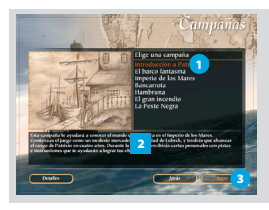

#### *Figura 2-2: Elige campaña*

<sup>1</sup> *Haz clic sobre el título de una de las campañas para seleccionarla.* 

<sup>2</sup> *En la ventana inferior aparecerá una descripción de los objetivos que debes lograr.* 

<sup>3</sup> *Pulsa el botón "Jugar" para comenzar la partida.*

## Nivel de dificultad

Si lo deseas, puedes ajustar a tu gusto distintos parámetros que definen el nivel de dificultad de la campaña. Para ello haz clic sobre el botón "Detalles".

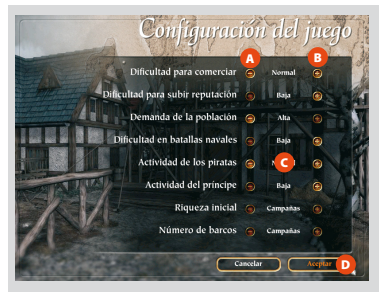

#### *Figura 2-3: Configuración del juego*

Haz clic sobre los signos **A** o **B** para cambiar el nivel de dificultad de cada apartado. Puedes elegir entre C "Alta", "Baja" y "Normal". Pulsa el botón <sup>D</sup> "Aceptar" para regresar a la pantalla de elección de campaña.

**Comercio** A mayor dificultad, menor será el margen de beneficio de tus operaciones comerciales: los precios de compra se elevan y los de venta se reducen.

**Reputación** Cuanto mayor sea el nivel de dificultad, más esfuerzos tendrás que hacer para ganarte el reconocimiento de los ciudadanos.

**Demanda de la población** Establece la cantidad de bienes que los ciudadanos necesitan para estar satisfechos. Si sus exigencias aumentan hará falta más variedad de productos para satisfacerlas y más lento será el crecimiento de las ciudades.

**Batallas navales** Determina la capacidad de maniobra de los barcos y la precisión de tiro de los cañones.

**Actividad de los piratas** Aumenta o reduce el número y la frecuencia de los ataques de los piratas.

**Actividad del Príncipe** Define tanto la frecuencia con la que el Príncipe se dirige a las ciudades con sus exigencias como el tamaño del ejército durante los asedios.

 *Los apartados "Riqueza inicial" y "Número de barcos" no son configurables en la modalidad "Campañas".*

# **2.1.3 Un jugador**

Esta modalidad de juego te permite prefijar a tu gusto las condiciones de la partida que vas a disputar y marcar el desafío al que te quieres enfrentar.

Fija las opciones de configuración del juego y, a continuación, haz clic sobre el botón "Jugar" para comenzar la partida.

# Nombre del jugador

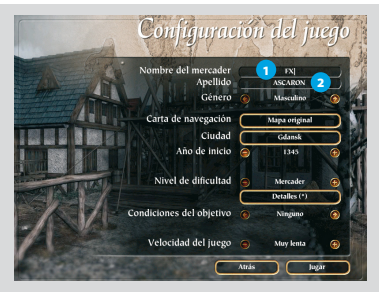

#### *Figura 2-4: Nombre del jugador*

<sup>1</sup> *Pulsa con el botón izquierdo del ratón sobre la casilla correspondiente e introduce con el teclado el nombre que quieres adoptar en el juego.* 

<sup>2</sup> *Repite la operación para introducir tu apellido.* 

# Mapa, ciudad de residencia, año de comienzo y nivel de dificultad

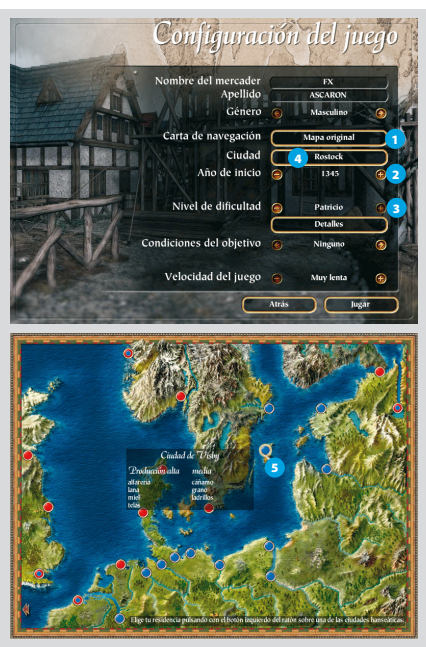

#### *Figura 2-5: Elige mapa y ciudad*

<sup>1</sup> *El juego incorpora un mapa "Original". Si quieres jugar en uno creado por ti o por otra persona con el "Editor de mapas", haz clic sobre la casilla "Mapa" y, a continuación, selecciona en el listado el escenario que desees.*

<sup>2</sup> *Haz clic sobre el signo correspondiente para fijar el año de comienzo del juego. A medida que avanzas en el tiempo aumentan el tamaño de la ciudad y el número de edificios.*

<sup>3</sup> *Elige entre los cinco niveles de dificultad disponibles; desde "Mercader", el más sencillo, hasta "Patricio", el más difícil.*

<sup>4</sup> *Haz clic en la casilla "Ciudad" para elegir tu localidad de residencia.* 

<sup>5</sup> *Sitúa el cursor del ratón sobre los puntos que representan a las ciudades para identificarlas y obtener información sobre su capacidad productiva. Finalmente haz clic para seleccionar tu localidad de residencia. Sólo puedes establecerte en las ciudades hanseáticas, que son todas aquellas representadas por un círculo azul.*

## **Detalles**

Esta opción *(Figura 2-3: Configuración del juego)* te permite fijar otros parámetros de dificultad del juego. *(Consulta el apartado 2.1.2 de este manual: "Campañas").* 

**Riqueza inicial** Establece la cantidad de dinero con la que empiezas: "Baja", "Media" o "Alta".

**Número de barcos** Puedes comenzar el juego con sólo una goleta o con una goleta y una carabela.

# <span id="page-24-0"></span>**Obietivo**

Elige tu propio objetivo y compite contra los comerciantes controlados por el ordenador:

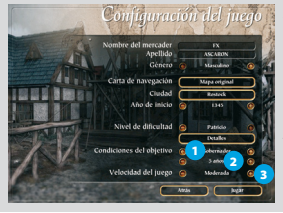

#### *Figura 2-6: Objetivo del juego*

<sup>1</sup> *Haz clic en las flechas para seleccionar el objetivo de la partida.*

<sup>2</sup> *Pulsa el signo correspondiente para seleccionar el límite de tiempo de juego o, en su caso, el límite de población o de riqueza prefijados.* 

<sup>3</sup> *Pulsa aquí para establecer la velocidad de juego entre las seis opciones disponibles.*

 *Finalizada la partida, Patrician III te ofrecerá la posibilidad de continuar jugando.*

 *En cualquier momento puedes acelerar o reducir la velocidad de juego pulsando* **+** *o* **–** *en el teclado numérico.*

**Ninguno** Juega sin objetivos concretos, simplemente los que tú te marques.

**Alcalde** Conviértete en "Alcalde" de tu ciudad de residencia en un plazo de tiempo determinado.

**Gobernador** Dispones de un período de tiempo determinado para llegar a ser "Gobernador" de la Liga Hanseática. Este es el objetivo más difícil.

**Máxima puntuación** El juego finaliza transcurrido un determinado periodo de tiempo. El éxito de cada jugador (capital disponible, reputación y rango alcanzados) se mide en puntos. El jugador con mayor puntuación gana.

**Riqueza** Finalizado el tiempo de juego se compara la riqueza de cada jugador para decidir el ganador.

**Población total** El juego finaliza tan pronto como la población del Imperio de los Mares alcanza un determinado número de habitantes.

# 2.2 Cargar y guardar partida

Esta opción te permite recuperar en cualquier momento una partida que dejaste guardada previamente.

# **2.2.1 Cómo cargar una partida guardada**

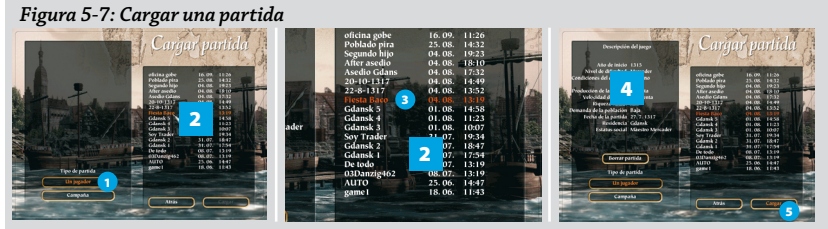

5 <sup>1</sup> *Elige la modalidad de juego a la que pertenece la partida que quieres recuperar.* 2 *En la ventana de la derecha aparece un listado de las partidas disponibles.* 3 *Haz clic sobre la que desees para seleccionarla.* 4 *La ventana de la izquierda te muestra una descripción de la partida seleccionada.*  5 *Pulsa el botón "Cargar" para reanudar el juego.*

<span id="page-25-0"></span>*Si deseas eliminar una partida guardada, selecciónala y haz clic en el botón "Borrar" que aparece debajo de la descripción de la partida. (Figura 2-7: Cargar una partida).*

# **2.2.2 Cómo guardar una partida**

*Figura 2-8: Guardar una partida*

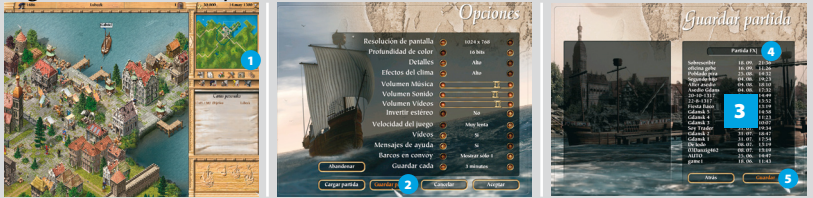

<sup>1</sup> *Durante el juego pulsa el icono "Opciones" para acceder al menú correspondiente.* 2 *Haz clic sobre el botón "Guardar partida".* 3 *Se desplegará el listado de partidas guardadas.* 4 *En la casilla en blanco escribe el nombre que quieres dar a la actual.* 5 *Finalmente haz clic sobre el botón "Guardar".*

*También puedes acceder al menú de opciones pulsando la tecla* **Esc** *en cualquier momento del juego.*

# Sobrescribir una partida

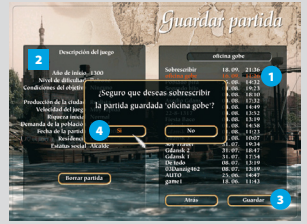

## *Figura 2-9: Sobrescribir una partida*

<sup>1</sup> *Si deseas guardar una partida sobre otra previamente almacenada, selecciona ésta en el listado de partidas disponibles.* 

<sup>2</sup> *En la parte izquierda de la pantalla aparecerá la descripción del juego que vas a reemplazar.* 

<sup>3</sup> *Haz clic en "Guardar".* 

4 *En la ventana de confirmación selecciona la respuesta correcta.*

# 2.3 Opciones

Este apartado te permite ajustar a tu gusto tanto el sonido como los aspectos gráficos del juego.

 *Elementos como los efectos meteorológicos y un alto nivel de detalle consumen muchos recursos de tu ordenador. Si observas que el juego va demasiado lento te recomendamos seleccionar un nivel inferior o, en su caso, desactivarlos.*

**Resolución de pantalla** Elige entre 800 x 600, 1024 x 768 y 1280 x 1024 píxeles. Cuanto más alta sea la resolución más elementos caben en pantalla.

**Profundidad de color** Escoge entre 16 bits (alta densidad) o 32 bits (color verdadero). A mayor número de bits, mayor detalle.

**Detalles** Elige entre "Desactivado", "Bajo", "Normal" y "Alto".

**Efectos del clima** Activa o desactiva la presencia de lluvia, nieve y hielo en pantalla.

# PATRICIAN III - IMPERIO DE LOS MARES 27

**El menú principal**

**Volumen de la Música, Sonido, Vídeo** Ajusta estos parámetros desplazando el indicador a izquierda y derecha según quieras subir o bajar el volumen, respectivamente.

**Invertir estéreo** Esta opción tiene el mismo efecto que intercambiar la posición de tus altavoces.

**Velocidad del juego** Elige una de las 6 opciones disponibles. En velocidad "Normal", un día transcurre en un minuto y en velocidad "Muy rápida", en 20 segundos.

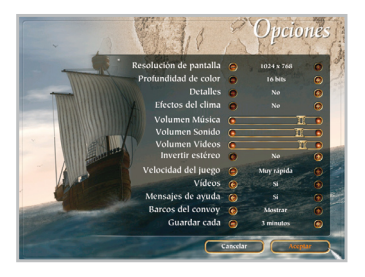

**Vídeos** Activa / desactiva la aparición de los vídeos que ilustran hechos relevantes del juego.

**Mensajes de ayuda** Con esta opción activada podrás ver la información de determinados elementos del juego cuando desplazas el cursor por encima de ellos.

**Barcos en convoy** Elige entre ver todos los barcos que forman un convoy cuando se encuentren en una ciudad o sólo la nave capitana.

**Guardar cada** Establece la frecuencia con la que la partida se guardará automáticamente.

 *Las partidas se guardan automáticamente con el nombre "Auto", y a medida que se graban reemplazan a la anterior.*

<span id="page-27-0"></span>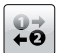

# **Capítulo 3. El Imperio de los Mares**

# 3.1 Introducción

# Reseña histórica

La Liga Hanseática se creó a mediados del siglo XIII para proteger los intereses comerciales de sus miembros. En poco tiempo dejó de ser una agrupación de mercaderes de espíritu aventurero para convertirse en una próspera asociación de comerciantes con un extraordinario poder político en todo el norte de Europa. En ese sentid o la Liga fue, en realidad, precursora de la actual Unión Europea.

El acceso a la Liga estaba restringido a los patricios, un grupo social formado por los mercaderes ricos que gobernaban la mayor parte de las ciudades del Mar del Norte y del Báltico. Un grupo social que derrochando ambición y esfuerzo construyó un poderoso imperio de los mares.

# Elige tu propio reto

*Patrician III* te invita a encarnar a un intrépido mercader en busca de fortuna y decidido a crear su propio imperio. Diseñar una adecuada estrategia comercial, cultivar el arte de la diplomacia, obtener el reconocimiento social, desplegar tus conocimientos de táctica militar o, si lo estimas conveniente, convertirte en pirata... Sólo tú decides los caminos a seguir para prosperar en un mundo en el que conviven comerciantes ambiciosos, corsarios despiadados y príncipes déspotas. Sólo tú decides la estrategia para conquistar y dominar el Imperio de los Mares.

# 3.2 Las ciudades

*Patrician III - Imperio de los Mares* incluye las 24 ciudades más importantes de la Liga Hanseática.

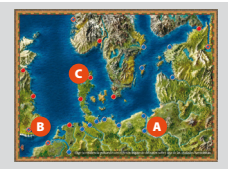

## *Figura 3-1: Clasificación de ciudades*

- <sup>A</sup> Ciudades hanseáticas
- **B** Oficinas de comercio hanseáticas
- C Estaciones de comercio hanseáticas

# Ciudades hanseáticas

Aunque puedes establecer oficinas comerciales y construir edificios en todas las ciudades del juego, para fijar tu residencia *(Figura 2-5: Elige mapa y ciudad)* y hacerte un nombre en el Imperio de los Mares sólo puedes elegir entre las siguientes 12 ciudades: Bremen, Colonia, Estocolmo, Gdansk, Hamburgo, Lubeck, Reval, Riga, Rostock, Stettin, Torum y Visby. En estas 12 poblaciones puedes comerciar y prosperar, luchar por mejorar tu reputación e incluso aspirar a ser su "Alcalde".

# Oficinas de comercio hanseáticas

Bergen, Brujas, Londres y Novgorod son ciudades donde puedes abrir una oficina comercial, pero no emprender una carrera política.

# Estaciones de comercio hanseáticas

Las ocho estaciones de comercio de Aalborg, Edimburgo, Groninga, Ladoga, Malmo, Oslo, Ripen y Scarborough no disponen ni de "Gremios" ni de "Astilleros", y únicamente cuentan con pequeñas dársenas para efectuar reparaciones en los barcos.

# <span id="page-28-0"></span>**3.2.1 La población de la ciudad**

En la ciudad conviven tres grupos sociales, cada uno con sus propios intereses: ricos, pobres y una clase intermedia formada por gente acomodada.

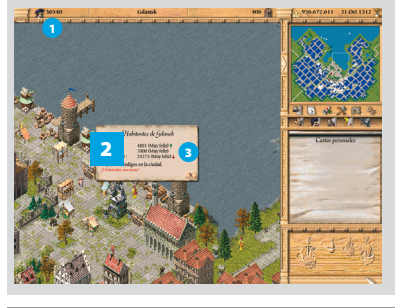

#### *Figura 3-2: Condición social de la población*

<sup>1</sup> *Pulsa sobre el icono "Población" para conocer la condición social de la población de tu ciudad.*  <sup>2</sup> *Automáticamente se desplegará una ventana con información sobre el número de ciudadanos que pertenece a cada uno de los estratos sociales y su índice de satisfacción.*

<sup>3</sup> *Una flecha verde ascendente indican que la tendencia de este índice es al alza, mientras que una flecha roja señala que su estado de ánimo es pesimista.*

 *El índice de satisfacción de los ciudadanos varía muy despacio. La gente no olvida fácilmente un periodo prolongado de necesidades.*

Una ciudad en crecimiento atraerá a los mendigos que viven en los alrededores. Para dejar de ser mendigos y convertirse en ciudadanos estas personas necesitan un hogar y un trabajo. Todos los nuevos trabajadores proceden del grupo de mendigos. El número de trabajadores en una ciudad indica su nivel de actividad económica.

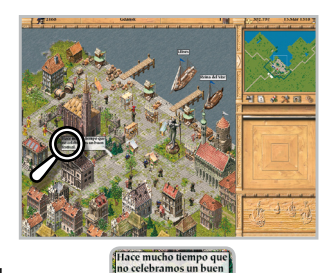

festival

Haz clic sobre la figura de los distintos tipos de ciudadanos para conocer su opinión y averiguar las necesidades que tienen. Si quieres seguir creciendo,

deberás prestar mucha atención a las demandas de los pobres, porque ellos son los cimientos para el desarrollo de la ciudad.

 *En los caminos que llevan a la ciudad también puedes encontrar información muy útil. Si haces clic sobre los ciudadanos te explicarán sus razones para instalarse o abandonarla.*

# Necesidades diarias

Para que una ciudad prospere debe contar con las mercancías que necesita. De lo contrario, la gente se marchará aunque abunden el trabajo y las viviendas.

Cada grupo social tiene sus propias necesidades de alimentos básicos y bienes de consumo:

- Los ciudadanos pobres demandan grano, cerveza, pescado y madera en abundancia. Una vez cubiertas estas necesidades, la alfarería, el aceite, el cuero y la lana también son apreciados.
- Cerveza, pescado y lana son productos de primera necesidad para los ciudadanos acomodados. Después, demandan carne, grano, madera, aceite y telas.
- Los productos prioritarios de los ricos son la carne, el vino y la telas. La madera, las pieles, la alfarería y el aceite ocupan un lugar secundario.

# Cómo calcular el consumo semanal de una ciudad

A la población le gusta contar con provisiones para varios días en el almacén. En la vista de la ciudad haz clic sobre la "Lonja" para conocer su consumo semanal. De esta forma podrás calcular el tiempo que durarán las provisiones.

*Figura 3-3: Consumo semanal*

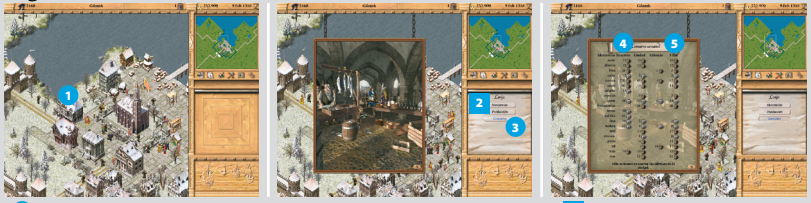

<sup>1</sup> *En la vista de la ciudad, haz clic sobre la "Lonja" para seleccionarla.* 2 *La ventana de acciones muestra las opciones disponibles.* 3 *Haz clic sobre el botón "Consumo".* 4 *En la columna "Reservas" puedes ver las provisiones disponibles.* 5 *La columna "Total" refleja el consumo semanal de cada mercancía.*

## Infraestructuras

Mientras los ciudadanos tengan provisiones en abundancia, el nivel de satisfacción de la población dependerá del desarrollo y la ampliación de la ciudad. Si deseas que ésta crezca, tendrás que proporcionar viviendas a todos los grupos sociales. Del mismo modo, será necesario pavimentar los caminos para mejorar las condiciones de salubridad, abrir pozos para combatir los incendios, construir hospitales para prevenir epidemias e iglesias para practicar la religión.

Todas estas iniciativas están en tus manos. El éxito de tu empresa depende en gran medida de tu decisión para transformar la ciudad y tu generosidad para satisfacer las demandas físicas y espirituales de tus conciudadanos. *(Consulta el capítulo 7 de este manual: "Construcción" para aprender a edificar viviendas, infraestructuras e instalaciones productivas).*

# Acontecimientos

Las celebraciones elevan la moral de la población. La gente te agradecerá que organices una fiesta, especialmente después de superar una época de hambruna, una epidemia o un asedio.

#### *Figura 3-4: Celebración*

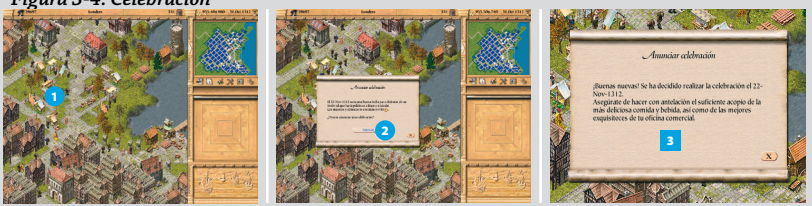

<sup>1</sup> *Para preparar una celebración, haz clic sobre el "Mercado".* 2 *Lee detenidamente el mensaje que aparece en la ventana y, si estás dispuesto a correr con el gasto requerido, haz clic sobre el botón "Anunciar".* 3 *Asegúrate de que en la fecha prevista dispones de todo lo necesario para que la fiesta sea un éxito.*

# <span id="page-30-0"></span>**3.2.2 Los efectos meteorológicos**

Los fenómenos atmosféricos influyen decisivamente en la vida en el Imperio de los Mares. Debes tener en cuenta este aspecto a la hora de elaborar tu estrategia:

- La lluvia en la ciudad indica que cerca de allí se desencadena una tormenta que puede afectar a tus barcos.
- De diciembre a febrero la escarcha cubre la mayor parte del territorio y, por lo tanto, la producción agrícola sufre una recesión importante.
- En los meses más duros del invierno los puertos se hielan, especialmente en las ciudades del Noreste. Ningún barco podrá atracar o salir del puerto y la amenaza de los temibles icebergs se hará presente.

<span id="page-31-0"></span>32 PATRICIAN III - IMPERIO DE LOS MARES **Comercio**

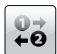

**Capítulo 4. Comercio**

# 4.1 Mercancías

En *Patrician III - Imperio de los Mares* dispones de 20 mercancías con las que puedes comerciar con el objetivo de satisfacer las demandas de los ciudadanos y, por supuesto, de obtener un beneficio personal. Los productos se dividen en cuatro categorías.

## Alimentos

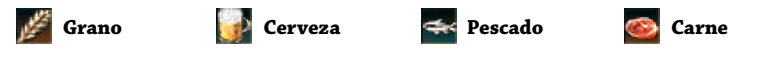

 *Pescado, grano y cerveza son productos básicos para los ciudadanos pobres, mientras que la carne se reserva principalmente para la gente rica y acomodada.*

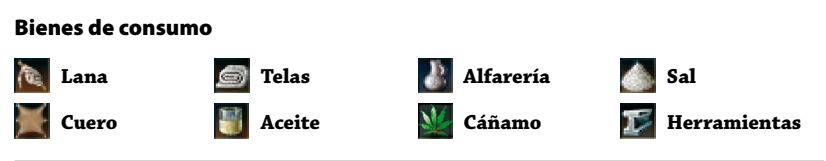

 *Los ciudadanos más pobres demandan lana, cuero y madera. Los ricos; telas, aceite y alfarería. La demanda de cáñamo, sal y herramientas suele ser menor.*

# Artículos de lujo

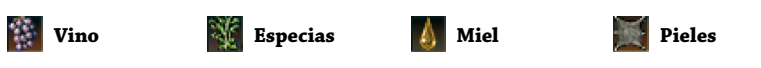

 *Lógicamente, los artículos de lujo sólo son consumidos por ciudadanos ricos y acomodados. Si en una ciudad hay pocos habitantes que pertenezcan a este grupo social, la demanda será escasa.*

# Materias primas

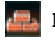

**Ladrillos Madera Brea Hierro**

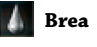

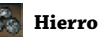

 *Las materias primas son necesarias para construir edificios y para fabricar productos. La brea es un elemento fundamental a la hora de construir y reparar barcos.* 

No es necesario que todos los productos estén disponibles al mismo tiempo. Sólo los alimentos juegan un papel esencial. Si una ciudad carece de ellos durante un tiempo prolongado, padecerá de hambruna. La demanda de víveres crecerá notablemente y la población se reducirá.

 *El nivel de dificultad que fijes en la opción "Necesidades de los ciudadanos" (Figura 2-3: Configuración del juego) determina la cantidad de bienes que la población necesita para estar satisfecha.*

# 4.2 Precios

Los precios de todas las mercancías están sujetos a la ley de la oferta y la demanda. La oferta está constituida por los productos almacenados en la ciudad.

<span id="page-32-0"></span>La demanda es la suma de los productos requeridos por la población y las materias primas que necesitan las fábricas y demás instalaciones productivas. *(Consulta el apartado 7.4 de este manual: "Edificios de producción: fábricas y explotaciones").*

La diferencia entre la oferta y la demanda determina los precios de compra y venta de un producto. Cuanto más escaso sea un bien, más caro será. Cada vez que compras una unidad de un producto se reduce la oferta total de la ciudad. Por eso el precio aumenta a medida que adquieres nuevas unidades.

 *Las necesidades de materias primas de los negocios de producción no aparecen representadas en la "Lonja". (Figura 3-3: Consumo semanal).*

 *La demanda de materiales de construcción (ladrillos, madera, cáñamo y herramientas) depende del tamaño de la ciudad y de la carga de trabajo de sus astilleros.*

# Un buen precio

La oferta y la demanda se equilibran cuando las necesidades de una ciudad están cubiertas para varias semanas. Cuando esto ocurre la diferencia entre los precios de compra y venta se reduce notablemente. Este es un buen momento para comprar mercancías. Cuanto más barato compres, más beneficio podrás obtener por su venta.

 *Todos los productos tienen un precio de equilibrio entre oferta y demanda que permanece invariable en todas las posibles configuraciones del juego. No obstante, a medida que aumentas el nivel de dificultad en la opción "Comercio" (Figura 2-3: Configuración del juego), el margen de beneficio será menor.*

# 4.3 La ventana de comercio

Para poder comerciar en una ciudad es preciso que tengas un barco o convoy amarrado en su puerto o que dispongas de una oficina comercial en dicha población.

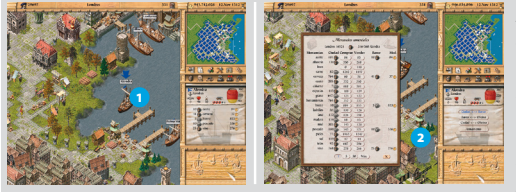

#### *Figura 4-1: Abrir la ventana de comercio*

<sup>1</sup> *Selecciona el barco con el que quieres comerciar. (De lo contrario, la operación se realizará directamente a través de tu oficina comercial).* 2 *Haz clic sobre una de las grúas del puerto para abrir la ventana de comercio.*

# Información de la ventana de comercio

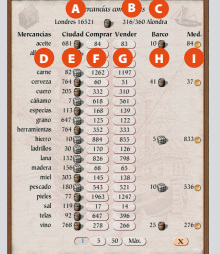

#### <sup>A</sup> <sup>B</sup> <sup>C</sup> *Figura 4-2: Ventana de comercio*

- <sup>A</sup> Nombre de la ciudad y reservas totales
- <sup>B</sup> Carga del barco / Capacidad máxima
- <sup>C</sup> Nombre del barco
- <sup>D</sup> Listado de mercancías
- <sup>E</sup> Reservas disponibles en la ciudad
- <sup>F</sup> Precio de compra
- <sup>G</sup> Precio de venta
- <sup>H</sup> Carga almacenada en el barco u oficina comercial
- I Precio medio de compra

<span id="page-33-0"></span> *Recuerda que las mercancías se almacenan en barriles o fardos. Un fardo equivale a 10 barriles*

#### Cómo comprar y vender

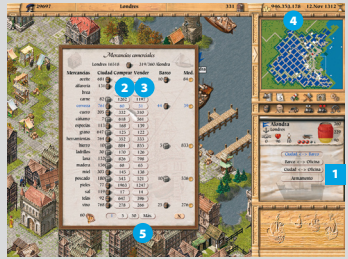

#### *Figura 4-3: Comprar y vender*

<sup>1</sup> *Con la ventana de comercio desplegada, selecciona si deseas comerciar con la ciudad o trasladar mercancías entre el barco y tus almacenes.* 2 *Para comprar una unidad de un producto determinado haz clic sobre su precio correspondiente en la columna "Comprar".* 3 *Para realizar una venta, repite la operación en la columna "Vender".* 4 *El importe de la operación se añadirá o deducirá automáticamente de tu capital.* 5 *Pulsa sobre el botón correspondiente si deseas fijar el número* 

*de unidades que se intercambian en cada operación. (Para comprar o vender todas las unidades disponibles, selecciona "Max").*

 *Comprar mercancías por lotes no conlleva ninguna ventaja económica; es sólo una cuestión de comodidad.*

# 4.4 Tu oficina comercial

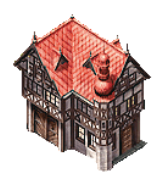

Al comenzar una partida dispones de una oficina comercial en tu ciudad de residencia. Además de gestionar tus operaciones, la oficina cumple también funciones de almacén.

Puedes abrir una oficina comercial en todas las ciudades del juego, pero únicamente estarás autorizado a hacerlo si tu reputación en ella es lo suficientemente alta. Y para mejorar tu reputación es imprescindible que previamente establezcas lazos comerciales con la ciudad.

# **4.4.1 Opciones de la oficina comercial**

Para entrar en la oficina comercial, haz clic sobre este edificio en la vista de la ciudad. La ventana de acciones muestra las opciones disponibles. Haz clic sobre ellas para activarlas.

#### Balance

Esta ventana muestra la cuenta de pérdidas y ganancias de tu negocio. También te permite contratar o despedir a un gestor. Si deseas contratar un administrador de la oficina, haz clic en el botón "Contratar" y su salario semanal será incluido en el balance.

 *En cualquier momento puedes prescindir del administrador pulsando "Despedir".*

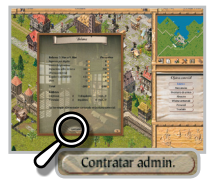

## Mercancías

Consulta la información sobre las existencias y los niveles de producción o consumo de tu negocio en la semana anterior. Un cero junto a un producto indica que aunque tú eres el propietario del negocio, no has producido nada durante la semana precedente por falta de trabajadores o de materias primas.

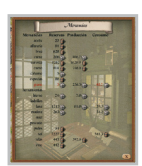

# Inventario de armas

Comprueba el armamento que tienes almacenado y a disposición de tus navíos.

# Almacén

La oficina comercial es también tu primer almacén. En esta ventana se detalla el espacio disponible y, en su caso, las necesidades de ampliación. Inicialmente tu oficina comercial tiene capacidad para 500 cargas. Si superas esta cantidad, automáticamente alquilarás más espacio de almacenaje (hasta un máximo de 200 cargas). Este alquiler conlleva un coste. También puedes, si lo deseas, contratar guardias para custodiar tus mercancías.

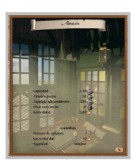

 *Si consideras que necesitas más espacio puedes construir nuevos almacenes en la ciudad con capacidad para 200 cargas. (Consulta el apartado 7.2.2 de este manual: "Almacén").*

# Oficina comercial

Si tienes contratado a un administrador de tu oficina comercial podrás realizar operaciones comerciales de manera automática. El administrador puede gestionar la compra y venta sistemática de cualquier producto o incluso inmovilizar una mercancía para evitar que tus barcos la transporten a otro lugar.

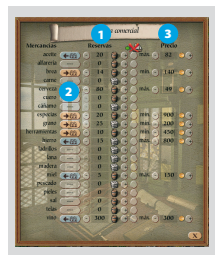

## *Figura 4-4: Vender productos*

<sup>1</sup> *En la columna "Reservas", señala el número mínimo de unidades que quieres tener disponibles en cualquier momento.* 2 *Haz clic sucesivamente en el botón situado en la columna "Mercancías" hasta activar la opción "Vender a ciudad" (icono naranja). El administrador dejará de vender cuando el número de unidades disponibles alcance la cantidad prefijada.*  <sup>3</sup> *En la columna "Precio" fija el precio mínimo al que tu administrador puede vender mercancías a la ciudad.*

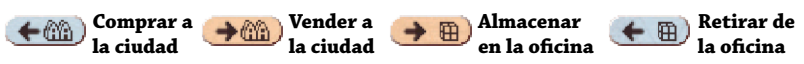

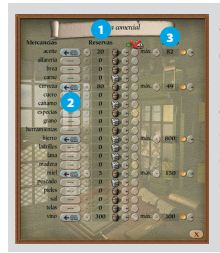

#### *Figura 4-5: Comprar bienes*

<sup>1</sup> *En la columna "Reservas", teclea el número de unidades que quieres mantener como máximo en stock.* 2 *Haz clic sucesivamente en el botón situado en la columna "Mercancías" hasta activar la opción "Comprar a ciudad" (icono azul). El administrador dejará de comprar cuando la oficina comercial disponga de las unidades prefijadas.* 3 *En la columna "Precio" fija el precio máximo que tu administrador está autorizado a pagar.*

Si quieres que el administrador garantice que los barcos de tu propiedad que cubren una ruta comercial específica no agoten las existencias de la oficina, puedes fijar el número mínimo de unidades que quieres reservar. *(Consulta el apartado 4.7 de este manual: "Rutas comerciales automáticas")*.

<span id="page-35-0"></span>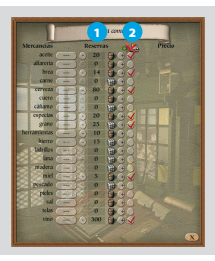

#### *Figura 4-6: Almacenar productos*

<sup>1</sup> *En la columna "Reservas" fija el número mínimo de unidades que quieres conservar.* 

<sup>2</sup> *A continuación, pulsa sobre el círculo de la derecha para confirmar tu elección. Los barcos que están cubriendo una ruta comercial no podrán coger ninguna mercancía por debajo del límite establecido por esa cantidad.*

# Personal

Esta ventana te ofrece datos personales e información actualizada sobre el concepto que tus conciudadanos tienen de ti. Ya sabes que tu situación en el juego depende en gran medida de la reputación que tengas en tu ciudad natal.

## Traslado

Esta opción sólo estará disponible si la oficina comercial que visitas no está en tu ciudad de residencia. En ese caso podrás cambiar de domicilio si lo deseas, aunque deberás asumir el coste económico del traslado.

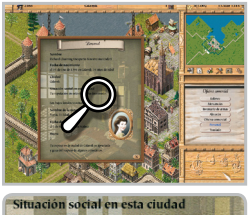

Tu reputación en esta ciudad ha disminu

# 4.5 Estadísticas

Haz clic sobre el icono que representa tu capital disponible *(Figura A: La ciudad)* y en la ventana de acciones se desplegará el menú de estadísticas, donde por medio de gráficas podrás comprobar la evolución de todos tus negocios. Pulsa sobre los iconos para acceder a sus opciones respectivas.

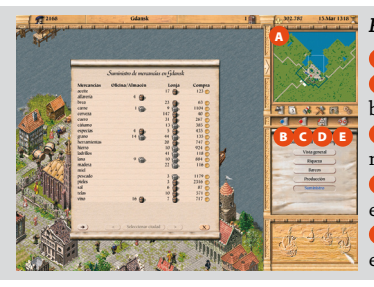

#### *Figura 4-7: Menú de estadísticas*

#### <sup>A</sup> **Capital disponible**

<sup>B</sup> **Negocios en propiedad** Ofrece datos sobre el balance, propiedades y producción de tus empresas. <sup>C</sup> **Competencia** Muestra la evolución de otros mercaderes de tu entorno.

<sup>D</sup> **Ciudades** Informa sobre la situación social y económica de todas las ciudades.

<sup>E</sup> **Comparativa** Te permite comparar áreas específicas del desarrollo de cada ciudad.

## Negocios en propiedad

**Balance** Consulta el balance y la cuenta de ingresos y gastos de tu empresa.

**Riqueza** Una gráfica te muestra el valor de tu empresa y su evolución en el tiempo.

**Barcos** Información sobre tus navíos, tripulaciones, cargamentos...

**Producción** Te ofrece datos acerca de tus fábricas y explotaciones productivas.

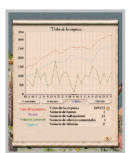
**Suministro** Comprueba las mercancías disponibles en la ciudad, incluyendo las de tus almacenes.

 *Selecciona el período de consulta para cada apartado: mensual, semestral, anual... La opción "Partida" muestra las gráficas generadas desde el inicio de la partida, pero sólo estará disponible a partir del 1 de enero del tercer año de juego.*

# Competencia

Compara gráficamente el valor de la empresa, la capacidad de carga y la popularidad con las de tus competidores.

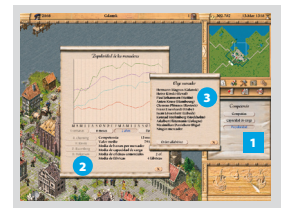

#### *Figura 4-8: Competencia*

<sup>1</sup> *Selecciona el parámetro que quieres comparar.* 2 *Si deseas reemplazar la gráfica de un mercader por la de otro, haz clic sobre el nombre del primero.* 3 *En el listado de comerciantes, pulsa sobre uno de ellos. Automáticamente, la gráfica reproducirá la información del mercader seleccionado. (Este listado se puede ordenar alfabéticamente o por otros criterios: capacidad de carga, riqueza y popularidad).*

# Ciudades

Selecciona una ciudad y consulta su desarrollo demográfico, la división social, las curvas de producción y exportaciones y la evolución de los suministros. Puedes comparar los datos relativos a las mercancías que elijas.

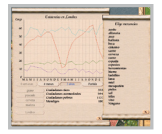

# Comparativa de ciudades

Esta opción te permite comparar gráficamente los datos de población, actividad portuaria, producción y reservas de todas las ciudades del juego.

Para medir la evolución de las reservas, elige una mercancía y, a continuación, selecciona las ciudades que deseas comparar.

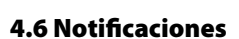

En el transcurso del juego recibirás multitud de noticias, mensajes, cartas y notificaciones. Selecciona el icono "Notificaciones" y en la ventana de acciones se desplegará el menú correspondiente. Haz clic en la opción que desees para acceder a la información.

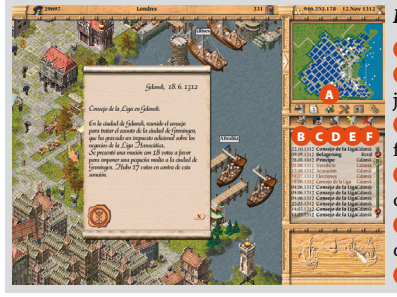

*Figura 4-9: Notificaciones*

<sup>A</sup> **Icono Notificaciones**

<sup>B</sup> **Notificaciones oficiales** Licencias, notas judiciales, cartas...

<sup>C</sup> **Cartas personales** Noticias, información familiar...

 $\bullet$  **Información comercial** Facturas,

operaciones comerciales, expediciones... <sup>E</sup> **Configuración** Te permite decidir cómo quieres recibir los mensajes y qué hacer con ellos. <sup>F</sup> **Eliminar** Borrar el mensaje seleccionado.

# 4.7 Rutas comerciales automáticas

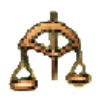

Si lo deseas, puedes asignar una ruta comercial a uno de tus barcos, y éste la cubrirá de forma automática. Para ello es preciso que el navío tenga un capitán a bordo. En cuanto contrates a un capitán se activará el icono "Comercio automático" en el menú de la ventana de acciones de ese barco. *(Figura B: La carta de navegación).* El capitán visitará las ciudades que tú le indiques y comprará y venderá productos de acuerdo a los parámetros que le marques.

#### Selección de ciudades

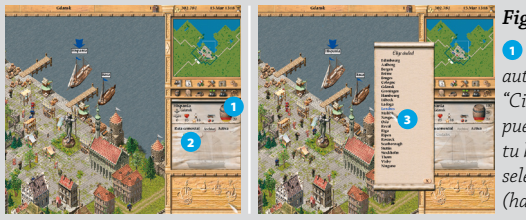

#### *Figura 4-10: Fijar escalas*

<sup>1</sup> *Haz clic en el icono "Comercio automático".* 2 *Pulsa el botón "Ciudades".* 3 *Haz clic en el primer puerto donde deseas que comercie tu barco. Repite la operación hasta seleccionar las demás escalas de la ruta (hasta un máximo de 20).* 

 *El barco se detendrá en las ciudades en el orden en que las hayas elegido. Para cambiarlo, pulsa el botón izquierdo sobre el nombre de una ciudad, y pulsado, arrástralo hasta la posición que quieras.*

#### Selección de mercancías

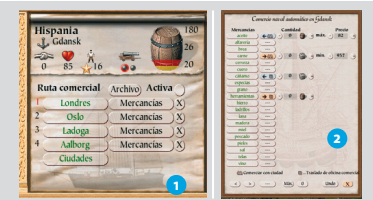

#### *Figura 4-11: Elegir las mercancías*

<sup>1</sup> *Una vez seleccionada una ciudad, junto al nombre de la misma aparece el botón "Mercancías". Haz clic sobre él.* 

<sup>2</sup> *Pulsa sucesivamente el botón que aparece junto al nombre de los productos hasta fijar la opción deseada.*

# La ventana de mercancías

Localiza los elementos que componen la ventana de mercancías:

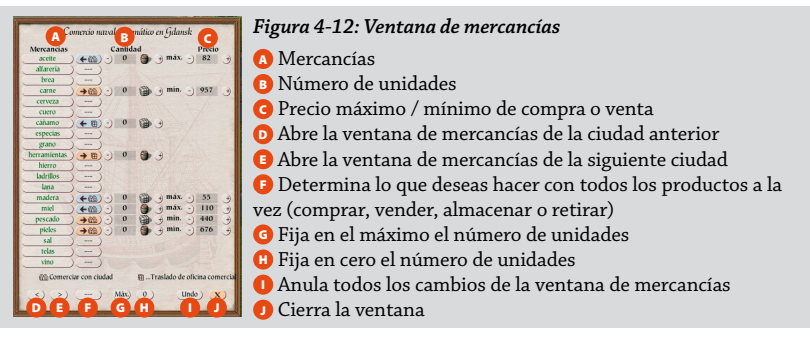

#### Límites de precios y cantidades

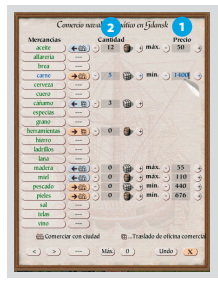

#### *Figura 4-13: Fijar límites*

<sup>1</sup> *Escribe en esta columna los precios máximos de compra (si has fijado la opción "Comprar a la ciudad") o de venta (si has seleccionado la opción "Vender") de cada mercancía. El capitán no estará autorizado a pagar más por un producto ni podrá vender un bien por debajo del precio establecido.* 

<sup>2</sup> *Establece el número de unidades que puedes comprar o vender en cada ciudad, o cuántas mercancías podrán entrar o salir de tu oficina comercial.*

 *El programa recordará los precios que hayas fijado para cada mercancía. Cuando vayas a crear una nueva ruta de comercio automático estos serán los precios estándar que encontrarás al abrir esta ventana.*

#### Establecer prioridades

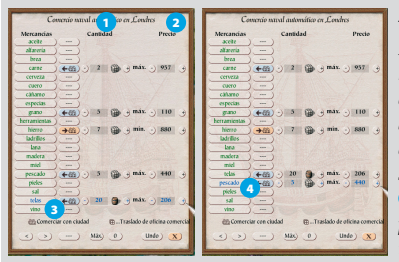

#### *Figura 4-14: Establecer prioridades*

*El orden en que aparecen las mercancías en el listado determina la prioridad en las operaciones comerciales. Si lo deseas, puedes otorgar primacía a determinados productos. Por ejemplo: quieres comprar pescado en Londres, pero únicamente si no hay telas disponibles. En este caso, fija la*  <sup>1</sup> *cantidad y el* 2 *precio límite para ambos productos, y a continuación para dar prioridad a las telas, haz clic en la casilla* 3 *"Telas" y arrástrala* 

*(manteniendo pulsado el botón del ratón) hasta situarla por encima de la casilla* 4 *"Pescado". De esta manera, el capitán se asegurará de comprar telas y, después, si todavía queda sitio en el barco, adquirirá pescado.*

#### Activar la ruta

Una vez definidas las ciudades y seleccionadas las mercancías, haz clic en el botón "Activa". A continuación, tu barco pondrá rumbo a la primera escala de la ruta. Cuando haya visitado la última ciudad seleccionada, volverá a empezar.

Si no tiene sentido visitar una ciudad (por ejemplo, no dispones en el barco de las mercancías estipuladas), el capitán no se detendrá en ella.

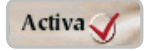

 *Puedes desactivar la ruta en cualquier momento del juego. Basta con pulsar de nuevo el botón "Activa".*

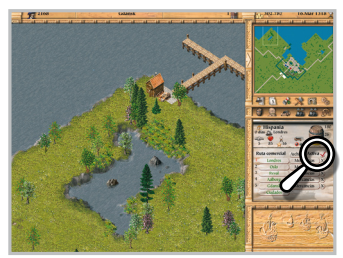

40 PATRICIAN III - IMPERIO DE LOS MARES **Comercio**

#### Reparaciones y bloqueo de ciudades

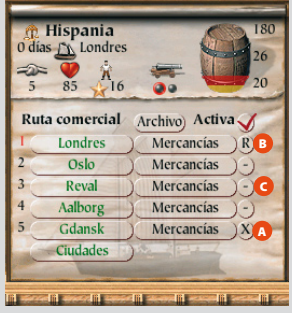

#### *Figura 4-15: Reparaciones y bloqueo*

Pulsa sucesivamente sobre el botón situado a la derecha de la casilla "Mercancías" para fijar condiciones especiales para cada ciudad:

<sup>A</sup> **(X)** Atracar en la ciudad. <sup>B</sup> **(R)** El capitán sólo fondeará en puerto si la tripulación necesita elevar su moral o si el estado de conservación del barco es inferior a 90. En este último caso, entrará automáticamente en el astillero para proceder a su reparación. <sup>C</sup> **(-)** El navío no hará escala en esta ciudad. Evidentemente, siempre puedes eliminar la ciudad de la lista, pero quizá sólo quieras suprimir esa escala temporalmente.

#### Cómo guardar y cargar rutas comerciales

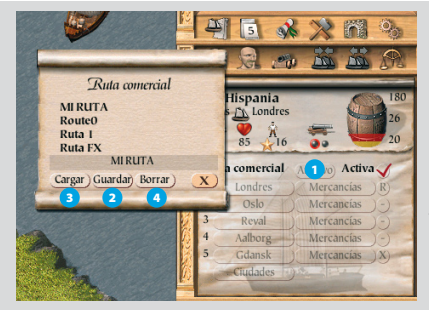

#### *Figura 4-16: Guardar y cargar rutas automáticas*

<sup>1</sup> *Haz clic sobre el botón "Archivo".*  <sup>2</sup> *Si deseas grabar una ruta comercial, escribe el nombre que quieres darle y pulsa el botón "Guardar".* 

<sup>3</sup> *Para recuperar una ruta previamente guardada, haz clic sobre su nombre y, a continuación pulsa "Cargar".* 

<sup>4</sup> *Si deseas eliminar una ruta, selecciónala en el listado y pulsa "Borrar".*

 *Puedes cargar rutas automáticas de otras partidas. Sin embargo, no olvides verificarlas porque quizás no sean compatibles con la partida en curso.*

 *Si el comercio debe realizarse a través de tu oficina comercial en una ciudad en particular, pero en la partida actual no dispones de ella, la operación no podrá realizarse.*

 *Si una ciudad no incluida en la partida es una escala de la ruta, será reemplazada por una similar si fuera posible. En caso contrario, se eliminará la ciudad de la ruta.*

# 4.8 Rutas comerciales terrestres

Aunque la mayor parte del comercio se realiza a través de la flota naval, también puedes servirte de las rutas terrestres, teóricamente más rápidas y seguras que las travesías por mar. La histórica ruta entre Lubeck y Hamburgo está disponible desde el principio del juego, pero si quieres hacer uso de ella necesitas tener una oficina comercial en ambas ciudades.

El comercio terrestre se gestiona desde las "Caballerizas". Para cada caravana cuentas con un total de 10 carros, cada uno con una capacidad máxima de 10 barriles (1 carga).

Cuanto mayor sea el valor de las mercancías que vas a transportar, mayor será el riesgo de sufrir un asalto. Por esta razón, es necesario asignar una escolta a la caravana.

*Figura 4-17: Formar una caravana*

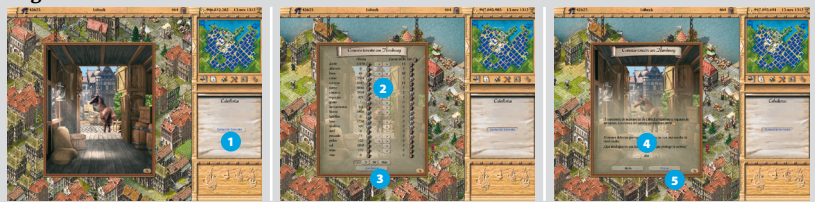

<sup>1</sup> *Selecciona las "Caballerizas" y, a continuación, pulsa sobre "Comercio terrestre".* 2 *En la columna "Mercancías" pulsa sobre las flechas de avance o retroceso para cargar o descargar los carros.* 3 *Una vez completada la carga haz clic sobre "Confirmar".* 4 *Pulsa los signos + o – para fijar el nivel de la escolta ("Alto", "Bajo" o "Normal").* 5 *Haz clic en "Enviar". Un mensaje te informará de la duración del trayecto.*

 *Te recomendamos asignar una escolta que te brinde la máxima protección.*

#### **4.8.1 Cómo abrir una nueva ruta terrestre**

Si has alcanzado el rango de "Alcalde" de la ciudad y aspiras a convertirte en "Gobernador" de la Liga Hanseática te ofrecerán una difícil misión, que consiste en abrir una nueva ruta comercial terrestre. *(Consulta el apartado 8.6 de este manual "Candidato a Gobernador").*

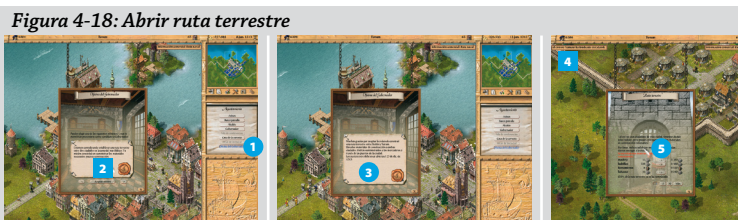

<sup>1</sup> *En la ciudad de residencia del "Gobernador", selecciona el "Ayuntamiento" y después la opción "Oficina del Gobernador".* 2 *Comprueba las condiciones de la misión y pulsa "Aceptar misión".*  <sup>3</sup> *Atiende a las instrucciones para la puesta en marcha de la ruta.* 4 *Selecciona la "Puerta de la ciudad" de uno de los puntos de la ruta y pulsa"Ruta terrestre".* 5 *Consulta la lista de materiales necesarios para completar la tarea y pulsa las flechas para descargarlos en la puerta.* 

 *Las mercancías que aparecen en rojo son aquellas de las que no dispones en este momento. Cuando las hayas comprado, transpórtalas en barco y descárgalas en la "Puerta de la ciudad". Recuerda que tienes que proporcionar los materiales a las dos ciudades de la ruta. Finalizada la tarea se podrá proceder al envío de la primera caravana.*

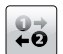

# **Capítulo 5. Barcos**

# 5.1 Tipos de barco

Existen cuatro tipos de embarcaciones: goleta, carabela, nao y galeón. Los barcos no sólo difieren en capacidad de carga y velocidad, sino también en el número de tripulantes que necesitan y en los costes derivados de su mantenimiento. Las goletas y las carabelas tienen poco calado y por ello son la únicas embarcaciones que pueden navegar por los ríos y llegar a los puertos de Colonia, Novgorod y Torum.

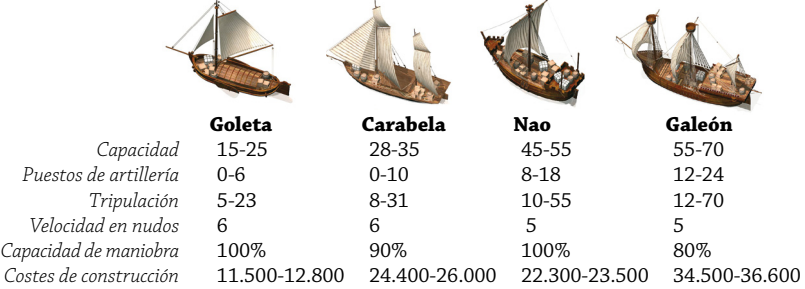

 *En los parámetros variables, la segunda cifra se refiere a un navío sometido al máximo número de mejoras posible. (Consulta el apartado 5.2.3 de este manual: "Cómo mejorar tu barco").* 

 *La velocidad se calcula con barcos vacíos. Los navíos cargados al máximo de su capacidad navegarán un 15% más lentos.*

 *En los costes de construcción está incluido el importe de las materias primas.*

# 5.2 Construcción y reparación de barcos

El astillero es donde se construyen y reparan las embarcaciones. Las ciudades que son estaciones de comercio hanseáticas carecen de astilleros y no pueden construir barcos pero sí repararlos en las dársenas del muelle. Los trabajadores de los astilleros adquieren experiencia a medida que realizan trabajos. A mayor actividad, mayor calidad de los barcos construidos.

# **5.2.1 Cómo construir un barco**

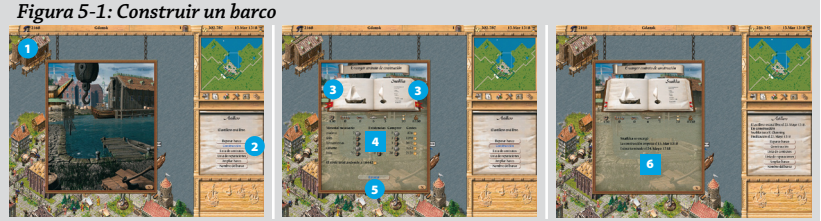

<sup>1</sup> *Haz clic sobre el astillero para abrir la ventana correspondiente.* 2 *Pulsa el botón "Construcción".* 3 *Pulsa sobre los signos + o – para seleccionar uno de los barcos disponibles.* 4 *Consulta las características del navío (carga, armamento, velocidad, tripulación, tiempo de construcción y coste) y las materias primas necesarias para su botadura.* 5 *Pulsa "Ejecutar" para que comiencen los trabajos.* 6 *Confirma la fecha de botadura.*

Si no dispones de las materias primas necesarias para la construcción, debes comprarlas en la ciudad. Cuando una de las materias aparece en rojo indica que la ciudad carece de reservas.

 *Una vez que ordenas la ejecución de los trabajos, ya no puedes anular el contrato.*

 *La capacidad de carga depende de la experiencia del astillero. La capacidad de los barcos que construyas irá aumentando durante el transcurso del juego.*

 *Antes de invertir en un barco grande debes tener en cuenta que su mantenimiento será más costoso.*

Si un astillero se encuentra ocupado, no podrá atender nuevos trabajos hasta que finalice el actual.

# Lista de contratos

Selecciona la opción "Lista de contratos" cada vez que quieras comprobar cómo progresa la construcción de tus barcos. Podrás cancelar el contrato de ejecución siempre y cuando no hayan comenzado los trabajos. En ese caso, recuperarás el 90% del precio de coste, pero no así las mercancías suministradas.

 *Te recomendamos mantener la actividad de tus astilleros preferidos. De este modo mejorará tu reputación (habrá más personas trabajando), se acortarán los plazos de entrega y aumentará la calidad de tus embarcaciones.* 

# **5.2.2 Cómo reparar un barco**

Largas travesías, tempestades y batallas causan deterioro en los barcos. Un navío en malas condiciones de mantenimiento navegará más despacio, será más vulnerable ante un ataque pirata y te costará dinero. Por eso es conveniente repararlo antes de que el daño sea irremediable.

En cualquier momento puedes comprobar el estado de conservación de tus embarcaciones en el menú "Barcos" de la ventana de acciones. *(Figura A: La ciudad)*.

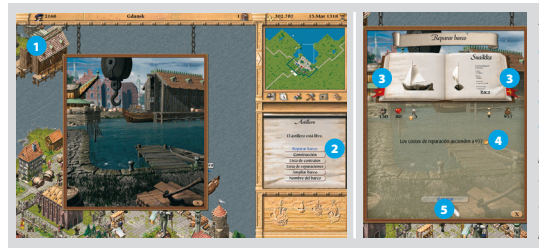

#### *Figura 5-2: Reparar un barco*

Lista de contratos Lista de reparaciones Ampliar barco

<sup>1</sup> *Haz clic sobre el astillero para abrir la ventana correspondiente.*  <sup>2</sup> *Pulsa el botón "Reparar barco".*  <sup>3</sup> *Pulsa sobre los signos + o para seleccionar uno de los barcos disponibles.* 4 *Consulta los costes de reparación.* 5 *Pulsa "Reparar" para iniciar los trabajos.*

En cualquier momento puedes comprobar la evolución de las tareas de reparación o detenerlas. Basta con entrar en el astillero y pulsar el botón "Lista de reparaciones".

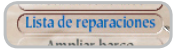

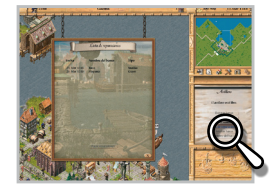

44 PATRICIAN III - IMPERIO DE LOS MARES **Barcos**

#### **5.2.3 Cómo mejorar tu barco**

Si lo deseas, puedes aumentar el poder defensivo de tus barcos incrementando los puestos de artillería disponibles para los cañones. Lógicamente, estas mejoras de armamento suponen una reducción en la capacidad de carga del navío. Cada barco puede ser mejorado únicamente dos niveles. El astillero realizará los trabajos necesarios en el barco, pero las armas corren de tu cuenta: tendrás que ir a comprarlas al "Armero".

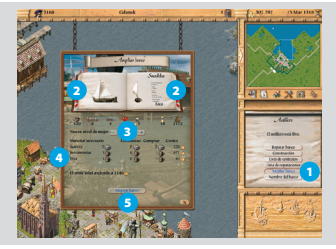

#### *Figura 5-3: Mejorar un barco*

 *En la ventana del astillero pulsa el botón "Mejorar barco". Selecciona uno de los barcos disponibles. Pulsa sobre los signos + o – para seleccionar el nivel de mejora (el máximo es el "Nivel 3"). Comprueba cómo cambian las características del barco al pasar de un nivel a otro. Consulta los materiales necesarios y los costes de ejecución. Pulsa "Mejorar barco" para autorizar los trabajos.*

### **5.2.4 Cómo cambiar el nombre de un barco**

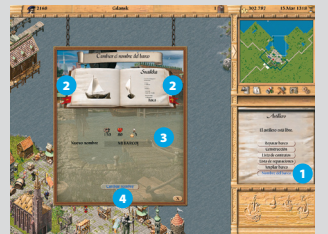

#### *Figura 5-4: Cambiar nombre*

<sup>1</sup> *En la ventana del astillero pulsa el botón "Nombre del barco".* 

- <sup>2</sup> *Selecciona el barco.*
- <sup>3</sup> *Escribe en la casilla la nueva denominación.*
- <sup>4</sup> *Pulsa el botón "Cambiar nombre" para confirmarlo.*

# 5.3 La tripulación

La "Taberna" es el lugar donde se contrata tanto a los marineros como al capitán de un barco. Para poder entrar en una taberna es preciso que el navío esté anclado en el puerto.

# **5.3.1 La marinería**

Si la ciudad está creciendo, siempre habrá un gran número de marineros disponibles. Entra en la taberna para contratar nuevos tripulantes.

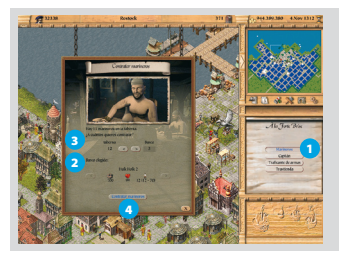

#### *Figura 5-5: Contratar marineros*

<sup>1</sup> *Activa el botón "Marineros".* 

<sup>2</sup> *Pulsa las flechas para seleccionar el barco de destino de los marineros entre todos los navíos que tienes amarrados en puerto.* 

<sup>3</sup> *Introduce el número de tripulantes que quieres enrolar.* 

<sup>4</sup> *Pulsa el botón "Contratar marineros" para cerrar la operación.*

 *Los barcos requieren un número mínimo de marineros para navegar. Por cada tripulante que contrates por encima de ese número se reducirá el espacio disponible para las mercancías.*

### La moral de la marinería

Las travesías largas y las derrotas en combate deprimen a tus marineros. Puedes subirles la moral dándoles permiso para bajar a tierra durante unos días. Aprovecha ese momento para reparar el barco en el astillero. Atiende a la moral de tus tripulantes: si está alta, las posibilidades de salir ileso de una batalla naval aumentan considerablemente.

#### Motín a bordo

Si ignoras la moral de la tripulación durante un periodo prolongado de tiempo, te expones a sufrir un motín. En ese caso, el barco se desviará de su ruta y se dirigirá al puerto más cercano. En la ventana de acciones un mensaje te informará de la incidencia. Cuando el barco llegue a puerto no sólo perderás a la mayor parte de la tripulación, sino también gran parte de la carga.

# **5.3.2 El capitán**

Si tienes un capitán podrás abrir una ruta comercial automática, formar un convoy o proporcionar un barco patrulla a una ciudad. Cada capitán cuenta con habilidades especiales que le permiten esquivar peligros como las tempestades o los temidos icebergs. Sin embargo, no te resultará fácil encontrar capitanes en las tabernas. Probablemente tendrás que visitar varias antes de poder contratarlos.

#### Cómo contratar un capitán

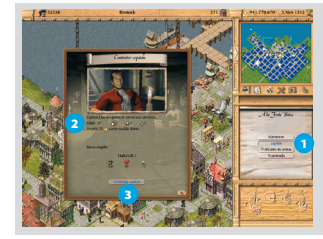

#### *Figura 5-6: Contratar un capitán*

- <sup>1</sup> *Activa el botón "Capitán".*
- <sup>2</sup> *Consulta sus datos personales, experiencia y su salario.*
- <sup>3</sup> *Pulsa el botón "Contratar capitán" para cerrar el trato.*

#### Experiencia

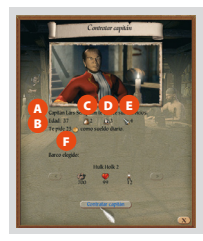

- *Figura 5-7: Datos del capitán*
- <sup>A</sup> Nombre
- **B** Edad
- <sup>C</sup> Experiencia comercial
- <sup>D</sup> Habilidad de navegación
- <sup>E</sup> Destreza en combate
- <sup>F</sup> Salario

Un capitán experto en operaciones comerciales conseguirá los mejores precios en las rutas automáticas. Si es habilidoso al timón podrá incrementar la capacidad de maniobra del barco en hasta un 30 % y reducir la duración de las travesías. Por último, un capitán con experiencia en combate garantiza mayor precisión de disparo en las batallas navales.

46 PATRICIAN III - IMPERIO DE LOS MARES **Barcos**

 *La experiencia comercial, habilidad de navegación y destreza en combate se miden por puntos en una escala de 0 (mínimo) a 5 (máximo).*

# **5.3.3 Despedir a la tripulación**

Si lo deseas, en cualquier momento puedes despedir a los tripulantes de un barco, incluido el capitán. Sólo tienes que seleccionar el icono "Tripulación" en la ventana de acciones, fijar el número de tripulantes

y, a continuación, pulsar el botón "Despedir marineros". Para prescindir del capitán basta con pulsar el botón "Despedir capitán".

# **5.3.4 Intercambiar tripulación**

Dos barcos de tu propiedad fondeados en el mismo puerto pueden intercambiarse marineros y capitanes.

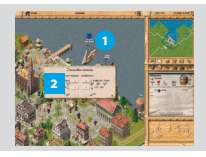

#### *Figura 5-8: Intercambiar tripulación*

<sup>1</sup> *Selecciona un barco en la vista de la ciudad y, a continuación, haz clic con el botón derecho del ratón sobre el otro.* 

<sup>2</sup> *En la ventana "Intercambiar marineros" pulsa sobre las flechas para pasar marineros de un barco a otro o para permutar los capitanes.*

 *Esta opción también permite intercambiar puñales entre navíos.*

# 5.4 Armamento

Si dispones de una oficina comercial en la ciudad podrás comprar armamento al "Maestro armero".

#### Cómo comprar armas

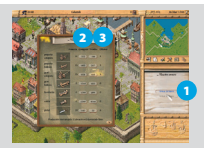

#### *Figura 5-9: Comprar armas*

<sup>1</sup> *Haz clic en el edificio del "Maestro armero" y selecciona la opción "Armas de barco".* 2 *Observa el armamento disponible y en la columna "Comprar" pulsa el botón correspondiente para adquirir el material que desees.* 3 *Las armas se almacenan en tu oficina comercial.*

# Tipos de arma

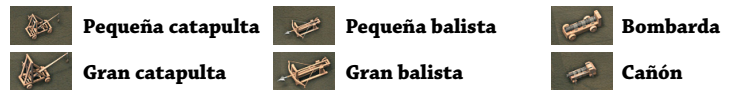

 *Los puñales no forman parte del armamento del barco: son empleados por soldados en luchas cuerpo a cuerpo.*

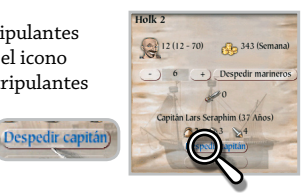

#### Cómo instalar armas en el barco

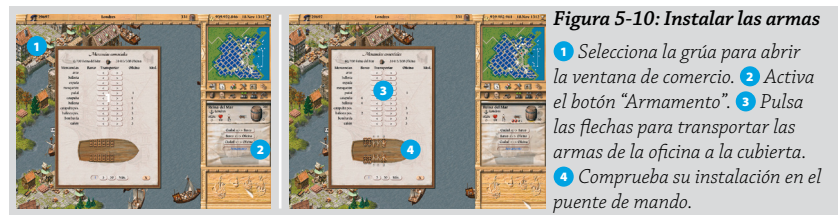

 *Para instalar más armas en un barco es preciso mejorarlo previamente.*

# 5.5 Barcos bloqueados

En algunas ocasiones un barco no está autorizado a abandonar el puerto, aunque le hayas dado la orden de zarpar. Esto puede deberse a una de las siguientes razones:

- No tienes suficiente tripulación a bordo. El barco lleva sobrecarga.
- 
- 
- 
- El barco se halla en pésimas condiciones. La moral de la tripulación está muy baja.
- El navío está en reparación. Se trata de un barco patrulla.

# 5.6 Convoyes

Si lo deseas, puedes concentrar a una serie de navíos en un convoy, para que naveguen protegidos como un grupo compacto. Las ventajas que supone contar con un capitán se transfieren a todos los navíos del convoy.

#### **5.6.1 Cómo formar un convoy**

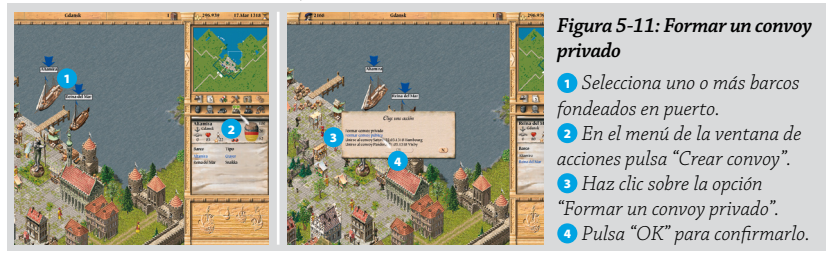

 *Para poder formar un convoy al menos uno de los barcos seleccionados debe cumplir los requisitos mínimos de nave capitana: estado de conservación del 50%, tripulación de 20 marineros, capitán y 10 puntos de potencia de fuego.*

#### Convoyes privados y públicos

Un convoy privado se maneja igual que el resto de tus barcos. Tú decides su ruta y cuándo disolverlo. Para formar un convoy público debes ser miembro del "Gremio" de la ciudad. En el "Gremio" se publicará el destino de tu convoy y en los cinco días siguientes podrán unirse los barcos de otros comerciantes.

48 PATRICIAN III - IMPERIO DE LOS MARES **Barcos**

Cuando el convoy llegue a puerto, los barcos se dispersarán y volverán a sus actividades particulares. En recompensa los demás comerciantes te pagarán una remuneración cuya cuantía dependerá del valor de las mercancías y de la distancia recorrida. Además, esta iniciativa afectará positivamente a tu reputación.

 *No podrás cambiar el destino de tu convoy una vez que lo hayas fijado y confirmado.*

#### Unirse a un convoy

Puedes unirte a un convoy público formado por otro comerciante si vuestros barcos están en el mismo puerto. Elige tu barco, pulsa "Crear convoy" y selecciona el convoy al que deseas unirte.

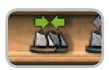

 *Si la nave capitana está bloqueada, el convoy no podrá zarpar. Si tu barco está bloqueado y pertenece a un convoy fletado por otro comerciante, zarpará sin ti.*

# **5.6.2 Cómo deshacer un convoy**

Los convoyes públicos se disuelven automáticamente en cuanto llegan a su destino o si la nave capitana naufraga durante el viaje. Si quieres deshacer un convoy privado, sigue estos pasos:

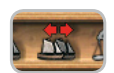

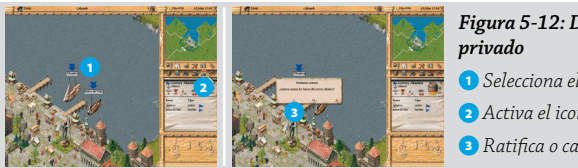

*Figura 5-12: Deshacer un convoy* 

- <sup>1</sup> *Selecciona el convoy.*
- <sup>2</sup> *Activa el icono "Deshacer convoy".*
- 3 *Ratifica o cancela tu decisión.*

#### Abandonar un convoy

En cualquier momento puedes abandonar un convoy. Selecciona tu barco y, a continuación, pulsa sobre el icono "Deshacer convoy". Confirma tu decisión en la ventana correspondiente.

 *La decisión de deshacer un convoy es muy importante y puede acarrear inconvenientes. Las noticias correrán como la pólvora y tu prestigio dentro del Imperio de los Mares sufrirá un duro revés.*

# **Capítulo 6. Edificios públicos**

En el corazón de la ciudad, en torno al puerto y al mercado se encuentran los edificios públicos, los centros de la actividad ciudadana. Para seleccionar un edificio haz clic sobre él en la vista principal y se desplegará una ventana con una vista interior y las acciones posibles.

# 6.1 Grúas portuarias

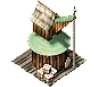

 $\frac{1}{2}$ 

Las grúas te permiten realizar operaciones comerciales en la ciudad, siempre y cuando cuentes con una oficina comercial en esa población o con un barco seleccionado en el puerto. *(Consulta el capítulo 4 de este manual: "Comercio").*

# 6.2 Lonja

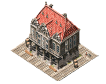

La lonja regula el comercio de la ciudad y abastece a los ciudadanos de las mercancías que necesitan. Además, te proporciona información sobre la producción y los niveles de consumo.

#### Mercancías

Informa de las reservas de productos de la ciudad y de sus precios.

#### Producción

Muestra la cantidad de mercancías que se producen semanalmente en la ciudad, incluyendo tus propios negocios.

#### Consumo

Muestra, producto a producto, la demanda semanal de la ciudad.

# 6.3 Puerta de la ciudad

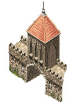

Selecciona una de las puertas de tu ciudad para entrar en contacto con el Príncipe.

 *Para que el Príncipe trate contigo debes haber alcanzado como mínimo el rango de "Consejero".*

#### Presentes

 *Esta opción sólo estará disponible si eres el "Alcalde" de la ciudad.*

Comprueba la opinión que el Príncipe tiene sobre tu ciudad. Si está insatisfecho, puedes hacerle una ofrenda para contentarle. Fija el importe del presente y pulsa el botón "Dar" para confirmarlo.

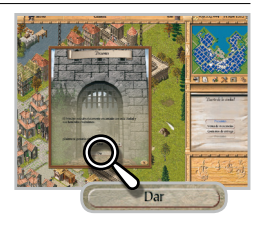

#### Venta de mercancías

Provee al Príncipe de los productos que pueda necesitar en ese momento. Aunque no paga muy bien, compra a granel. Y de paso puedes elevar su nivel de satisfacción.

#### Contratos de entrega

Tienes la posibilidad de comprometerte con el Príncipe a guardar en tu oficina comercial una cantidad determinada de mercancías que sus empleados recogerán.

 *Te recomendamos ser cauto. No hagas promesas que quizá no puedas cumplir.*

#### Préstamos

Ocasionalmente el Príncipe puede pedirte por carta que le procures una gran cantidad de productos a crédito. (Sin embargo, esto sólo ocurrirá una vez que hayas alcanzado un alto estatus dentro de la ciudad). Si estás de acuerdo, puedes entregar las mercancías en la puerta de la ciudad mediante el botón "Préstamo".

#### Ruta terrestre

 *Esta opción sólo estará disponible si has alcanzado como mínimo el rango de "Alcalde".* 

La Liga Hanseática puede pedirte que establezcas una nueva ruta comercial terrestre y en la "Puerta de la ciudad" debes entregar las mercancías necesarias. *(Consulta el apartado 4.8 de este manual: "Rutas comerciales terrestres").*

#### Asedio

En caso de asedio, el "Alcalde" puede comprar la libertad de la ciudad, rendirse u ordenar un ataque.

 *Esta opción sólo estará disponible si eres el "Alcalde" de la ciudad. (Consulta el apartado 9.3 de este manual: "Asedios").*

# 6.4 Taberna

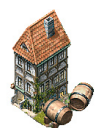

En la "Taberna" se dan cita personajes de lo más variado, aunque no es fácil que coincidan todos al mismo tiempo. Allí puedes reclutar a la tripulación de tus barcos y también negociar con piratas, ladrones o traficantes de armas. Si optas por esta vía, ándate con cuidado: si te descubren hablando con un proscrito te expones a que caiga sobre ti el peso de la ley.

# Viajero

Siempre van con prisa y generalmente están dispuestos a pagar lo que sea con tal de que les lleves a su destino en un plazo determinado.

#### Intermediario

Los intermediarios aparecerán cada vez que aceptes una misión expuesta en los "Avisos" del "Ayuntamiento" que requiera que te cites con un comerciante. El comerciante permanecerá en la taberna hasta que hayas completado la misión. *(Consulta el apartado 6.9 de este manual: "Ayuntamiento").*

# Comerciante

A veces la oferta de una mercancía es tan alta que los comerciantes te ofrecen grandes cantidades a precios interesantes. En otras ocasiones te proponen alquilar espacio de almacenamiento en una de tus oficinas comerciales.

#### Marineros y Capitán

Contrata a los tripulantes de tus barcos. *(Consulta el apartado 5.3 de este manual: "La tripulación").* 

# Traficante de armas

El comercio de armas es ilegal, pero tal vez te merezca la pena correr el riesgo. El traficante te ofrecerá el material que tiene disponible. Tú sólo tienes que seleccionar lo que necesitas.

# Ladrón

A las tabernas se acercan tipos dispuestos a desvalijar las oficinas de otros comerciantes a cambio de una suma de dinero.

# Soplón

Los confidentes manejan información sobre la oferta y la demanda de

productos y, en ocasiones, pueden ponerte al corriente sobre el peligro de epidemias, incendios y otros sucesos. Lógicamente, no te darán ninguna información hasta que pagues la suma de dinero que te piden.

# Trastienda

En esta habitación puedes encontrar ocasionalmente individuos dispuestos a ofrecerte misiones a cambio de una buena suma. Comprar mapas del tesoro, apresar piratas, escoltar a ciudadanos en peligro, transportar mercancías, pasar productos de contrabando o simplemente alquilar espacio en tus almacenes.

# **6.4.1 Cómo contratar a un pirata**

Aunque tal vez no te sientas orgulloso de ello, tener a un pirata de tu lado puede ayudarte a prosperar con mucha más rapidez y, de paso, arruinar a algún comerciante de la competencia. *(Consulta el apartado 9.2 de este manual: "Piratas").*

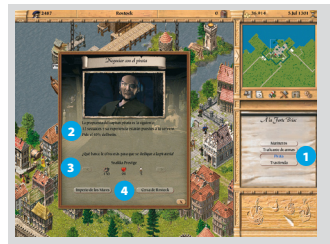

# *Figura 6-1: Contratar un pirata*

<sup>1</sup> *En la "Taberna" pulsa el botón "Pirata".* 

<sup>2</sup> *Estudia las condiciones de su oferta y tu porcentaje en el botín.* 

<sup>3</sup> *Pulsa las flechas para elegir el barco que vas a poner a su disposición.* 

<sup>4</sup> *Escoge el área en la que desarrollará su actividad; en todo el Imperio de los Mares o en una zona próxima a la ciudad en la que te encuentras.*

# 6.5 Astilleros y dársenas

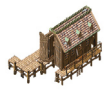

En el "Astillero" puedes construir, reparar y mejorar tus barcos. Las ciudades que no disponen de astilleros cuentan con "Dársenas" de reparación de navíos. *(Consulta el capítulo 5 de este manual: "Barcos").*

# 6.6 Maestro armero

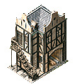

En cuanto tengas una oficina comercial en la ciudad podrás acudir al "Maestro armero" para comprar armamento para tus navíos. *(Consulta el apartado 5.4 de este manual: "Armamento").*

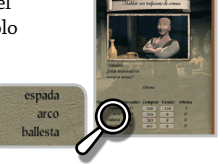

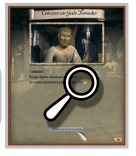

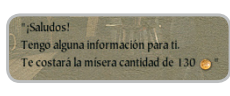

### **6.6.1 Armas de mano**

Si has adquirido el rango de "Alcalde" puedes visitar al "Maestro armero" y adquirir armas de mano para equipar a tus ejércitos.

#### Cómo comprar armas de mano

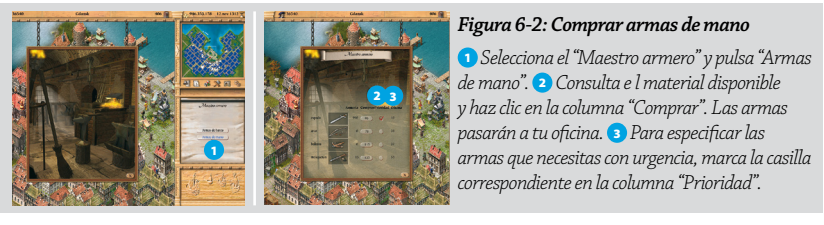

 *El "Gobernador" de la Liga Hanseática puede adquirir armas en cualquier ciudad.*

### Tipos de armas de mano

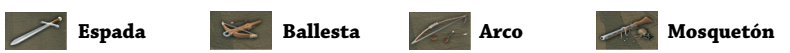

# 6.7 Prestamista

El "Prestamista" es un rico hombre de negocios dispuesto a adelantarte una cantidad de dinero durante un período determinado de tiempo. Expirado el plazo, debes devolverle la suma inicial más el interés generado por el préstamo.

Si seleccionas el edificio "Prestamista" encontrarás seis opciones disponibles:

#### Contratar un préstamo

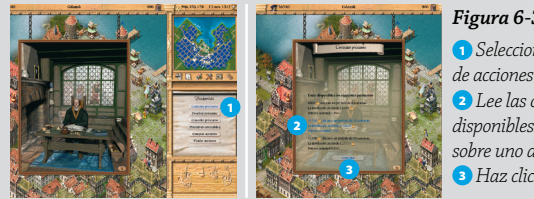

#### *Figura 6-3: Pedir un préstamo*

<sup>1</sup> *Selecciona el "Prestamista" y en la ventana de acciones pulsa el botón "Contratar préstamo".*  <sup>2</sup> *Lee las condiciones de los préstamos disponibles (cantidad, plazo e intereses) y pulsa sobre uno de ellos para seleccionarlo.*  <sup>3</sup> *Haz clic en el botón "Contratar".*

#### Devolver un préstamo

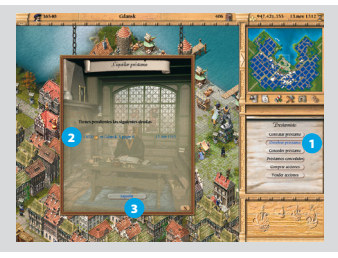

#### *Figura 6-4: Devolver un préstamo*

<sup>1</sup> *Pulsa el botón "Devolver préstamo".* 

<sup>2</sup> *En el listado, haz clic sobre la deuda que quieras cancelar para seleccionarla.* 

3 *Pulsa el botón "Devolver préstamo".*

### Conceder un préstamo

Si lo deseas, puedes convertirte en prestamista y conceder préstamos a quien te lo solicite.

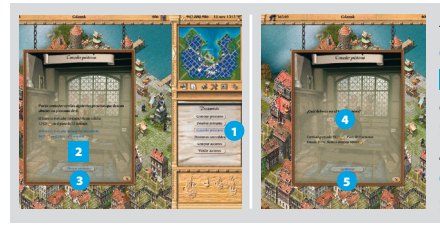

#### *Figura 6-5: Conceder un préstamo*

<sup>1</sup> *Pulsa el botón "Conceder préstamo".*  <sup>2</sup> *Consulta el listado de solicitantes, la suma que piden y el plazo de devolución. Si estás interesado, haz clic sobre una opción para seleccionarla.* 3 *Haz clic en "Ofrecer préstamo".*  <sup>4</sup> *Pulsa sobre las flechas para fijar el tipo de interés.* 5 *Haz clic en el botón "Confirmar".*

 *Fijar unos tipos de interés muy altos te reportará mayores beneficios económicos, pero influirá negativamente en tu reputación en la ciudad.*

#### Préstamos concedidos

Consulta la lista de los préstamos concedidos: nombre de cliente, cuantía y fecha de devolución. En ningún caso podrás exigir la devolución del préstamo antes de que se cumpla el plazo.

#### Comprar acciones

Esta opción te permite adquirir participaciones de otras empresas. El prestamista te informará de las oportunidades disponibles. Selecciona la que consideres interesante y da la orden de compra.

#### Vender acciones

Activa esta opción si deseas ordenar la venta de participaciones de las empresas de tu propiedad.

# 6.8 Gremio

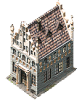

El "Gremio" es una asociación de mercaderes ricos con sedes en todas las ciudades y oficinas de comercio hanseáticas. *(Consulta el apartado 6.2 de este manual: "Ciudades").*

Aunque no es obligatoria la pertenencia al gremio, si lo haces disfrutarás de ciertas ventajas como el acceso a expediciones y la participación en subastas y

convoyes públicos. Asimismo, pertenecer al gremio te ayudará a obtener el reconocimiento de tus conciudadanos.

La cuota de socio es más barata en tu ciudad de residencia, pero puedes afiliarte en otras localidades.

 *Si aspiras a convertirte en "Gobernador" de la Liga Hanseática debes afiliarte a más de un "Gremio".*

#### Cómo hacerse socio

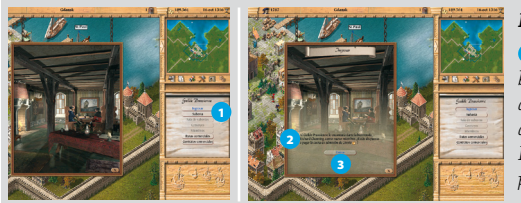

#### *Figura 6-6: Ingresar en el gremio*

<sup>1</sup> *Selecciona el "Gremio" y activa el botón "Ingresar".* 2 *Observa la cuota de admisión que te exigen.* 3 *Si estás dispuesto a abonarla pulsa "Entrar". Desde ese momento eres miembro de pleno derecho de la asociación.* 

### Convoyes

Este apartado te ofrece información de todos los convoyes públicos. Recuerda que para formar uno necesitas ser miembro del gremio de la ciudad de origen del convoy. *(Consulta el apartado 5.6 de este manual: "Convoyes)".*

#### Miembros

Accede al listado de socios del "Gremio" y consulta el número de barcos y oficinas comerciales que poseen.

### **6.8.1 Subastas**

Esta apartado te informa sobre las próximas subastas de barcos en la Liga Hanseática. También te ofrece la posibilidad de someter a subasta alguno de tus navíos o incluso uno de tus edificios, siempre y cuando seas miembro del "Gremio" de la ciudad.

#### Subastar un barco

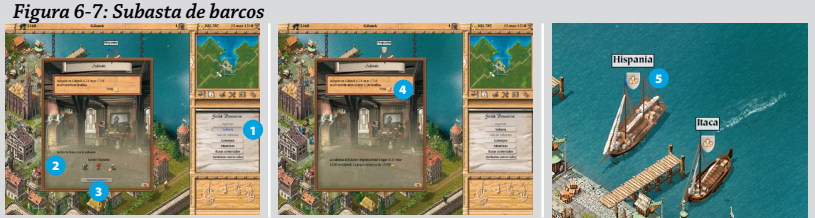

<sup>1</sup> *Selecciona la opción "Subasta".* 2 *Pulsa las flechas hasta localizar el navío del que quieres prescindir.* 3 *Haz clic en el botón "Subastar barco".* 4 *Si deseas recibir un aviso antes de la fecha de la subasta, marca la casilla "Aviso".* 5 *Un escudo te permite identificar en todo momento al barco que va a ser subastado.*

#### Subastar un edificio

Si tienes problemas de liquidez o alguno de tus negocios no es rentable puedes subastarlo. Para ello selecciona el edificio en la vista de la ciudad y después activa el icono "Subastar" en el menú de la ventana de acciones.

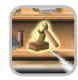

# Sala de subastas

Esta opción se activa en el "Gremio" el día anterior a la subasta. Si quieres participar tienes que acceder a la sala antes de la fecha de comienzo. Para pujar por un barco o un edificio debes seguir estos pasos:

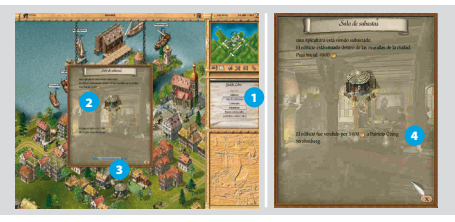

#### *Figura 6-8: La puja*

<sup>1</sup> *Selecciona "Sala de subastas".*  <sup>2</sup> *Comprueba el precio de salida y la puja actual.* 3 *Haz clic en el botón "Ofrecer x más" para aumentar la puja.* 4 *Comprueba a quien ha sido adjudicado el bien subastado.*

# **6.8.2 Rutas y contratos comerciales**

La opción "Rutas comerciales" te muestra un mapa con todos los enclaves descubiertos en expediciones por el Mediterráneo y hacia las Indias, aunque sólo tendrás acceso a la información sobre las mercancías que estos asentamientos producen y demandan si eres miembro del "Gremio". *(Consulta el capítulo 10 de este manual: "Expediciones").*

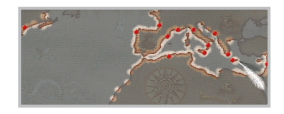

# 6.9 Ayuntamiento

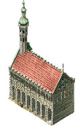

Desde el "Ayuntamiento" puedes consultar información de la ciudad y de la Liga Hanseática y aceptar misiones para incrementar tu capital y tu reputación. Además, si adquieres el rango de "Alcalde" o de "Gobernador" podrás disfrutar de funciones adicionales. *(Consulta el capítulo 8 de este manual: "Política y diplomacia").*

#### Avisos

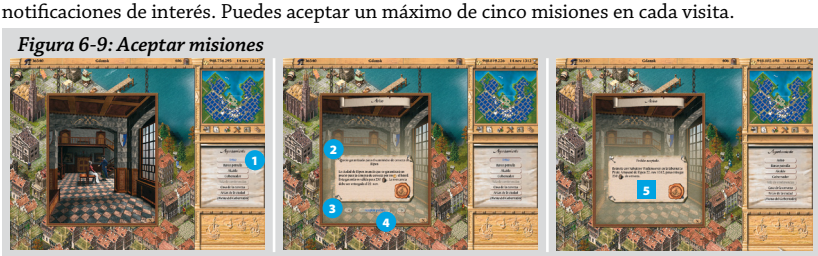

Este apartado te ofrece el listado de misiones disponibles en ese momento y otras

<sup>1</sup> *Haz clic en el "Ayuntamiento" y selecciona "Avisos".* 2 *Lee detenidamente el objetivo de la misión.*  <sup>3</sup> *Pulsa las flechas de avance y retroceso para ver todas la misiones disponibles.* 4 *Haz clic en "Aceptar misión".* 5 *Comprueba los puntos esenciales de la misión que has aceptado.*

#### Barco patrulla

Consulta las condiciones que el "Ayuntamiento" requiere para contratar un barco patrulla que proteja el puerto de los piratas. Si tienes un navío que cumpla los requisitos y te interesa el dinero que la ciudad ofrece puedes aceptar la propuesta. Y si el barco patrulla está asignado a otro propietario, sabrás su identidad.

# Alcalde

En este apartado puedes informarte del nombre del actual alcalde, de la fecha de las próximas elecciones municipales y de la identidad, cargo y reputación de todos los candidatos, pero sólo si has alcanzado el rango de "Consejero" o superior podrás aceptar o rechazar tu candidatura a la alcaldía.

 *Si rechazas tu candidatura a "Alcalde" tu reputación en la ciudad se resentirá.*

Si eres "Consejero" o gozas de un estatus superior, podrás elevar propuestas al "Consejo de la ciudad" para ampliar las murallas, mejorar el ejército o aumentar impuestos. *(Consulta el apartado 8.3 de este manual: "Consejero").*

#### *Figura 6-10: Presentar propuestas al Consejo*

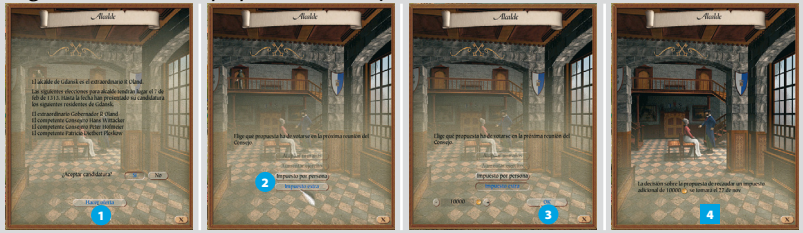

<sup>1</sup> *Pulsa "Presentar propuesta".* 2 *Estudia las propuestas disponibles y selecciona una.* 3 *Fija en la casilla en blanco el importe del impuesto y pulsa "OK" o "Confirmar".* <sup>4</sup> *Atiende a la fecha de la próxima reunión del Consejo.*

#### Gobernador

Elige esta opción si quieres conocer la identidad del "Gobernador", la fecha del próximo Consejo de la Liga Hanseática y la lista de los candidatos a "Gobernador" en las próximas elecciones.

#### Sala de conferencias

Esta cámara es el lugar donde se reúnen el Consejo de la ciudad, el Consejo de la Liga Hanseática y se elige al "Alcalde". Sólo puedes acceder a la sala los días de reunión.

#### Casa de la cerveza

La taberna más acogedora de la ciudad.

#### Arcas de la ciudad

Si eres el "Alcalde", tienes el tesoro público a tu disposición. Si eres generoso, haz donaciones. Y si quieres puedes apropiarte de parte de las reservas de oro de la ciudad. *(Consulta el apartado 8.5 de este manual: "Alcalde").*

#### Oficina del Gobernador

La oficina del Gobernador sólo está disponible en la ciudad natal de la persona que ocupa ese cargo. Únicamente puedes acceder a ella si gozas de gran reputación en la Liga Hanseática. Si es tu caso, serás convocado a una audiencia y, en adelante, podrás aceptar misiones especiales. *(Figura 6-9: Aceptar misiones).*

Una vez que te conviertas en "Gobernador", la oficina será de tu propiedad y podrás iniciar acciones diversas; por ejemplo, hostigar a ciudades disidentes*. (Consulta el apartado 8.7 de este manual: "Gobernador").*

# 6.10 Baños públicos

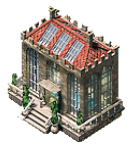

Visitar los baños públicos te permite aliviar tensiones, aunque en ocasiones puedes encontrarte con ciudadanos más o menos poderosos dispuestos dejarse sobornar por ti. *(Consulta el apartado 8.2 de este manual: "Sobornos").*

# 6.11 Catedral

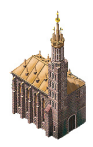

La "Catedral" no es sólo un lugar de culto. En ella puedes realizar acciones que te ayuden a obtener el reconocimiento de tus conciudadanos.

#### Donar alimentos

Gracias a las donaciones los mendigos de la ciudad podrán alimentarse. Tu generosidad será un reclamo para atraer a nuevos trabajadores hacia la ciudad.

#### Donar oro

Una espléndida donación económica para restaurar el templo aumentará tu reputación en la ciudad.

### Ampliación

Si contribuyes económicamente a ampliar la "Catedral" tus vecinos te lo agradecerán. Hay tres niveles de ampliación posibles, pero debes tener en cuenta que tú no eres el único benefactor y que te conviene ser al menos tan generoso como otros.

#### Cómo hacer una donación

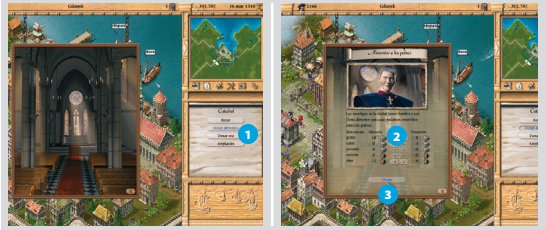

*Figura 6-11: Hacer una donación*

<sup>1</sup> *Selecciona la "Catedral" y haz clic sobre "Donar alimentos" (o una opción alternativa).*  <sup>2</sup> *Pulsa sobre las flechas para trasladar las mercancías de tu oficina comercial al edificio religioso.* 

3 *Haz clic sobre el botón "Donar".*

 *El procedimiento es similar para las donaciones de oro y la ampliación de la "Catedral".* 

# 6.12 Mercado

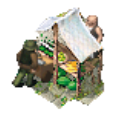

Selecciona la plaza del mercado si quieres organizar una fiesta para todos los ciudadanos de bien. Sólo necesitas asegurarte de que el día antes de la celebración dispones en tu oficina comercial de todos los bienes necesarios (grano, cerveza, vino, miel y carne).

Si el festival es un éxito, tu fama subirá como la espuma. De lo contrario...

# 6.13 Oficinas comerciales de la competencia

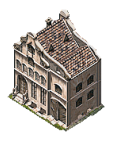

Este edificio te ofrece un listado de todos los mercaderes de la competencia -ya sean jugadores humanos o controlados por el ordenador- que cuentan con al menos una oficina comercial en la ciudad.

 *El botón de "Presentar oferta" solo estará disponible en la modalidad "Varios jugadores". (Consulta el capítulo 12 de este manual: "Juego en red e Internet").*

# 6.14 Jefatura de puerto

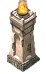

Selecciona este edificio y el jefe de puerto te ofrecerá información completa sobre los barcos amarrados en el muelle y los que entran y salen de la ciudad.

# 6.15 Arsenal

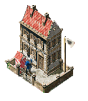

Sólo puedes acceder al "Arsenal" si eres el "Alcalde" de la ciudad y, por lo tanto, el responsable de su defensa. En este edificio se entrenan los centinelas que deben garantizar la seguridad de la población. *(Consulta el apartado 8.5.3 de este manual: "Adiestramiento de tropas").*

# 6.16 Caballerizas

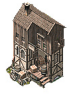

Todas las ciudades que cuentan con una ruta comercial terrestre disponen de caballerizas situadas cerca de la plaza del mercado. Entra en ellas para formar las caravanas y contratar la escolta. *(Consulta el apartado 4.8 de este manual: "Rutas comerciales terrestres").*

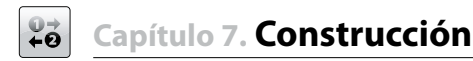

# 7.1 Cómo construir un edificio

Desde el comienzo del juego puedes ordenar, si lo estimas conveniente, la construcción de edificios en tu ciudad de residencia. Más adelante podrás hacerlo en las ciudades que prefieras, pero antes tendrás que edificar una oficina comercial en cada una de ellas siempre que tu posición social te lo permita.

# Tipos de edificio

Haz clic en el icono "Construcción" para desplegar el menú correspondiente. Tienes cinco tipos de edificios:

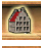

**Casas y almacenes Explotaciones Explotaciones Fortificaciones** 

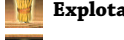

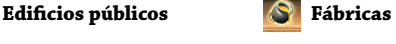

 *La opción "Fortificaciones" sólo estará disponible si eres el "Alcalde" de la ciudad.* 

# La construcción

*Figura 7-1: Construir un edificio*

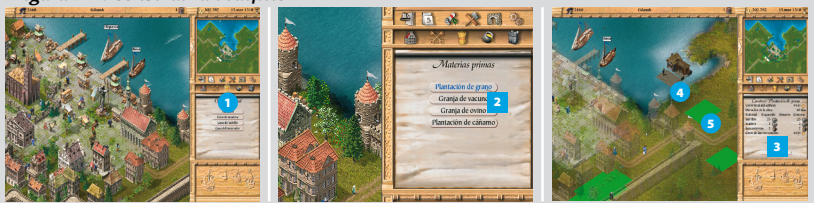

<sup>1</sup> *Activa el icono correspondiente al tipo de construcción.* <sup>2</sup> *Selecciona el edificio elegido.*  <sup>3</sup> *Comprueba que dispones del dinero y de los materiales necesarios.* 4 *Si es así, al desplazar el cursor del ratón sobre la vista de la ciudad verás la imagen del edificio y, resaltadas sobre el terreno, las parcelas sobre las que puedes edificar.* 5 *Haz clic sobre la parcela elegida. Automáticamente comenzarán los trabajos de construcción.*

 *En los menús sólo aparecerán aquellos edificios que realmente pueden construirse en una ciudad.*

Las materias primas para la construcción de un edificio se obtienen de tu oficina comercial o de tus barcos amarrados en el puerto. Si no dispones de alguno de los materiales los adquirirás automáticamente en la ciudad. Si ésta tampoco dispone de ellos, los materiales que necesitas aparecerán en rojo. En ese caso, la orden de construcción no podrá hacerse efectiva y tendrás que ir en busca de materias primas a otros puertos.

 *No estás autorizado a construir fuera de los muros de la ciudad si ésta se encuentra en estado de sitio.*

# Ejecución de la obra

Todos los materiales de construcción y costes laborales corren de tu cuenta.

Cada ciudad cuenta con un número determinado de constructores. Si todos ellos están ocupados, se retrasarán las obras hasta que alguno quede libre.

 *Una ciudad comienza con un máximo de 5 constructores. Por cada 5.000 nuevos habitantes sumará uno más.*

 *Los trabajos en las murallas de la ciudad se paralizarán periódicamente mientras se completan otras obras menores.*

#### Demolición de edificios

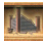

Si en algún momento consideras oportuno derribar uno de tus edificios, selecciónalo y después activa el icono "Demoler" en el menú de la ventana de acciones.

# 7.2 Viviendas y almacenes

Las viviendas y los almacenes sólo pueden construirse dentro de las murallas de la ciudad.

### **7.2.1 Viviendas**

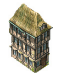

#### **Casa de madera**

La morada de los ciudadanos pobres de una ciudad.

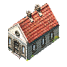

#### **Casa de piedra**

El hogar de los ciudadanos acomodados de una ciudad.

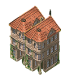

#### **Casa de ladrillos**

La residencia de los ciudadanos ricos de una ciudad.

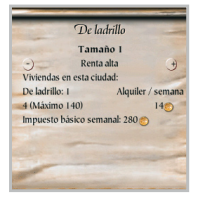

Si seleccionas una de tus casas se desplegará una ventana con información sobre el número de edificios de ese mismo tipo que posees, el importe del alquiler y el impuesto catastral. Si lo deseas, puedes fijar el alquiler para todas las casas del tipo seleccionado.

# **7.2.2 Almacén**

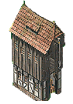

Por cada almacén que construyas aumentará tu espacio disponible para almacenamiento en 200 cargas. Puedes contratar guardias para custodiar las mercancías. Los almacenes no cuentan con trabajadores, pero están sujetos a un impuesto sobre la tierra de 280 monedas de oro a la semana.

# 7.3 Edificios municipales

#### **7.3.1 Pozo**

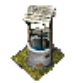

Los pozos mejoran las condiciones de salud de la ciudad y ofrecen protección contra incendios. Si seleccionas uno de estos pozos podrás saber cuántos hay en la ciudad.

# **7.3.2 Hospital**

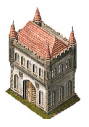

Los hospitales reducen el riesgo de epidemias e incrementan el nivel de satisfacción de la población. Los benefactores se ganarán el reconocimiento de sus conciudadanos.

Selecciona un hospital (o una iglesia) para conocer la situación sanitaria de la ciudad y el estado de sus calles.

 *No podrás construir hospitales hasta que hayas ampliado las murallas de la ciudad al menos una vez.*

### **7.3.3 Iglesia**

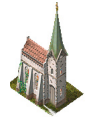

En las iglesias se ampara a los más necesitados y eso ayuda a mejorar las condiciones sanitarias de la ciudad. Su construcción tiene prácticamente el mismo efecto que la inauguración de un hospital.

 *No podrás construir iglesias hasta que hayas ampliado las murallas de la ciudad al menos una vez.*

### **7.3.4 Universidad**

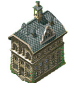

Las universidades actúan como reclamo para que nuevos ciudadanos se animen a incorporarse a las ciudades. Una sola universidad basta para aumentar la población en un 30%.

#### **7.3.5 Casa de la moneda**

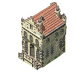

Si construyes un edificio destinado a fabricar monedas la proporción de gente rica en la ciudad aumentará un 50%.

#### **7.3.6 Monumento**

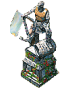

Si eres "Alcalde" y te ganas el reconocimiento de tus conciudadanos, erigirán un monumento en tu honor. Para que esto ocurra debes cumplir tu segundo mandato en el cargo y haber hecho grandes cosas por los vecinos.

#### **7.3.7 Calles**

La pavimentación de las calles contribuye a mejorar la higiene y las condiciones sanitarias de la ciudad.

# 7.4 Edificios de producción: fábricas y explotaciones

Una ciudad tiene capacidad para producir determinados bienes. Trata de aprovechar esa capacidad construyendo explotaciones que garanticen su autoabastecimiento y te permitan exportar excedentes.

Sin embargo, la producción cuesta mucho dinero. Los salarios, impuestos y otros costes adicionales como la importación de materias primas pueden repercutir negativamente en la rentabilidad. Para que una explotación sea rentable es necesario que funcione siempre a pleno rendimiento.

Con una gestión estratégica adecuada, la producción propia ofrece dividendos a largo plazo. Puedes llevar tus productos a ciudades donde escaseen y venderlos a un mayor precio. La creación de nuevos negocios también genera empleo, lo que contribuye tanto al crecimiento de la ciudad como al aumento de tu reputación.

 *Una vez finalizada la construcción de tu fábrica o explotación necesitas trabajadores. Cerciórate de que en la ciudad hay suficientes viviendas para tus nuevos empleados y preocúpate de garantizar el suministro de los alimentos que estos cudadanos demandan semanalmente.*

Si construyes más de una explotación del mismo tipo en una ciudad obtendrás bonificaciones en la capacidad productiva.

Recibirás la primera bonificación cuando tengas 3 instalaciones, y las siguientes cuando llegues a 6 y 9 dependencias adicionales. Aumentarás la eficacia, producirás más bienes en menos tiempo y a idéntico coste.

 *Haz clic con el botón izquierdo del ratón sobre tus explotaciones para obtener información de todos los negocios que tengas de ese mismo tipo: número de empleados, producción total, consumo, capacidad y costes semanales. Si lo estimas conveniente, aumenta o reduce su capacidad.*

# **7.4.1 Explotaciones**

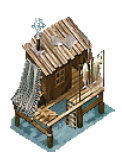

**Casa de pescadores (pescado y aceite)**

*Producción Consumo Coste de las materias primas Gastos de explotación Trabajadores Costes de construcción Tiempo de construcción*

5,2 pescado y 28 aceite ballena 10,5 sal y 0,5 cáñamo 500 4.200 30 21.000 3 semanas

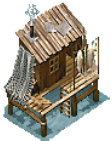

#### **Casa de pescadores (sólo pescado)**

7 pescado 14 sal y 0.7 cáñamo 700 2.520 30 21.000 3 semanas

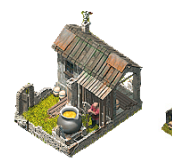

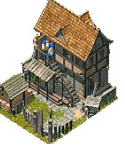

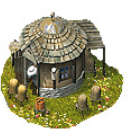

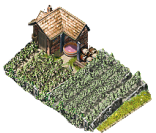

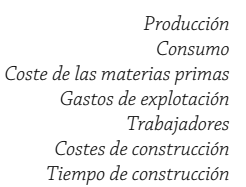

#### **Fundición** 3,5 hierro

 $\Omega$  $\Omega$ 3.360 30 13.000 10 días  $14 \text{ m}$  $\Omega$  $\Omega$ 840 30 5.500 10 días

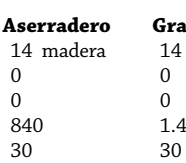

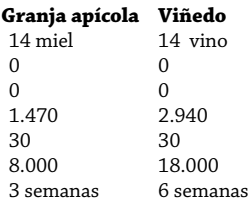

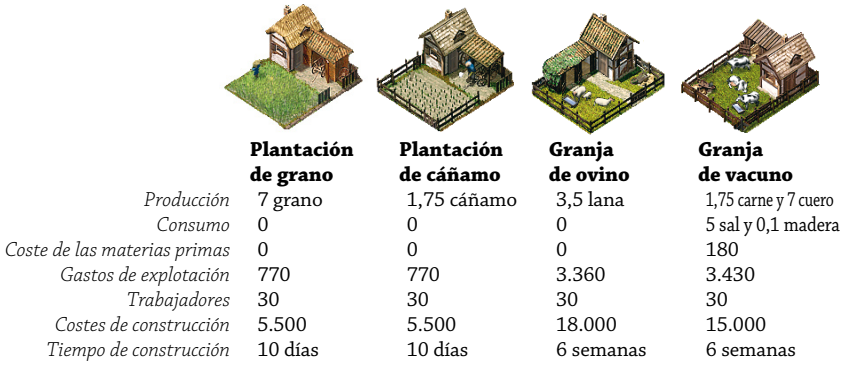

 *Las explotaciones agrícolas bajarán su nivel de producción entre los meses de diciembre y febrero.*

### **7.4.2 Fábricas**

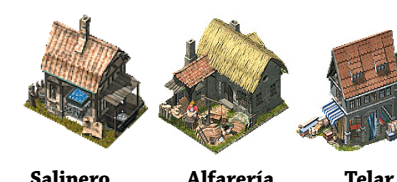

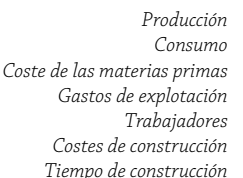

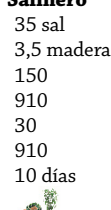

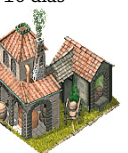

*Producción Consumo*

*Coste de las materias primas Gastos de explotación Trabajadores Costes de construcción Tiempo de construcción*

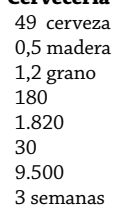

**Cervecería**

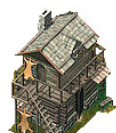

14 alfarería 0,7 madera 50 2.520 30 11.000 3 semanas

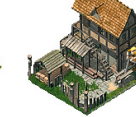

21 telas 2,1 lana 2.000 3.080 30 18.000 6 semanas

#### **Cabaña de caza Fábrica de ladrillos**

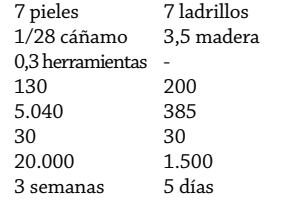

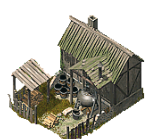

**Fábrica de brea** 7 brea 0,7 madera 40 385 15 1.500 5 días

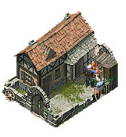

**Taller** 21 hierro 2,1 madera 2,1 hierro 2.000 3.640 30 18.000 6 semanas

# 7.5 Instalaciones defensivas

Sólo podrás construir instalaciones defensivas si has alcanzado el rango de "Alcalde". Antes de construir debes elevar una propuesta al "Consejo de la ciudad" y este órgano es quien toma la decisión. Los costes de los nuevos edificios corren a cargo del erario público. *(Consulta el apartado 8.5 de este manual. "Alcalde").*

# **7.5.1 Bombardas**

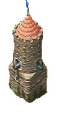

Las bombardas son piezas de artillería instaladas en torres de vigilancia. Emplazadas en el puerto, protegen a la ciudad de los ataques de los piratas; mientras que si las sitúas en las puertas, la defienden en caso de asedio.

 *Te recomendamos distribuir equitativamente las bombardas entre todas las puertas de la ciudad para obtener la máxima eficacia.*

# **7.5.2 Cañones**

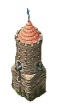

Si ya has construido una bombarda, puedes mejorarla para transformarla en cañón.

De este modo la torre de vigilancia en la que se ubica gana en resistencia y capacidad de ataque.

# **7.5.3 Murallas**

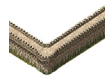

Todas las ciudades medievales están rodeadas por una muralla que las protege de todo tipo de amenazas. A medida que la ciudad crece puedes ampliar las murallas para incrementar su extensión y construir nuevos edificios dentro de ellas.

#### **7.5.4 Troneras**

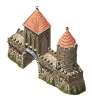

Todas las puertas de la ciudad pueden estar equipadas con troneras para defenderla en caso de asedio. Desde ella los soldados lanzan brea ardiendo sobre los sitiadores. Lógicamente, sólo entrarán en funcionamiento si hay suficientes reservas de brea en la ciudad.

#### $23$ **Capítulo 8. Política y diplomacia**

El éxito comercial, aunque importante, no te garantiza el ascenso en la escala social. Sin embargo, una buena gestión económica acompañada de una adecuada estrategia diplomática te permitirán elevar tu reputación, obtener el reconocimiento de los ciudadanos y adquirir poder político hasta dominar el Imperio de los Mares.

# 8.1 Rangos sociales

# Mercader

Al comienzo del juego eres un mercader inexperto y apenas conocido por tus conciudadanos.

# Maestro mercader

Tu capital supera las 100.000 monedas de oro y empiezas a ser conocido en tu ciudad.

### Patrono

El valor de tu riqueza excede de 200.000 monedas de oro. Además, tu nivel de reputación ha recibido un impulso importante.

# Notable

Posees una fortuna superior a 300.000 monedas de oro y formas parte del "Gremio" de tu ciudad de residencia.

# Consejero

Eres miembro del Consejo de la ciudad y, por lo tanto, uno de los personajes más influyentes de la sociedad. Con una fortuna de más de 500.000 monedas de oro y con el poder que da participar de las decisiones del Consejo gozas del privilegio de entrar en contacto con el Príncipe de la región. *(Consulta el apartado 8.3 de este manual: "Consejero").*

# Patricio

Tu riqueza excede ahora las 900.000 piezas de oro y gozas de excelente reputación entre todos los grupos sociales.

# Alcalde

Los alcaldes se eligen por votación popular. Esta es la mejor prueba de que son personas muy respetadas en la ciudad. Sus funciones abarcan el control de las arcas municipales y la ejecución de las decisiones del "Consejo de la ciudad" en materia de recaudación de impuestos y defensa. *(Consulta el apartado 8.5 de este manual: "Alcalde").*

# Candidato a Gobernador

Eres "Alcalde" de la ciudad y has demostrado tu capacidad para solucionar con éxito las situaciones más difíciles. Por ello eres uno de los candidatos en las elecciones a nuevo "Gobernador" de la Liga Hanseática. *(Consulta el apartado 8.6 de este manual: "Candidato a Gobernador").*

# Gobernador

Es el rango más alto del Imperio de los Mares, el que te concede el máximo poder. Tu reputación está muy por encima de la de cualquiera de tus competidores; de lo contrario, jamás hubieras llegado a ocupar este cargo. *(Consulta el apartado 8.7 de este manual: "Gobernador").*

 *El capital necesario para subir de rango es estimativo; depende de la reputación y del nivel de dificultad elegido.*

# 8.2 Reputación

El capital que poseas y la reputación que tengas en tu ciudad de residencia determinan el ascenso por los peldaños de la escala social. Al inicio de cada mes se revisará tu posición en la sociedad para comprobar si has conseguido pasar al siguiente rango.

Aunque tu reputación sufra un descenso o pierdas parte de tu dinero no retrocederás a un rango inferior. Sin embargo, este tipo de contratiempos puede reducir notablemente tus posibilidades de reelección si eres "Alcalde" o "Gobernador".

# **8.2.1 Tipos de reputación**

# Reputación social

Dentro de la ciudad, el nivel de reconocimiento entre tus vecinos puede variar dependiendo del grupo social al que pertenezcan. Los pobres te valorarán mejor si les proporcionas los alimentos que necesitan o creas nuevos puestos de trabajo. Los ciudadanos ricos, además de comprobar la cuantía de tu fortuna, querrán que seas miembro del "Gremio" y que, por supuesto, comercies con bienes de lujo. Y todos, incluida la clase acomodada, reconocerán tus esfuerzos por contribuir al bienestar y la seguridad de la ciudad y por combatir a los piratas.

# Reputación local y global

El suministro de mercancías y la construcción de viviendas sólo afectan a tu reputación entre los habitantes de una ciudad en particular. Por el contrario, las luchas contra los piratas, los descubrimientos de enclaves comerciales y el tamaño de tu flota influirán en la opinión de todos los ciudadanos del Imperio de los Mares.

# Reputación estable y transitoria

Algunas acciones, como los descubrimientos de nuevos lugares para el comercio, donaciones o victorias sobre los piratas, te garantizan una buena reputación de forma indefinida. Sin embargo, el suministro de mercancías o la organización de grandes celebraciones permanecen muy poco tiempo en la memoria de los ciudadanos.

Asimismo, determinadas actitudes pueden repercutir negativamente en tu reputación. Por ejemplo, comprar en una ciudad mercancías que escasean, huir de los piratas siendo el responsable del barco patrulla o ser condenado por haber cometido un delito.

# **8.2.2 Cómo mejorar tu reputación**

La forma más sencilla de mejorar tu reputación consiste en proporcionar bienes a los ciudadanos. En situaciones de emergencia para una ciudad, como épocas de hambruna, boicots comerciales o asedios, garantizar el abastecimiento de la población redundará positivamente en tu reputación.

La contratación de trabajadores es otra medida que ayuda a conseguir el reconocimiento social, como también ejerce un efecto positivo la cesión de un barco patrulla a la ciudad. Hacer donaciones, aunque caro, puede ser muy rentable desde el punto de vista social.

Finalmente, formar una familia también conlleva beneficios. Tanto tu cónyuge como el número de hijos que tengas influirán en tu nivel de reputación.

# La familia

En cuanto coseches tus primeros éxitos comerciales comenzarán a llegar propuestas de matrimonio. Si aceptas estudiar una de ellas pronto recibirás una carta con información sobre tu posible pareja e incluso un retrato. Dispones de cinco días para dar tu consentimiento o rechazar las proposiciones. Cuando aceptes una se te comunicará la fecha de la boda y, lógicamente, a partir de ese momento dejarás de recibir nuevas propuestas.

Asegúrate de tener todas las mercancías necesarias para la celebración nupcial un día antes. El día posterior a la boda recibirás la dote, que puede alcanzar una cuantía muy considerable. Con el tiempo llegarán los hijos, que sin duda te ayudarán a mejorar tu posición social.

 *Selecciona la opción "Personal" dentro de la "Oficina comercial" para conocer tu nivel de reputación en la ciudad. También puedes obtener información directa de cada ciudadano si haces clic sobre ellos en la vista de la ciudad.* 

# Misiones

Trata de completar con éxito las misiones, tareas o expediciones públicas que te ofrezcan en el "Ayuntamiento" o en el "Gremio". De lo contrario, las instituciones perderán la confianza en ti y dejarán de encomendarte misiones oficiales. También es posible que, a la larga, los demás mercaderes no quieran unirse a tus convoyes. *(Consulta los apartados 6.8 y 6.9 de este manual: "Gremio" y "Ayuntamiento").*

# **8.2.3 Acciones que arruinan tu reputación**

Si no quieres tirar por la borda la reputación de la que goces en una ciudad, piénsatelo muy bien antes de tomar las siguientes decisiones:

- Cerrar una de tus fábricas o explotaciones.
- No pagar las multas o incumplir los plazos de devolución de un préstamo.
- Conceder un préstamo a terceras personas con tipos de interés muy altos.
- Comprar mercancías cuyas reservas son escasas.
- Huir de los piratas estando al mando del barco patrulla.
- Incrementar en exceso los impuestos.
- No disponer de los productos necesarios para que una celebración sea un éxito.
- Tratar con piratas y personajes de los bajos fondos.
- Ser juzgado y condenado por cometer un delito.
- Deshacer un convoy sin causa justificada.

 *Las actividades ilegales y la piratería redundarán negativamente en tu reputación sólo si eres descubierto.*

# **8.2.4 Niveles de reputación**

Tu nombre y el rango que hayas alcanzado en el juego siempre irán asociados a tu reputación pública, que es el reflejo de la naturaleza de las acciones que hayas emprendido hasta ese momento.

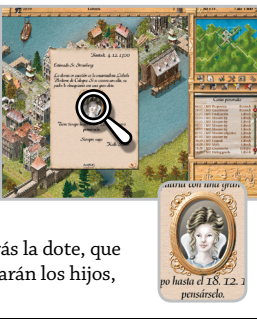

Si has elegido la vía pacífica para progresar en la escala social, tu nivel de reputación podrá ser (de menor a mayor):

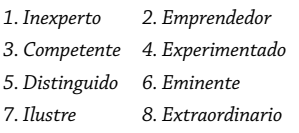

Por el contrario, si prefieres caminar por la senda de lo prohibido, tu nivel de reputación oscilará entre (de menor a mayor):

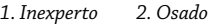

- *3. Astuto 4. Ambicioso*
- *5. Codicioso 6. Arrogante*
- *7. Siniestro 8. Despiadado*

#### Reputación en los bajos fondos

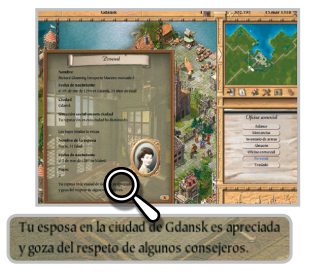

La reputación que tengas entre los personajes más turbios del Imperio de los Mares depende del número y de la naturaleza de tus contactos con ellos. Cuanto más te rodees de piratas o de personas de dudosa moralidad en la taberna, más aumentará tu reputación en los bajos fondos. Así podrás trabar nuevas amistades e incluso ganarte la confianza de los piratas, quienes dejarán de atacarte.

Por el contrario, si organizas redadas o ataques por sorpresa contra los navíos y guaridas piratas, tu reputación en los bajos fondos se verá seriamente dañada.

# 8.3 Consejero

En cuanto alcances el rango de "Consejero" tendrás derecho a voto en las reuniones del Consejo de la ciudad y podrás convocarlo para debatir las mociones que presentes.

# Contactos con el Príncipe

Los consejeros también pueden ponerse en contacto con el Príncipe de la región. Para ello, debes seleccionar la "Puerta de la ciudad". *(Consulta el apartado 6.3 de este manual: "Puerta de la ciudad").* 

Por lo general, el Príncipe no se opondrá a la expansión de una ciudad para que algunos comerciantes aumenten su riqueza y su poder. Pero a cambio querrá obtener algún

beneficio. Para conocer sus verdaderas intenciones debes visitar las puertas de la ciudad con cierta frecuencia.

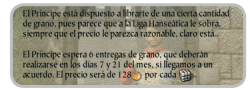

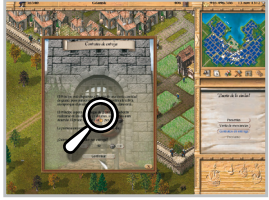

El Príncipe estará dispuesto a hacerse cargo de grandes cantidades de excedentes a cambio de precios muy bajos.

Procura aceptar sus ofertas, aunque no te reporten grandes beneficios económicos. Así evitarás alterar su estado de ánimo y mantendrá a sus tropas alejadas de la ciudad.

# 8.4 Patricio

Los patricios son unos de los ciudadanos más influyentes de la ciudad, disfrutan de un gran reconocimiento social y, además, suelen ser inmensamente ricos.

Una vez que hayas alcanzado el rango de "Patricio", el Príncipe de la región puede dirigirse a ti para solicitarte que le suministres determinadas mercancías. Si aceptas, tendrás que transportar los productos requeridos hasta la "Puerta de la ciudad". Selecciona este edificio para hacerle entrega del pedido.

# 8.5 Alcalde

El "Alcalde" de la ciudad se elige anualmente. Entre sus atribuciones, el "Alcalde" es responsable de las siguientes tareas:

- Administrar las "Arcas de la ciudad"
- Construir torres defensivas
- Aumentar el número de soldados del ejército
- Comprar y vender armas de mano
- Construir y ampliar las murallas
- Fijar impuestos

 *Para aumentar el ejército, ampliar las murallas y fijar impuestos el "Alcalde" necesita que sus propuestas sean debatidas y aprobadas por el Consejo de la ciudad.*

# **8.5.1 El Consejo de la ciudad**

Tanto el "Alcalde" como cualquiera de los "Consejeros" puede presentar propuestas para mejorar el funcionamiento de la ciudad. Para elevar una propuesta es necesario seleccionar el edificio del "Ayuntamiento" y activar la opción correspondiente. *(Consulta el apartado 6.9 de este manual: "Ayuntamiento").*

Todas las propuestas serán debatidas en la próxima reunión del Consejo de la ciudad. Existen cuatro mociones posibles:

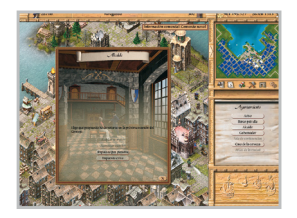

**Ampliar las murallas** La extensión de las murallas se realizará de forma gradual, sección por sección. Las "Arcas de la ciudad" correrán con todos los gastos.

**Ampliar el ejército** Decide el número de nuevos soldados que quieres incorporar a tus ejércitos y su unidad de destino. Si se aprueba esta moción, acude al "Arsenal" para proceder al reclutamiento.

**Impuestos por persona** Fija el nuevo tributo, que se hará efectivo tan pronto como se apruebe la propuesta.

**Impuesto extra** Fija el importe de este nuevo tributo. De ser aprobado se aplicará a los mercaderes ricos y el dinero se depositará directamente en las "Arcas de la ciudad".

 *Si extiendes la muralla, no podrás solicitar una nueva ampliación hasta que el proyecto anterior haya finalizado.*

#### Cómo votar

En el momento de presentar una propuesta eres informado de la fecha de celebración del Consejo. También puedes consultarla en cualquier momento seleccionando la opción "Alcalde" dentro del "Ayuntamiento".

El Consejo se celebra en la "Sala de Conferencias", a la que sólo tendrás acceso el día de la reunión.

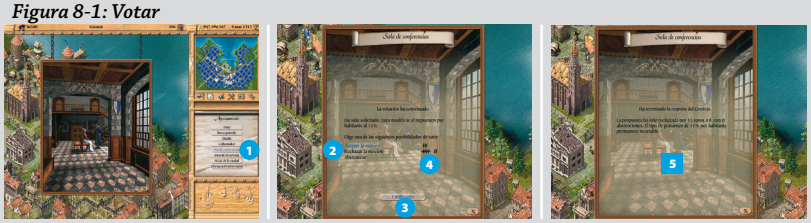

<sup>1</sup> *Selecciona el "Ayuntamiento" y, a continuación, pulsa sobre "Sala de conferencias".* 2 *Haz clic sobre el sentido de tu voto: aprobar la moción, rechazarla o abstenerte.* 3 *Pulsa "Emitir voto".*  <sup>4</sup> *Observa el recuento de votos en tiempo real.* <sup>5</sup> *Comprueba el resultado final de la votación.*

 *El voto del "Alcalde" vale doble.* 

# **8.5.2 Las arcas de la ciudad**

Si eres elegido "Alcalde" tendrás el control del dinero de la ciudad. Aunque no recibirás remuneración alguna por tu cargo, muchos de tus gastos serán sufragados con dinero público. Todos los costes de los edificios militares y murallas corren a cuenta del tesoro municipal.

A las arcas de la ciudad va a parar parte del dinero recaudado vía impuestos. Cuanto más grande sea una ciudad, más dinero tendrás a tu disposición.

Selecciona el "Ayuntamiento" y consulta en "Arcas de la ciudad" las partidas disponibles:

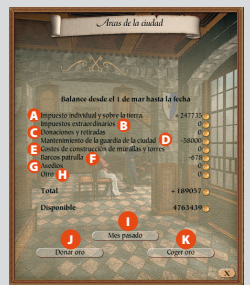

#### *Figura 8-2: Arcas de la ciudad*

<sup>A</sup> **Impuestos individuales y sobre la tierra** Por este concepto las arcas reciben una suma cada día. <sup>B</sup> **Impuestos adicionales** Se contabilizan una vez que han sido recaudados. <sup>C</sup> **Donaciones y Gastos** Diferencia entre el dinero que donas y el que extraes de las arcas. <sup>D</sup> **Salarios de la guardia** Este coste se abona a diario. <sup>E</sup> **Costes de construcción de murallas y torres** Se sufragan íntegramente por las arcas públicas. <sup>F</sup> **Barcos patrulla** Su coste se actualiza diariamente. <sup>G</sup> **Asedios** El dinero que roban las tropas asaltantes o el que recibe si la ciudad compra su libertad. <sup>H</sup> **Otros** Costes

extraordinarios e ingresos, como multas o donaciones. O Consultar el estado de las arcas en el mes pasado. **I** Hacer una donación. **O** Transferir a tu cuenta dinero de las arcas públicas.

# Arcas saneadas

Si las arcas de la ciudad están en números rojos no podrás construir nuevas defensas. La guardia dejará de percibir sus salarios y sus miembros irán dimitiendo gradualmente. Si esto ocurre, deberás intentar sanear las arcas de la ciudad tan pronto como sea posible, ya sea con una donación personal o fijando un impuesto adicional.

Si la situación económica de la ciudad es boyante, puedes transferir dinero a tu cuenta. Si embargo, no deberías hacerlo si los ciudadanos están pagando impuestos personales muy altos o has fijado un impuesto adicional, porque la gente creerá que estás utilizando las arcas para enriquecerte y tu reputación se resentirá.

# **8.5.3 Adiestramiento de tropas**

Si el Consejo de la ciudad ha aprobado la ampliación del ejército, es tu responsabilidad encargarte del entrenamiento y la formación de las nuevas unidades.

#### Cómo entrenar a una unidad

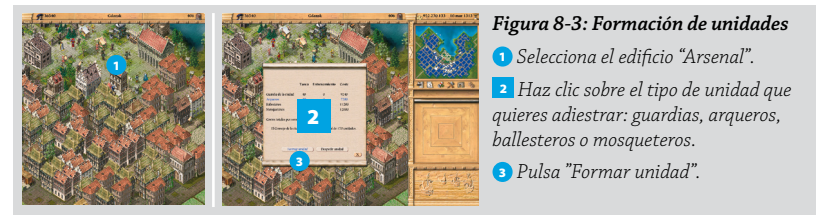

 *Cada nueva unidad recibirá formación durante una semana antes de entrar en servicio. Para que el periodo de adiestramiento de una unidad dé comienzo es preciso que concluya el de la unidad anterior.*

# Despedir unidades

Si deseas licenciar a una unidad, selecciona la unidad deseada en el "Arsenal" y activa el botón "Despedir".

# 8.6 Candidato a Gobernador

Una vez que te hayas asentado como "Alcalde" de una ciudad, un día recibirás una carta del Consejo de la Liga Hanseática preguntándose por tu predisposición a realizar algunas tareas para la Liga. Si deseas saber de qué se trata, visita la "Oficina del Gobernador" en el "Ayuntamiento" de la ciudad del "Gobernador".

La Liga te propone importantes misiones. Si completas con éxito dos de ellas (o tres, si has elegido un alto nivel de dificultad) serás designado "Candidato a Gobernador" en las próximas elecciones. Durante el juego recibirás instrucciones precisas para cumplir cada misión.

Las tres misiones disponibles son:

- *Fundar una ciudad*
- *Crear una ruta comercial terrestre*
- *Destruir una guarida de piratas*
- *Consulta los apartados 4.8 y 9.2 de este manual: "Rutas comerciales terrestres" y "Piratas".*

# **8.6.1 Cómo fundar una ciudad**

Si aspiras a ser "Candidato a Gobernador" el Consejo de la Liga te encomienda la fundación de una ciudad que tenga la capacidad de producir algunas de las mercancías más demandadas y que más escasean en el Imperio de los Mares.

Debes comenzar desde cero, transportando hasta allí los materiales necesarios para construir en primer lugar los edificios esenciales de la ciudad y, posteriormente, viviendas, fábricas y explotaciones para atraer a nuevos habitantes. Aunque todos los gastos de construcción corren de tu cuenta, la nueva población te reportará grandes beneficios y el aumento de tu reputación.

 *Al fundar una ciudad, en el menú de construcción podrás seleccionar los edificios fundamentales, como el "Ayuntamiento", la "Catedral", la "Taberna"...*

 *Las nuevas ciudades carecen de "Alcalde", pero el que la funda goza de unos privilegios similares.*

La ciudad pasará automáticamente a manos de la Liga Hanseática una vez que haya alcanzado cierto tamaño. Esta será la señal de que has cumplido con tu misión.

# 8.7 Gobernador

# **8.7.1 El Consejo de la Liga**

Una vez al año todos los "Alcaldes" y miembros del Consejo de la Liga Hanseática se reúnen para discutir determinados asuntos y elegir a un nuevo "Gobernador" de la Liga Hanseática. El proceso de las votaciones es idéntico al empleado en las elección de "Alcalde". *(Consulta el apartado 8.5.1 de este manual: "El Consejo de la ciudad").*

 *Para saber la fecha del Consejo visita la "Oficina del Gobernador" en el "Ayuntamiento" de la ciudad del "Gobernador".*

# Consejo Extraordinario

A veces las ciudades adoptan medidas que pueden ir en contra de los principios de la Liga:

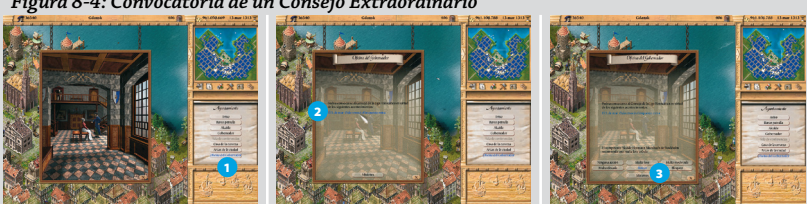

<sup>1</sup> *Selecciona el "Ayuntamiento" de la ciudad del "Gobernador" y pulsa "Oficina del Gobernador".*  <sup>2</sup> *Haz clic sobre el acontecimiento que desees someter a votación.* 3 *Haz clic sobre la sanción que propones que sea debatida en el Consejo Extraordinario. Una vez propuesta la sanción se convocará al Consejo para una fecha determinada.*

**Tasas a la exportación** La ciudad obliga a pagar un impuesto sobre determinados productos y esto conlleva un alza generalizada de los precios.

**Impuestos adicionales** Los comerciantes que producen mercancías en la ciudad deben asumir impuestos adicionales.

#### *Figura 8-4: Convocatoria de un Consejo Extraordinario*
**Saqueo de almacenes** La ciudad saquea las reservas de sus propios comerciantes.

**Enviar piratas** La ciudad sufraga navíos piratas para que saqueen los barcos de la Liga.

Decisiones como éstas pueden aconsejar la convocatoria de un Consejo Extraordinario de la Liga Hanseática, pero únicamente el "Gobernador" tiene potestad para convocarlo.

#### Sanciones

El Consejo de la Liga puede aprobar en votación las siguientes sanciones:

**Multas** El "Alcalde" de la ciudad en cuestión debe pagar a la Liga una multa (leve, moderada o elevada) cuyo importe se divide en partes iguales entre las arcas de las demás ciudades de la Liga.

**Boicot** Dos barcos vigilarán el puerto de la ciudad para impedir que amarren los comerciantes, aunque sí podrán abandonar la ciudad los barcos que allí se encuentren. Aquellos que ignoren el boicot serán multados. El Consejo puede pedirte que envíes un barco para reforzar el bloqueo. Para ello, zarpa hacia la ciudad y únete al convoy de la Liga Hanseática.

 *Si lo deseas puedes denegar la petición de la Liga, aunque quizá no sea la mejor opción. Una vez levantado el boicot, serás informado del resultado y podrás recuperar tu barco.*

**Bloqueo** A diferencia del boicot, ningún barco está autorizado a entrar o salir del puerto. Además, el Consejo puede solicitar que contribuyas con uno de tus barcos al bloqueo.

 *La única posibilidad de eliminar el bloqueo es organizar un ataque con barcos piratas. Esto desencadenará una batalla naval entre tus navíos y los de la Liga. Si ganas, se levantará el bloqueo sobre el puerto.*

# **8.7.2 Misiones**

En la "Oficina del Gobernador" también puedes aceptar arriesgadas misiones con el objetivo de restablecer el orden en el Imperio de los Mares. Los objetivos de estas misiones van desde la creación de un convoy para capturar piratas hasta navegar rumbo a una guarida pirata para destruirla.

#### Cómo destruir una guarida pirata

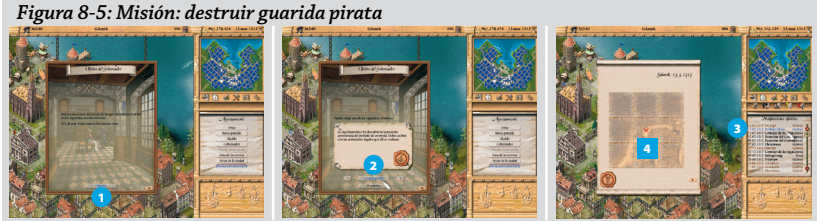

<sup>1</sup> *Selecciona la "Oficina del Gobernador" y activa la opción "Misiones".* 2 *Pulsa las flechas de avance y retroceso hasta encontrar la misión correspondiente y haz clic en el botón "Aceptar misión".*  <sup>3</sup> *Selecciona el mensaje "Poblado pirata" en el menú "Notificaciones".* 4 *Localiza en el mapa la situación de la guarida.*

Forma una poderosa flota, identifica la posición del poblado y diseña la estrategia de combate. Recuerda que la misión te impone un plazo máximo para completarla.

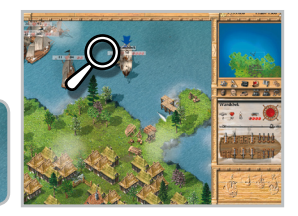

# 8.8 Sobornos

De cara a una reunión del Consejo de la Liga puedes intentar sobornar a determinados personajes para que, a cambio de una suma de dinero, estén de tu lado en todas las votaciones. Los sobornos se realizan en los "Baños públicos".

El día de la votación debes tener en cuenta que sólo dispones de 5 segundos para emitir tu voto si quieres que los miembros que hayas comprado se pronuncien en el mismo sentido.

 *También puedes emplear la táctica del soborno en las reuniones del Consejo de la ciudad, pero asegúrate de que la persona sobornada procede de tu localidad de residencia. En las elecciones a "Alcalde" cada "voto cautivo" te proporcionará el 20% de los votos de los ciudadanos ricos.*

### Juicios

Si eres acusado de un delito en una ciudad determinada, te bastará sobornar a dos personas para garantizar tu absolución. La decisión del tribunal se basa en los siguientes factores: la posición del demandante, las pruebas presentadas ante el tribunal y las opiniones de dos jueces.

#### $^{+6}$ **Capítulo 9. Estrategia militar**

# 9.1 Batallas navales

Si eres un navegante intrépido del Imperio de los Mares tarde o temprano tendrás que librar tu primer combate naval. Siempre que dos barcos enemigos (uno de ellos con la bandera pirata ondeando en el mástil) se encuentren en alta mar se desencadenará la batalla. Lo mismo ocurrirá cuando un navío enemigo entre en puerto y ataque por sorpresa a otro buque.

 *Si lo deseas, en cualquiera de los casos tú puedes ser quien tome la iniciativa.* 

### Identificación del enemigo

Todos los navíos tienen un determinado campo de visión dentro del cual pueden identificar a otros barcos. Sin embargo, el radio de alcance de tus armas es muy inferior al campo de visión. Por eso, para poder luchar con un barco enemigo, debes acercarte a él.

-<br>Ataque sobre la ciudad .<br>Stockholm està siendo atac<br>-Ausl-Lübeck" del pirata Ma

Selecciona tu barco y pulsa con el botón derecho del ratón sobre el navío enemigo. Tu barco se dirigirá hacia él y se pondrá en posición de combate.

La batalla comenzará en cuanto los dos barcos estén suficientemente cerca. Antes de iniciarse las hostilidades aparecerá en pantalla una ventana donde se te preguntará si quieres tripular manualmente tu embarcación. Sólo dispondrás de unos minutos para aceptar o cerrar la ventana para que la batalla se desarrolle automáticamente.

# **9.1.1 Batallas automáticas**

Si eliges esta opción no podrás ver el desarrollo de la batalla. Un icono de batalla en la carta de navegación indicará el punto exacto del combate. Si pulsas sobre este icono tendrás acceso a la identidad de tu enemigo y de todos los navíos implicados. Finalizada la batalla recibirás un mensaje con el balance final, incluyendo detalles sobre el estado de los barcos.

# **9.1.2 Batallas manuales**

Tanto si seleccionas esta opción como si la batalla tiene lugar en un puerto, tendrás que controlar personalmente las maniobras de tus barcos. *(Aprende a manejar navíos en la Figura: Batallas navales).*

El capitán es un factor determinante en el resultado de la batalla. Con un buen capitán a bordo tu barco será un 10% más rápido y hasta un 30% más manejable de lo habitual. Sus años de experiencia repercutirán en la precisión del armamento, que puede incrementar un 30% los daños infligidos en la embarcación enemiga.

# Navegación automática

Si seleccionas tus navíos y pulsas con el botón derecho del ratón sobre un barco enemigo, tus embarcaciones navegarán hacia él y buscarán una posición de disparo favorable. Después, abrirán fuego automáticamente en cuanto se encuentren a una distancia suficiente.

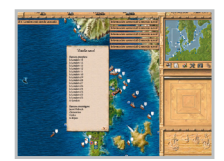

#### Navegación manual

Si lo deseas, puedes controlar paso a paso cada maniobra de tus barcos. Para ello, combina el uso del ratón con las teclas rápidas.

*(Consulta la sección "Teclas y controles" del Manual de juego).*

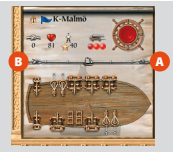

#### *Figura 9-1: Izar y arriar las velas*

<sup>A</sup> Pulsa aquí si deseas navegar a toda vela, es decir; con las velas totalmente desplegadas.

B Selecciona este punto para recoger el velamen y detener el barco.

Las marcas de la cuerda en la vista de cubierta *(Figura 9-1: Izar y arriar velas)* representan las cinco posiciones posibles para desplegar o recoger el velamen y, de este modo, regular la velocidad. Además del despliegue de las velas, en la velocidad influyen el tipo de barco, la carga y de la experiencia del capitán.

#### Armas

El éxito en la batalla depende en gran medida del despliegue de tus armas. Intenta dotar al barco de un equilibrio entre armas ligeras como las balistas, de mayor alcance pero menor poder destructivo; y armamento pesado como la bombarda, que producen un daño muchísimo mayor cuanto más cerca están del objetivo. Asegúrate de que no queden puestos de artillería vacíos en cubierta, aunque esto no te garantiza la victoria.

#### Daños

Si el estado de conservación de un barco es superior a 19 podrás seguir navegando, aunque su velocidad y su capacidad de carga y de maniobra estarán mermadas. Superado ese margen, el capitán ordenará repararlo.

#### Pérdida de tripulación

Lo normal es que una batalla cause bajas en tu tripulación. Si el número de marineros es inferior al mínimo requerido, sólo podrás navegar hasta el puerto siguiente. Allí tendrás que contratar nuevos marineros para poder volver a salir. Ni siquiera el capitán es invencible, aunque él siempre será el último en abandonar.

#### Ataques a convoyes

Los convoyes también pueden entrar en combate. Sin embargo, sólo participarán en la batalla los barcos armados. Si el convoy gana la batalla, proseguirá su viaje y la reputación del propietario mejorará. Por el contrario, si la nave capitana es derrotada, el convoy se considerará disuelto. Los barcos continuarán hasta el destino que tenían asignado, pero después cada uno seguirá su propio rumbo.

# 9.2 Piratas

Los mares están plagados de piratas dispuestos a saquear barcos y ciudades. Si te atacan y no ves posibilidad de ganar ni de huir, iza la bandera blanca; perderás la mercancía pero al menos podrás conservar tus navíos.

Sólo podrás rendirte si no has ordenado atacar. De lo contrario, los piratas no pararán hasta apoderarse de tu embarcación o hundirla.

Si es tu enemigo quien iza la bandera blanca y tú sigues disparando, podrá volver a bajarla. Si tienes varios barcos participando en la batalla y no izas la bandera blanca en todos ellos, los piratas concentrarán sus esfuerzos en los que no se hayan rendido. Después, todos serán saqueados.

## **9.2.1 Contratar piratas**

Puedes entrar en cualquier taberna y, si hay algún pirata en ella, contratarlo. Asígnale uno de tus barcos (con la tripulación, pero sin el capitán). Como mínimo, el 50% del total del botín acabará en tus arcas.

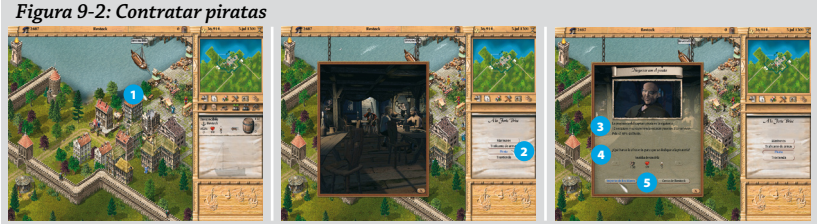

<sup>1</sup> *Haz clic en la "Taberna".* 2 *Pulsa el botón "Pirata".* 3 *Lee las condiciones que te exige para contratarle.* 4 *Pulsa sobre las flechas para seleccionar el barco que le vas a entregar.* 5 *Haz clic sobre el botón que define el área por el que va a realizar sus actividades (las cercanías del puerto de la ciudad o todo el Imperio de los Mares).*

 *Puntualmente recibirás notificaciones de los ingresos extraordinarios que te reporta la actividad del pirata.*

#### **9.2.2 Cómo convertirte en pirata**

Si deseas cambiar el rumbo de tu vida e izar la bandera pirata sólo necesitas un barco armado y un capitán a bordo.

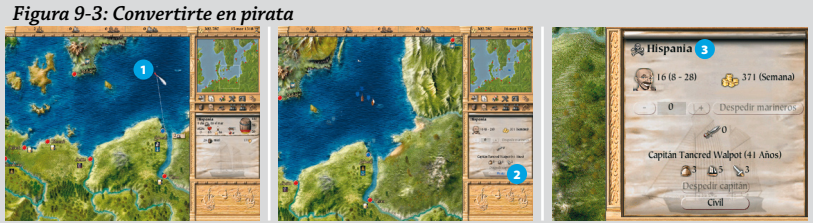

<sup>1</sup> *Selecciona un barco y envíalo fuera del campo de visión de cualquier ciudad o navío.* 2 *Pulsa "Pirata" en el menú "Tripulación" de la ventana de acciones.* 3 *Observa que junto al nombre ahora aparece el símbolo de los piratas.*

Como sabes, la piratería es delito. Si te apresan te verás obligado a pagar cuantiosas multas y tu reputación saldrá malparada. Asegúrate de que no estás en el campo de visión de terceros cuando lances un ataque. Y ten cuidado con los marineros; puede que se emborrachen y se vayan de la lengua en alguna taberna.

 *En cualquier momento puedes regresar a tu forma de vida anterior. Basta con pulsar "Civil" en el menú "Tripulación".*

Si se escapan los barcos que abordes o si atacas un puerto, las posibilidades de que te reconozcan se multiplican. Si eres capturado te llevarán ante un tribunal y tu capitán será encarcelado por dos meses.

Si el enemigo iza la bandera blanca, podrás continuar luchando para capturar el barco. Pero si tu tripulación es inferior en número debes limitarte a saquear, aunque no podrás llevarte toda la mercancía.

 *La captura de barcos es investigada más intensamente y se castiga con más dureza que los saqueos.*

#### **Cazadores de piratas**

Los cazadores de piratas gozan de gran reputación en todas las ciudades del Imperio de los Mares. Para capturar a un pirata no hace falta tener un capitán, sino simplemente unos barcos rápidos y bien armados.

# 9.3 Asedios

Una ciudad sufre un asedio siempre que sus murallas son atacadas por mercenarios o por un Príncipe insatisfecho. Durante el período que dure el estado de sitio quedará aislada por tierra y el suministro se limitará a las mercancías que produzca la propia ciudad y a las que descarguen los barcos en el puerto.

 *Si transportas mercancías a una ciudad sitiada tu reputación experimentará una significativa mejoría.*

Sólo podrás influir en el desarrollo de la batalla si eres el "Alcalde" de la ciudad. Mientras se encuentre sitiada, las puertas permanecerán cerradas. Todos los negocios situados fuera de las murallas caerán rápidamente en manos de los sitiadores y, lógicamente, se paralizará su producción.

El ejército enemigo siempre iniciará el ataque por el punto más débil de la muralla, pero antes de atacar montarán sus tiendas de campaña lejos del radio de alcance de las armas de la ciudad.

Cuando el enemigo es avistado, los ciudadanos se agrupan en el centro de la ciudad, las tropas defensivas se despliegan y se interrumpe el adiestramiento de unidades. Un mensaje te informará de los motivos del asedio.

# **9.3.1 La defensa de la ciudad**

#### Las puertas

Ante la inminencia de un asedio, si eres el "Alcalde" de la ciudad amenazada tendrás la posibilidad de tomar decisiones al respecto. Para ello selecciona la "Puerta de la ciudad" y elige una de las opciones disponibles:

**Atacar** Sólo podrás tomar esta decisión cuando las tropas enemigas estén lo suficientemente cerca.

La puerta se abre y todas tus unidades saldrán para intentar que los atacantes huyan.

 *Antes de adoptar esta decisión debes estar seguro de que tus tropas son capaces de ganar.*

**Rendición** La ciudad abre sus puertas a los sitiadores, que procederán a su saqueo. Tus tropas no sufrirán bajas y las instalaciones defensivas quedarán intactas.

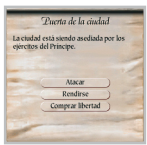

 *Sólo deberías rendirte si realmente eres más débil que el enemigo.*

**Comprar la libertad** Ofrece una suma de dinero al líder del ejército enemigo. Dependiendo de su cuantía, éste aceptará la oferta y retirará sus tropas o la rechazará y proseguirá con el asedio.

 *Si la suma que ofreces es demasiado baja, el líder enemigo te dará una nueva oportunidad para subir tu oferta. Pero si considera que ya has dicho tu última palabra, lo tomará como una ofensa y dará la orden de comenzar el ataque.* 

#### **9.3.2 El desenlace**

#### Victoria del ejército enemigo

Las tropas asaltantes entran en la ciudad y desvalijan sus arcas. Cuando el saqueo finaliza, los comerciantes reciben una carta oficial instándoles a pagar un impuesto adicional para contribuir a la reconstrucción.

#### Victoria de la ciudad

Si las tropas defensivas consiguen imponer su fortaleza, el enemigo emprenderá la retirada. Todos los comerciantes recibirán un mensaje informando de la victoria y de las bajas registradas. Concluido el asedio, el bienestar de la ciudad aumentará notablemente.

#### Consecuencias del asedio

- La escasez de reservas durante el asedio daña gravemente la reputación del "Alcalde" mientras que los comerciantes que proporcionen bienes de primera necesidad gozarán del reconocimiento social.
- El número de mendigos crecerá en proporción al incremento del desempleo.
- A largo plazo, el estado de ánimo de los ciudadanos dependerá del coste económico del asedio.
- Si el "Alcalde" consigue derrotar al enemigo en campo abierto, su reputación mejorará notablemente.
- Tras el sitio es necesario reparar las defensas y reemplazar las unidades que han causado baja.

# 9.4 Ataques a la ciudad desde el mar

Las ciudades también pueden sufrir ataques desde el mar. Por ello debes proteger el puerto con torres de bombardas o cañones. Cada muelle dispone de tres emplazamientos donde construir torres defensivas.

Durante el ataque se desplegará la pantalla de batallas navales. Sólo podrás ver el puerto de la ciudad, pero no las murallas. *(Figura: Batalla naval).*

Sólo pueden participar en el combate los navíos enemigos, los barcos patrulla de la ciudad y las torres defensivas. El comercio marítimo en ese puerto quedará interrumpido hasta el fin del asalto.

#### Estrategia defensiva

Las torres defensivas suponen un peligro real para cualquier navío enemigo, pero no garantizan la seguridad. Si necesitas protección adicional, contrata barcos patrulla o fleta un convoy fuertemente armado.

#### Consecuencias

- Si los sitiadores destruyen las torres y los barcos patrulla, desembarcarán en la ciudad y saquearán sus arcas. Los ciudadanos saldrán indemnes, aunque el bloqueo del puerto puede acarrear desabastecimiento.
- Si eres el propietario del barco patrulla y huyes de la batalla, tu reputación descenderá drásticamente.
- Después de sufrir un saqueo, una misma ciudad no podrá ser atacada por mar en los 30 días siguientes.

#### $^{0+}_{0-}$ **Capítulo 10. Expediciones**

#### Cómo enviar una expedición

Si eres un intrépido navegante, acepta el desafío que supone enviar expediciones hacia lo desconocido. El único requisito imprescindible para hacerlo es formar un convoy. *(Consulta el apartado 5.6 de este manual: "Convoyes").*

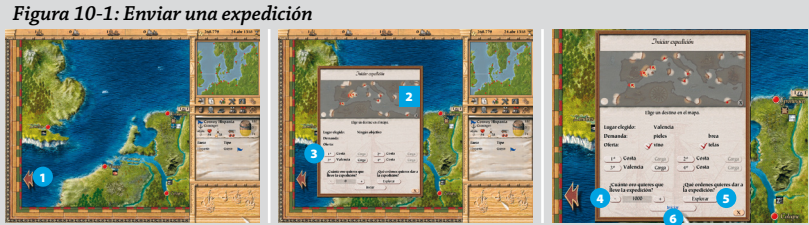

6 <sup>1</sup> *Con el convoy seleccionado haz clic con el botón derecho del ratón sobre la flecha situada en el extremo inferior izquierdo de la carta de navegación.* <sup>2</sup> *Se abrirá una nueva ventana con un mapa de expedición que te permitirá hacer diversas configuraciones.* 3 *Señala en el mapa con el botón izquierdo del ratón el primer punto de destino y pulsa el botón "1º". Repite la operación para elegir otros destinos (hasta un máximo de cuatro).* 4 *Pulsa los signos + o – para asignar la cantidad de oro que transportará el barco.* 5 *Haz clic en el apartado "Órdenes" para fijar el objetivo de la expedición.*  6 *Haz clic en "Iniciar". El convoy zarpará rumbo al primer destino.*

 *El capitán siempre vende antes de comprar. Puedes enviarle sin dinero para que sólo comercie con el oro que reciba.*

Si una expedición descubre algún asentamiento o consigue cerrar acuerdos comerciales tu reputación subirá notablemente. Pero también corres el riesgo de volver con las manos vacías o incluso de naufragar.

Al regreso recibirás una carta con un resumen de sus logros: descubrimientos, operaciones, contratos...

#### Destinos y mercancías

Cuando inicies la partida la región mediterránea estará totalmente inexplorada. A medida que se vayan descubriendo asentamientos podrás situarlos en el mapa y se abrirá el comercio de mercancías.

Si el destino es una ciudad, el capitán de tu expedición intentará comprar o vender mercancías de acuerdo con tus instrucciones. Si la envías a la costa, rastreará los alrededores en busca de posibles asentamientos. Las ciudades mediterráneas se dividen en ciudades portuarias y puertos militares. Las ciudades portuarias disponen de más mercancías y tienden a importar mayor cantidad de productos que los puertos militares.

Si seleccionas una ciudad descubierta en el mapa podrás saber qué mercancías ofrece y cuáles demanda. El capitán intentará comprar todos los bienes que se le ofrezcan. Si no quieres que lo haga, pulsa sobre el botón "Carga" y desactiva las mercancías que no deseas adquirir.

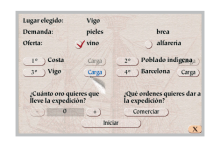

En el viaje de ida, carga el convoy con mercancías que los nuevos enclaves demanden y podrás venderlas a un buen precio. Pero ten en cuenta que sólo compran y venden una cantidad limitada. Si visitas un destino con demasiada frecuencia, quizá no puedas vender nada y regreses con las manos vacías.

## Objetivo de la expedición

**Explorar** El capitán explora una amplia zona en torno al punto de destino en busca de nuevos enclaves.

**Comerciar** El capitán intenta conseguir los mejores precios de compra y venta posibles.

**Contratos** El capitán sale en busca de socios dispuestos a formalizar contratos que garanticen la compraventa de una cantidad determinada de mercancías durante un plazo de tiempo previamente estipulado. Expirado el plazo, el contrato quedará anulado independientemente de si se ha cumplido o no. Como se tarda mucho tiempo en buscar socios comerciales, sólo se negocia un contrato por expedición.

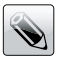

# **Capítulo 11. Editor de mapas**

El editor de *Patrician III - Imperio de los Mares* te permite configurar a tu gusto el mapa de juego; elegir el número y la ubicación de las ciudades y decidir la capacidad de producción de cada una de ellas.

 *Al Editor de mapas se accede desde el grupo de programas siguiendo estos pasos: haz clic sobre el botón "Inicio" y elige Todos los programas > Patrician III - Imperio de los Mares > 2. Editor de mapas.*

#### Crear un mapa nuevo

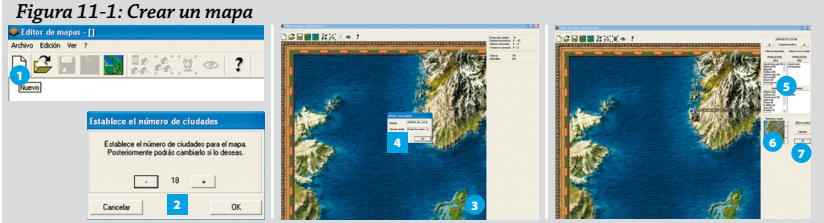

<sup>1</sup> *Selecciona la opción "Nuevo mapa".* <sup>2</sup> *Determina el número de ciudades y pulsa "OK".* 3 *Los círculos transparentes señalan la posible ubicación de las ciudades. Para activar una, haz clic sobre ella.* 4 *Si quieres cambiar su nombre, escribe la nueva denominación en la casilla en blanco. También puedes decidir el tipo de ciudad. Pulsa "OK" para confirmarlo.* 5 *Decide su capacidad productiva. En la casilla "Alta" haz doble clic sobre las mercancías cuya producción será excelente. En la casilla "Media" elige otros bienes que producirá en menor cantidad.* 6 *Pulsa las flechas para determinar la fisonomía de la ciudad.* 7 *Haz clic en "OK" para confirmar los cambios.*

 *Para configurar el mapa completo, repite esta operación con todas las poblaciones del Imperio de los Mares.*

- Pulsa este icono si quieres que el programa genere automáticamente las ciudades del 日 。 mapa. Después podrás cambiar su nombre y capacidad productiva.
- Haz clic en este icono y el programa distribuirá aleatoriamente las fábricas y explotaciones entre todas las ciudades.

 *Para moverte por el mapa utiliza los cursores del teclado o pulsa el botón derecho del ratón y, sin soltarlo, arrástralo en la dirección que desees.*

#### Cómo jugar con un mapa nuevo

Si quieres jugar con un mapa creado por ti debes exportarlo antes al directorio donde tienes instalado el juego.

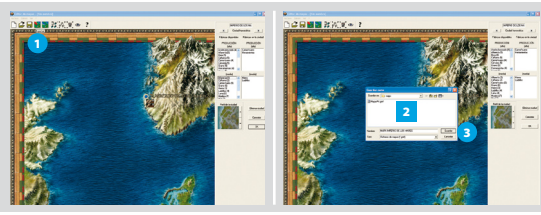

*Figura 11-2: Exportar un mapa*

<sup>1</sup> *Haz clic en la opción "Exportar" del menú "Archivos".*  <sup>2</sup> *En el cuadro de diálogo, escribe el nombre que vas a dar al mapa.* 3 *Haz clic en "Guardar".*

 *Podrás utilizar ese mapa en cualquier partida de las modalidades "Un jugador" y "Varios jugadores". Basta con seleccionarlo en la pantalla de configuración del juego. (Consulta el apartado 2.1.3 de este manual: "Un jugador").*

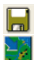

**Guardar** Esta opción te permite guardar los cambios realizados en el mapa actual. **Importar** Pulsa este icono para recuperar un mapa ya creado y podrás modificarlo.

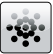

# **Capítulo 12. Juego en red e Internet**

# 12.1 Servidor de partidas en Internet

Esta opción permite jugar partidas simultáneas de *Patrician III* hasta un máximo de ocho jugadores. Por su accesibilidad y sencillez de manejo, el Servidor de partidas es una elección perfecta si quieres jugar con tus amigos. Sólo necesitáis acordar la hora de la partida y acceder al Servidor para ponerla en marcha.

#### Cómo acceder al Servidor de partidas

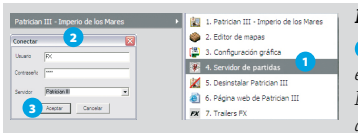

#### *Figura 12-1: Acceso al Servidor de partidas*

<sup>1</sup> *Conéctate a Internet, haz clic sobre el botón "Inicio" y elige: Todos los programas > Patrician III – Imperio de los Mares > 4. Servidor de partidas.* 2 *Automáticamente se desplegará la ventana "Conectar".* 3 *Introduce tu nombre* 

*(y, si quieres, tu contraseña), y pulsa "Aceptar" para acceder a la pantalla principal del servidor.*

# Pantalla principal

Desde esta pantalla puedes acceder a todas las opciones del Servidor de partidas. Al incorporarte a ella entras directamente en el "Canal principal" donde puedes ver el listado de jugadores conectados y unirte a una partida haciendo clic sobre su nombre. Si lo deseas, también puedes acceder a otros canales o crear uno privado.

*Figura 12-2: Pantalla principal* D  $C = 3$ A B C E F G ACCART H J K

<sup>A</sup> *Jugadores conectados y canal en el que se encuentran.* <sup>B</sup> *Canales abiertos. Haz doble clic para acceder a un canal.* <sup>C</sup> *Partidas disponibles.* D *Jugadores conectados a la partida / Capacidad máxima.* E *Pulsa aquí si deseas permanecer inactivo temporalmente.* F *Pulsa aquí para crear un canal.* G *Pulsa aquí para crear una partida.*  <sup>H</sup> *Ventana de conversación.* <sup>I</sup> *Introduce aquí tus mensajes y pulsa* **Intro** *para enviarlos. (Los jugadores conectados podrán leerlos en la ventana de conversación).* J *Haz clic aquí para consultar información sobre el juego.* K *Pulsa este botón para abandonar el Servidor de partidas.*

 *Sólo puedes enviar mensajes a los jugadores que se encuentren en el mismo canal que tú.*

#### Cómo crear una partida

El jugador que crea la partida (anfitrión) es el único que puede establecer las configuraciones del juego. El resto de jugadores sólo podrá definir su nombre y ciudad de residencia.

El "Jugador 1" dispone de un turno para hacer sus movimientos y cuando termina pulsa el icono "Finalizar turno" en el menú de acciones. El "Jugador 2" hará lo propio, y así sucesivamente. Un mensaje indica a quién le toca mover en cada momento. Cuando todos han completado un turno, el tiempo del juego avanza. Si sucede algún acontecimiento (p.e.; un barco llega a su destino) el jugador afectado podrá dar órdenes nuevas.

*En esta modalidad algunos elementos del juego varían. Por ejemplo, las elecciones y subastas se desarrollan por turnos.*

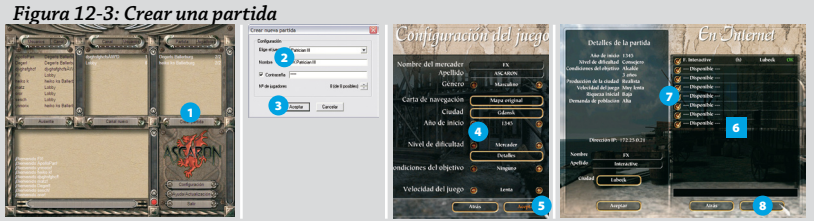

<sup>1</sup> *En la pantalla principal, haz clic sobre "Crear partida".* 2 *Introduce el nombre de la partida (y, si quieres, una contraseña de acceso a la misma).* 3 *Pulsa "Aceptar".* 4 *Fija todos los parámetros de configuración del juego, incluidos tu nombre y ciudad de residencia.* 5 *Haz clic en "Aceptar".*  <sup>6</sup> *Espera a que aparezcan en pantalla los nombres de los participantes que se van uniendo a la partida.* 7 *En caso de que vayáis a jugar menos de 8 jugadores, desactiva las plazas disponibles que no vayáis a cubrir.* 8 *Cuando estéis todos listos, haz clic en "Jugar".* 

 *También puedes configurar partidas en Internet desde el apartado "Juego en Internet" de la opción "Varios jugadores" de Patrician III. La única diferencia es que todos los jugadores deben conocer la dirección IP del anfitrión para conectarse a su ordenador.* 

# 12.2 Juego en red

Esta opción, a la que se accede desde el apartado "Varios jugadores" del menú principal, permite jugar a *Patrician III* a personas conectadas en red local a través del protocolo TCP/IP.

 *El proceso de creación de una partida es prácticamente idéntico al empleado en "Juego en Internet". Basta con pulsar el botón "Crear partida" y, a continuación, establecer la configuración del juego.*

#### Cómo unirse a una partida

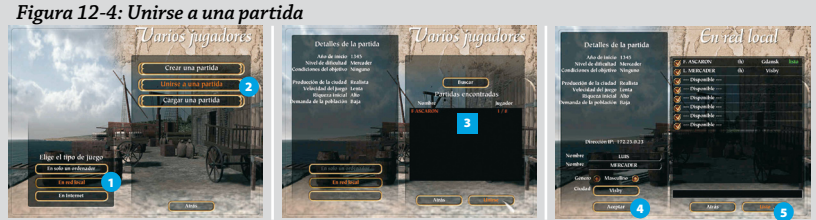

<sup>1</sup> *Selecciona la opción "Juego en red".* 2 *Pulsa "Unirse a una partida".* <sup>3</sup> *Elige una de las partidas disponibles y haz clic en el botón "Unirse". (Si no aparece ninguna reanuda la búsqueda pulsando "Buscar").* 4 *Introduce tu nombre y selecciona tu ciudad de residencia y haz clic en "Aceptar".*  <sup>5</sup> *Pulsa "Listo" para avisar de que estás preparado. Espera a que el anfitrión de la partida dé comienzo a la misma.*

#### Conversación (Chat)

**Antes de empezar a jugar** Durante la fase de creación de la partida puedes conversar con los demás jugadores. Para enviar un mensaje, haz clic en el campo de chat, escribe el texto y pulsa **Intro**.

**Durante la partida** Para enviar un mensaje, pulsa **Intro** y se abrirá la línea de mensajes. Escribe el texto y pulsa **Intro** de nuevo para enviarlo. El mensaje y el nombre del remitente aparecerán en la vista principal.

#### Guardar una partida

Cualquier jugador puede guardar una partida, pero para reanudarla es necesario que ese mismo jugador sea quien cargue la partida. *(Consulta el apartado 5.2 de este manual: "Cargar partida").*

#### Cargar una partida

El anfitrión puede cargar una partida guardada, pero cada jugador tendrá que volver a elegir al personaje que desee entre todos los mercaderes disponibles (incluidos los que controlaba el ordenador en la partida original).

 *La modalidad "En un solo ordenador" permite disputar una partida a jugadores que comparten un mismo PC.*